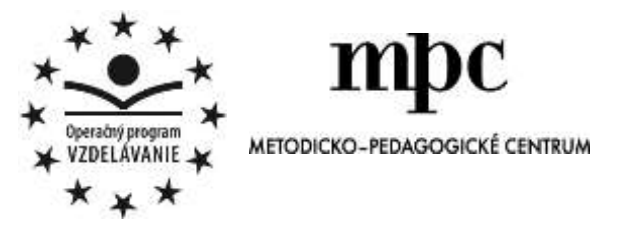

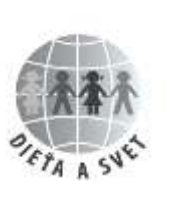

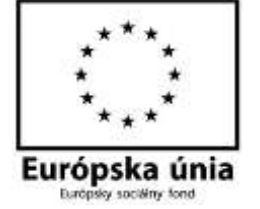

Moderné vzdelávanie pre vedomostnú spoločnosť/Projekt je spolufinancovaný zo zdrojov EÚ

# **Interaktívna tabuľa v materskej škole**

Hedviga Kochová – Lenka Vrabľová Rohaľová

Prešov 2014

Tento edukačný materiál vznikol ako súčasť národného projektu Vzdelávanie pedagogických zamestnancov materských škôl ako súčasť reformy vzdelávania.

Interaktívna tabuľa v materskej škole

Autorky: Mgr. Hedviga KOCHOVÁ, PhD. Mgr. Lenka VRABĽOVÁ ROHAĽOVÁ

Recenzentky: PaedDr. Erika Franková, PhD. Mgr. Miroslava Uhriková

Vydavateľ: Metodicko-pedagogické centrum, Ševčenkova 11, 850 01 Bratislava Vydanie: prvé Rozsah: 75 strán Jazyková úprava: bez jazykovej úpravy

Všetky práva vyhradené. Toto dielo ani žiadnu jeho časť nemožno reprodukovať bez súhlasu majiteľa práv.

ISBN 978-80-8052-999-4

## Obsah

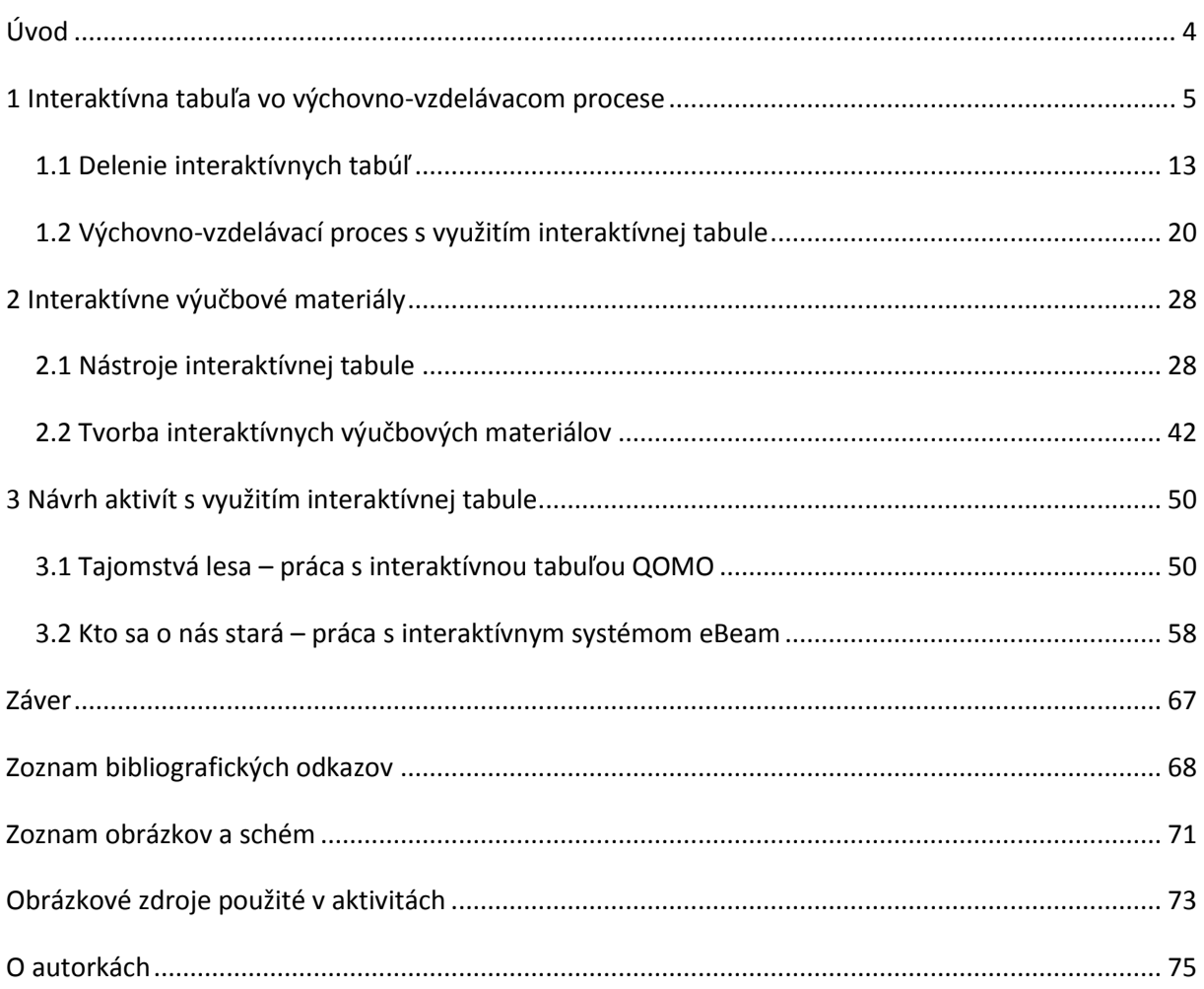

### <span id="page-3-0"></span>**Úvod**

Modernizácia výchovno-vzdelávacieho procesu v materských školách priniesla mnohé zmeny, ktoré viac či menej ovplyvnili kvalitu a spôsob práce učiteliek (keďže v materských školách je silná feminizácia učiteľského povolania, budeme v našej publikácii používať oslovenie v ženskom rode). Jednou z oblastí modernizácie je zavádzanie digitálnych technológií do výchovno-vzdelávacieho procesu. Mnohé materské školy donedávna disponovali len s dostupným digitálnym vybavením, ktoré im bolo doručené v "EduBalíka" v rámci projektu *Vzdelávanie pedagogických zamestnancov materských škôl ako súčasť reformy vzdelávania* (súčasťou balíka bol počítač, programovateľná hračka Bee-Bot, tlačiareň, fotoaparát, MP3, grafický program Revelation Natural Art, edukačný program Cirkus Šaša Tomáša). Interaktívna tabuľa nepatrila medzi komponenty tohto balíka, preto si ju väčšina materských škôl zabezpečila z vlastných, často z ťažko získaných, zdrojov. Národný projekt *Elektronizácia vzdelávacieho systému regionálneho školstva,* ktorý bol schválený *v* novembri roku 2013 donesie do 1493 materských škôl, okrem iného, aj interaktívnu tabuľu značky Qomo alebo Promethean, čo opäť umožní inovovať a zinteraktívniť edukáciu detí predškolského veku.

Interaktívna tabuľa je jedným z mnohých moderných prostriedkov, ktorý môže priniesť do triedy detí predškolského veku niečo nové, zaujímavé, originálne, niečo, čo podnecuje ich aktivitu.

Inštalácia interaktívnej tabule do triedy je len prvým krokom, a tým menej podstatným. Aby sa nestala len ďalšou výzdobou triedy je nevyhnutá práca učiteľky ku zvládnutiu jej technickometodického predpokladu a jej didaktické majstrovstvo na vyčerpanie potenciálu tabule.

Cieľom textu, ktorý sa dostáva do rúk čitateľkám, je v teoretickej rovine popísať základné charakteristiky interaktívnej tabule, v praktickej upriamiť pozornosť na možnosti práce s interaktívnou tabuľou a následne vo vybraných témach ukázať konkrétnu tvorbu a využitie vlastného učebného materiálu (predvádzacieho zošita) vo výchovno-vzdelávacom procese v materskej škole. V súčasnosti existuje na slovenskom trhu niekoľko typov interaktívnych tabúľ s príslušným softvérom. Učebný materiál neslúži ako podrobný návod práce s jedným typom tabule. V poslednej kapitole, v ktorej prezentujeme využitie interaktívnej tabule vo vybraných témach (Tajomstvá lesa, Kto sa o nás stará), popisujeme metodický postup práce s interaktívnym učebným materiálom.

Hoci predkladaná publikácia je určená učiteľkám materských škôl, môže slúžiť učiteľom aj vyšších stupňov vzdelávania, resp. študentom pripravujúcim sa na učiteľskú profesiu. Našou snahou bolo pripraviť vhodný materiál pre pedagogickú prax.

Autorky

## <span id="page-4-0"></span>**1Interaktívna tabuľa vo výchovno-vzdelávacom procese**

Digitálne/informačno-komunikačné technológie (tieto pojmy vnímame ako synonymá) získali prirodzené a nenahraditeľné miesto v živote dospelého človeka aj dieťaťa. Stále sa rozširuje množstvo nástrojov, ktoré zaradzujeme zo skupiny digitálnych technológií do bežného alebo pracovného života (niekedy to bol len počítač, pribúdali fotoaparát, telefón, tablet, interaktívna tabuľa...). Moderné technológie vstupovali do oblasti vzdelávania zhora nadol, teda najskôr na vysoké školy, neskôr našli svoje miesto v stredoškolskom, základnom vzdelávaní a v roku 2008 Štátny vzdelávací program ISCED 0 potvrdil zaradenie digitálnych technológií aj do predprimárneho vzdelávania.

Možno aj preto najväčší búm vo vzdelávaní prežívajú v posledných rokoch digitálne technológie práve v materských školách. Pomáhajú napĺňať cieľ predprimárneho vzdelávania "*dosiahnuť optimálnu perceptuálno-motorickú, kognitívnu a citovo-sociálnu úroveň ako základ pripravenosti na školské vzdelávanie a na život v spoločnosti*" (ISCED 0 2008, s. 5). Rozvíjajú informačné kompetencie, ale zároveň sa podieľajú na rozvoji všetkých ostatných (psychomotorických, osobnostných, sociálnych, komunikatívnych, učebných) kompetencií. Kompetencie neexistujú samostatne, v živote ich nevyužívame jednotlivo, ale sa vzájomne prelínajú. M. Podhájecká (2011) uvádza, že úroveň kompetencií je kritériom, ktoré meria úspešnosť predprimárneho vzdelávania.

Dvere digitálnym technológiám do prostredia materských škôl neboli otvorené naraz a dokorán. Otvárali sa postupne a niekoľko rokov. Pozrime sa teda na prenikanie digitálnych technológií do materských škôl cez optiku národných výchovno-vzdelávacích dokumentov. Prvýkrát sa "technológie" objavili v *Programe výchovy a vzdelávania* v roku 1999. Avšak digitálne technológie tu veľmi opatrne zastupujú pojmy ako počítač, počítačové hry a elektronické učebné pomôcky, pričom vo výchovnovzdelávacích cieľoch sa vyskytujú len sporadicky, napr. :

- vo výchovnej zložke Prosociálna výchova sa objavuje slovné spojenie *počítačová hra*, ako príklad toho, čoho sa môže dieťa na určitý čas vzdať v prospech kamaráta,
- v rámci Rozvíjania poznania sa hovorí o poznávaní činností prístrojov a zariadení v materskej škole a doma, s akcentom na utváranie si návykov ochrany zdravia – *"nesiahať na elektrické, plynové a iné zariadenia. Napríklad domácu elektroniku (rádioprijímače, televíziu, počítač, video a iné)"* (s. 89).
- v Jazykovej výchove je "počítač" súčasťou príkladu používania veku primeranej slovnej zásoby pri opise prirodzených situácií detí: "Mám doma vynikajúce počítačové hry, niekedy hrám, až *dokedy nejdem spať..."* (s. 111)*.*

*Program výchovy a vzdelávania* uznáva, že určitý okruh poznatkov nie je možné osvojiť si bezprostredne, ale len sprostredkovane: *"...to umožňuje didaktický materiál (sem patria elektronické učebné pomôcky), detské encyklopédie, alebo videozáznamy, počítačové hry a iné"* (s. 79). Vidíme, že digitálne technológie sa tu ocitli v "tieni" počítačových hier, aj napriek tomu, že je tu spomenutá možnosť využitia elektronickej učebnej pomôcky, no práca s ňou sa tu ďalej didakticky nerozoberá, keďže nie je vnímaná ako dominantný didaktický materiál. Obmedzene sa tu spájajú digitálne technológie prevažne s počítačom, resp. počítačovými hrami a sú vnímané predovšetkým ako možnosť pasívneho prijímania poznatkov, bez uplatnenia princípu aktivity.

Iný pohľad na digitálne technológie v predškolskom vzdelávaní priniesol až v roku 2008 *Štátny vzdelávací program ISCED 0* (predprimárne vzdelávanie), ktorý na rozdiel od neurčitého, ba priam negatívneho stanoviska *Programu výchovy a vzdelávania* (1999), zaradil digitálne technológie do predprimárneho vzdelávania ako jednu z prierezových tém so synonymickým názvom Informačnokomunikačné technológie. Samotný dokument zvlášť nerozoberá danú prierezovú tému, pretože sa jej bližšie venuje v príslušnej *Metodike predprimárneho vzdelávania* (2011). Štátny *vzdelávací program ISCED 0* (2008) vymedzuje kompetencie dieťaťa predškolského veku, kde zaradzuje aj tzv. Informačné kompetencie, ktoré hovoria okrem iného aj o tom, že dieťa využíva rôzne zdroje získavania a zhromažďovania informácií aj prostredníctvom informačno-komunikačných technológií a médií.

Vo výkonových štandardoch nachádzame prácu s digitálnymi technológiami hneď niekoľkokrát:

- v okruhu Ľudia v rámci Ľudských činností a významu práce hovorí o riešení interaktívnych úloh v detských edukačných programoch, pričom zdôrazňuje, že uvedený cieľ sa plní za predpokladu vhodných podmienok v materskej škole,
- v okruhu Ja som vytyčuje k elementárnym základom práce s počítačom nasledovný výkonový štandard: *"zvládnuť na základe nápodoby a slovných inštrukcií dospelého na elementárnej úrovni prácu s počítačom – pracovať s detskými edukačnými programami"* (s. 15)*.*

Viaceré špecifické ciele poukazujú na získavanie informácií z rôznych médií. Keďže internet, či edukačný softvér patria k médiám, z ktorých získavame informácie, môžeme povedať, že uvedené výkonové štandardy sa nepriamo dotýkajú aj digitálnych technológií, napr. v okruhu Kultúra v rámci Rozmanitosti sveta alebo v okruhu Príroda v Elementárnych predstavách o Zemi, Slnku, Mesiaci a hviezdach.

Aj keď je *Štátny vzdelávací program ISCED 0* (2008) platným dokumentom, mnohé už počuli alebo si aj prečítali, novorozpracovaný *Štátny vzdelávací program pre materské školy*, ktorý prešiel pripomienkovým konaním a čaká na schválenie. Tento dokument posúva prácu s informačnokomunikačnými technológiami priamo do podoblasti s názvom *Práca s informáciami* v rámci

6

vzdelávacej oblasti s obdobným názvom *Matematika a práca s informáciami*. Táto podoblasť *"je prostredníctvom digitálnych hračiek a hier úvodom do práce podľa návodu"* (s. 6).

Všeobecne je obsahový štandard v tomto dokumente oproti obsahovému štandardu v Štátnom vzdelávacom programe ISCED 0 (2008) konkrétnejší a podrobnejší.

Obsahový štandard vo vzťahu k digitálnym technológiám stanovuje:

- "využívanie a ovládanie digitálnych pomôcok, ktoré stimulujú:
	- pohyb po štvorcovej sieti,
	- vyfarbovanie čiar a uzavretých plôch,
	- hľadanie a prenášanie predmetov na určené miesto,
- ovládanie tých digitálnych pomôcok a hier, ktoré umožňujú plánovanie viacerých krokov naraz,
- aplikovanie vplyvu médií (televízor, rádio, počítač) na formovanie postojov a hodnôt detí (kladné a záporné postavy, dobro a zlo), pričom vysvetľujeme rozdiely medzi informáciami a reklamou" (s. 32).

K uvedeným obsahovým štandardom vytyčuje nasledovné špecifické ciele:

- "Ovláda základné činnosti niekoľkých digitálnych stavebníc a hračiek (podľa možností konkrétnej materskej školy) pre predškolský vek,
- Na niektorej z dostupných digitálnych pomôcok (podľa možností konkrétnej materskej školy), ktorá simuluje pravouhlý pohyb v štvorcovej sieti (po štvorčekoch aj po vrcholoch) vie pomocou tlačidiel prejsť určenú trasu a to aj s prekážkami, pri tom zbiera a ukladá určené predmety, dodržiava správne poradie činností. Naraz dokáže naplánovať až 5 krokov takejto cesty,
- Na niektorej z dostupných digitálnych pomôcok (podľa možností konkrétnej materskej školy) vie kresliť, farebne vypĺňať uzavreté plochy, vyberať a umiestňovať obrázky" (s. 32).

Samotnú prácu s počítačom rozoberá v oblasti *Človek a svet práce* v rámci podoblasti *Užívateľské zručnosti*, kde obsahový štandard hovorí o rozvoji užívateľských zručností vo vzťahu k používaniu základných úkonov potrebných pri používaní rôznych elektronických zariadení: zapnutie a vypnutie počítača; práca s PC myšou, klávesnicou, prípadne touchpadom (alternatívne práca s inou informačnou technikou podľa možností – napr. interaktívna tabuľa, tablet, čítačka kníh).

Okrem uvedených štandardov, ktoré priamo riešia používanie digitálnych technológií, kladie dôraz na využitie digitálnych technológií ako prostriedku k dosiahnutiu cieľov, napr. v oblasti *Písaná reč*, kde sa spomína okrem detskej ľudovej a autorskej poézie, rozprávok a príbehov, aj *"informačné texty (detské encyklopédie) a ďalšie informačné zdroje, vrátane IKT"* (s. 16) .

Ako vidíme, technologizácia spoločnosti prenikla do všetkých odvetví sociálneho života a do školstva nevynímajúc. Trh technických produktov sa zaplnil množstvom edukačných softvérov a inej didaktickej techniky, ktorej cena je častokrát položená nad možnosti slovenských škôl. Preto sa riaditelia a riaditeľky snažia zapájať, do rôznych projektov, ktoré by im pomohli s digitálnym vybavením edukačného prostredia.

Národný projekt *Vzdelávanie pedagogických zamestnancov materských škôl ako súčasť reformy vzdelávania* priniesol do materských škôl základné digitálne vybavenie (počítač, digitálne hračky, fotoaparát) a podnietil mnohé učiteľky k zamysleniu sa nad zmenou svojej práce vo vzťahu k využitiu tohto nového digitálneho vybavenia k efektívnejšiemu vzdelávaniu. Vytvoril sa priestor na iný spôsob rozvíjania kompetencií dieťaťa, a zároveň sa objavila nevyhnutnosť pre ďalšie vzdelávanie učiteliek.

Čoraz častejšie sa objavujú v materských školách interaktívne tabule a s ňou nové výzvy pre učiteľky.

**Interaktívna tabuľa** je dotykovo-senzitívna plocha, prostredníctvom ktorej prebieha vzájomná aktívna komunikácia medzi užívateľom a počítačom s cieľom zaistiť maximálnu možnú mieru názornosti zobrazovaného obsahu (Dostál, 2009).

Interaktívna tabuľa v seba zahŕňa všetky možnosti názornosti a zároveň dáva priestor k uplatneniu interaktivity, vlastnej aktivity, ktorá je základom procesu učenia sa. Spätná väzba interaktívnej tabule umožňuje dieťaťu prežívať úspech z vlastnej činnosti a pozorovať vlastné napredovanie v rozsahu i kvalite nadobudnutých informácií, čo ho môže povzbudiť k ďalšiemu učeniu. Plocha interaktívnej tabule slúži ako dotykový displej počítača, resp. tabletu, ktorí nám ukáže to, čo vidíme na monitore počítača a súčasne ho môžeme riadiť priamo z plochy tabule. Možnosti využitia tohto technického výdobytku sú v procese výchovy a vzdelávania pomerne široké.

*"Priamo na tabuli sa dajú prezentovať informácie z rôznych externých zdrojov – z internetu, DVD, multimediálnych CD (napr. výučbové programy), ale aj z vlastných pripravených zdrojov – interaktívnych cvičení, z prezentácie. Tento spôsob prezentácie učiva môže významne prispieť k porozumeniu učiva. Interaktívna tabuľa dovoľuje kreatívne a plynulé využívanie materiálov a interaktívnych zdrojov"* (Polkorábová, 2010, s. 14).

Pomocou pera, prsta alebo ukazovátka vieme priamo na dotykovej ploche tabule:

- ovládať pedagogický softvér,
- dopisovať alebo skladať správne odpovede,
- ťahaním objekty triediť, priraďovať, zoraďovať,
- kresliť či komponovať hudbu,
- vytvárať pomocou obrázkov alebo animácií živé kompozície (Kalaš a kol., 2013).

8

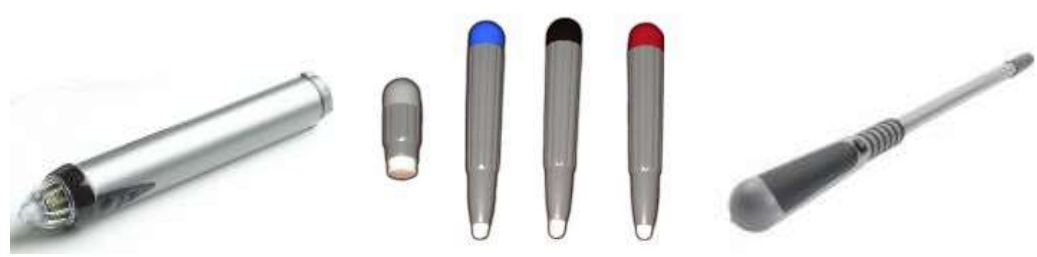

Obr. 1 Pero pre interaktívny systém eBeam, QOMO, ukazovátko Zdroj[: www.skolnitabule.eu,](http://www.skolnitabule.eu/) www.interaktivne.eu

Veľmi často sa však stretávame s používaním interaktívnej tabule ako prostriedku na prezentovanie, pričom sa nevyužíva práve základná podstata, ktorá ju odlišuje od klasickej tabule, resp. prezentačného plátna, a to je jej interaktívny funkcia. Interaktivita je to, čo so sebou prináša tento typ tabule. Slovo interaktívny znamená "s možnosťou okamžitej reakcie". Teda potenciál interaktívnej tabule je v tom, že vie reagovať na činnosť detí, dávať spätnú väzbu, napr. deti vyriešia úlohu, zadajú odpoveď a tabuľa potvrdí správnosť, resp. nesprávnosť ich odpovede. Podľa M. Listera (2003) je interaktivita schopnosť užívateľa manipulovať s médiom (programom), či priamo do neho zasahovať. Hovorí o dvoch významoch. Ideologickom – "magickej sile" užívateľa, inštrumentálnom – priamom zásahu zmenou obrázkov, textov. I. Kalaš (2013) pojem interaktívny charakterizuje ako schopnosť "*reagovať na naše požiadavky a riadenie, spolupracovať s užívateľom*" (s. 179). Interaktívnu tabuľu dieťa "magicky" ovláda, ona na jeho činnosť reaguje (pozitívne alebo aj negatívne), spolupracuje s ním.

Vlastnosti, ktoré nám ponúka interaktívna tabuľa uvádza O. Halás (2011, s. 428) "**vo vzťahu k učiteľovi**:

- zmenu v spôsobe práce učiteľa s novými motivačnými prvkami,
- možnosť prispôsobenia sa aktuálnej situácii v triede,
- zapojenie detí priamo do výučby,
- získanie si rešpektu u detí vďaka efektívnemu a efektnému využitiu IKT.

#### **Vo vzťahu k dieťaťu**:

- silnou motiváciou, pretože sa viac aktívne zúčastní rôznych vyučovacích aktivít,
- možnosťou sebarealizácie a tvorivosti,
- možnosťou spolupráce s ostatnými."

Ďalej autor uvádza, že podstata práce s interaktívnou tabuľou spočíva vo väčšom zapájaní detí do aktivít, nahrádza bežnú tabuľu a cvičenia. Pomocou interaktívnej tabule vykonáva cvičenia, ktoré sú zadávané v tvare doplň, podčiarkni, prečiarkni, zakrúžkuj, spoj, presuň, vyplň krížovku, osemsmerovku, sudoku, atď... Tým sa podporuje a rozvíja tvorivosť a fantázia dieťaťa (Halás, 2011). A

zároveň ide o zábavné a jednoduché oboznamovanie detí s učivom. Aj Metodika predprimárneho vzdelávania (2011, s. 145) uvádza, že interaktívna tabuľa umožňuje učiteľke:

- "využívať rôznorodé zdroje informácií,
- koncentrovať pozornosť detí,
- demonštrovať učivo predvádzanie priamo z tabule,
- rozvíjať vizuálnu gramotnosť detí pútavou vizualizáciou učiva,
- aplikovať inovatívne formy činností,
- pripraviť inšpirujúce podmienky prostredie,
- použiteľnosť viacerými spôsobmi s obmenou obsahu,
- zapájať deti priamo do tvorby jednotlivých stránok, priamo do deja,
- účelne rozvíjať digitálnu gramotnosť detí,
- inšpirovať deti k činnostiam, byť súčasťou živého diania v triede a pri tabuli,
- podporovať nadšenie detí,
- zabezpečovať impulzy pre zmysly detí,
- podporovať vytváranie a ovládanie aktivít, scenárov,
- podporovať kreativitu a sebarealizáciu detí,
- podporovať kooperovanie, kolaborovanie detí,
- nadobúdať, získavať informácie,
- rozvíjať digitálnu gramotnosť rodičov riešenie úloh spoločne s deťmi (dieťa učí svojho rodiča),
- zaznamenať svoj výtvor, kresbu, zvukovú nahrávku,
- hrať sa s mnohorakými artefaktmi rôznymi spôsobmi,
- obsluhovať jednoduché zariadenia".

Zhrnutie výhod, ktoré prináša aplikácia tabule do edukačného procesu vo vzťahu k jej aktérom ponúka M. Blaško (2013).

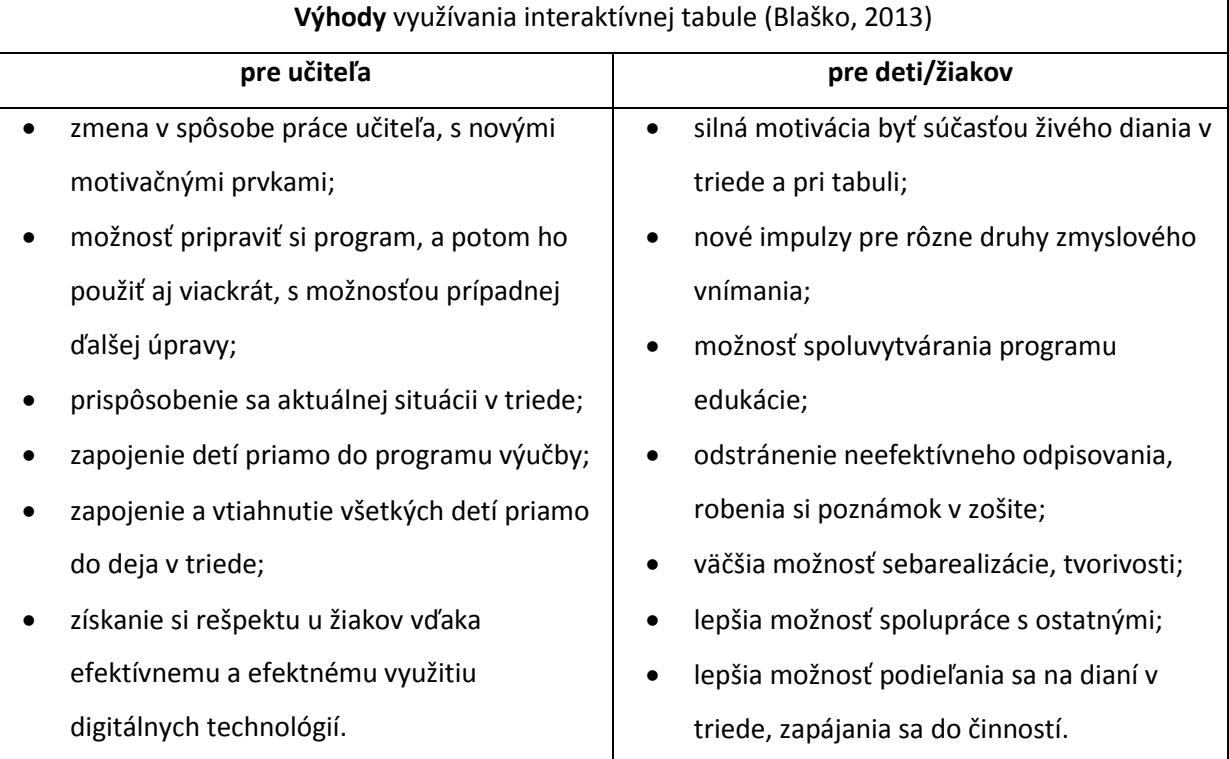

Možnosť prezentovať učebný obsah atraktívnejšou a efektívnejšou formou, upravovať tento obsah priamo v procese podľa aktuálnych potrieb, rozvíjať zručnosti nielen u detí, ale aj učiteľov v oblasti informačných kompetencií, možnosť využívať internet a vyhľadávať informácie priamo, to uvádza M. Pigová (2012) ako len niektoré z hlavných výhod používania interaktívnych tabúľ.

Nie je možné sa na interaktívnu tabuľu pozerať len z hľadiska jej pozitív. **Nevýhody** popisuje J. Dostál (2009). Niektoré z nich uvádzame a dopĺňame. Prezentujeme tie, ktoré je vhodné spomenúť pre prácu v materskej škole:

- je možné ľahko skĺznuť k encyklopedizmu (tomu sa dá predísť, podľa autora, dôkladným metodickým školením učiteľov);
- môže dôjsť k potláčaniu abstraktného myslenia;
- pri častom používaní tabule môže dôjsť k strate záujmu zo strany detí;
- nevyužíva sa interaktivita tabule často je využívaná len na premietanie rozprávok, prezentácií a pod. ;
- vytváranie vlastných interaktívnych materiálov je náročné na čas a aj zručnosti;
- existuje len málo i-učebníc (učebníc pre interaktívne tabule) a iných hotových interaktívnych materiálov;
- práca s klasickým tlačeným materiálom (knihou, pracovným zošitom) sa dostáva do úzadia;
- obmedzuje sa písaný prejav (deti často len klikajú na tabuľu);
- niektorých učiteľov môže využívanie IT zvádzať k potláčaniu využívania demonštrácie, reálnych pokusov, prírodnín...;
- niektorí učitelia pri tvorbe interaktívnych materiálov zle odhadujú veľkosť používaného textu, obrázkov;
- pri inštalácii tabule napevno chýba výšková nastaviteľnosť a prichádza nekomfortné používanie;
- hluk pri chladení projektora;
- elektromagnetické znečistenie;
- tieň pri využívaní projektora;
- problém malého osvetlenia plochy, preto je potrebné šero;
- pri intenzívnom svetle v miestnosti alebo dennom svetle zobrazený text a obrázky sú ťažšie viditeľné;
- energetická náročnosť, ktorú musí znášať škola v rozpočte;
- je to drahá technika, ktorej hrozí nešetrným zaobchádzaním poškodenie.

Podľa štúdií BBS News existujú zdravotné komplikácie, ktoré môžu ohroziť používateľov interaktívnych tabúľ. Tu však musíme podotknúť, že tieto komplikácie môžu nastať pri častom využívaní tabule. Keďže v materských školách sú práve učiteľky časovými regulátormi práce s interaktívnou tabuľou, dostavenie týchto komplikácií je nepravdepodobné. Hovoríme o zdravotných problémoch ako je prudká bolesť očí, omámenie, strata orientácie, čo môže byť spôsobené dlhším priamym kontaktom s intenzívnym svetlom vychádzajúcim z projektoru.

Viac informácií o danej problematike získate na internetovej stránke [http://www.spomocnik.cz/index.php?id\\_document=2145.](http://www.spomocnik.cz/index.php?id_document=2145.) 

Veľa technických nedostatkov sa vďaka neustálemu technickému vývoju postupne stanú minulosťou. Zatiaľ však môžeme uvedené **nevýhody/riziká eliminovať kúpou vhodnej interaktívnej tabule, vhodným umiestnením v triede, odbornou prácou učiteľky a využitím funkcií tabule, či už v samotnej edukácii alebo v jej príprave.**

Pomocou interaktívnej tabule teda v edukačnom procese môžeme:

- zdieľať všetky potrebné informácie a vzdelávacie materiály so všetkými deťmi;
- ťuknutím elektronického pera, prsta, alebo ukazováka, ovládať počítačový program priamo z plochy tabule, rovnako ako na klávesnici, alebo myši;
- doplňovať poznámky do všetkých aplikácií priamym vpisovaním na plochu, v prípade zlého doplnenia sa dajú jednoducho zmazať a prepísať;
- interaktívne spolupracovať s internetom a využívať všetky možnosti počítačových programov (jednoducho písať, komentovať a dopisovať webové stránky, pracovať s videom, hudbou, fotkami, mapami, manipulovať s obrázkami – zväčšovať, vystrihnúť, vytlačiť obsah tabule...atď.);
- zobrazenia na tabuli počas celej výučby možno vytlačiť, zaslať e-mailom, či uložiť na školskú webovú stránku.

Interaktivitu nám ponúka každá tabuľa bez ohľadu na typ a značku, avšak líšia sa v spôsobe ich ovládania. Poďme sa pozrieť, aké interaktívne tabule nájdeme na slovenskom trhu.

### <span id="page-12-0"></span>*1.1 Delenie interaktívnych tabúľ*

Postupný vývoj interaktívnych tabúľ so sebou priniesol rôzne výhodné alebo menej výhodné technologické riešenia v závislosti od výrobcu. Interaktívna tabuľa pracuje na princípe prenosu informácií z počítača do projektora, z projektora na tabuľu, pričom spolu komunikujú aj tabuľa a počítač. Obr. 2 v zjednodušenej grafike zobrazuje uvedený princíp.

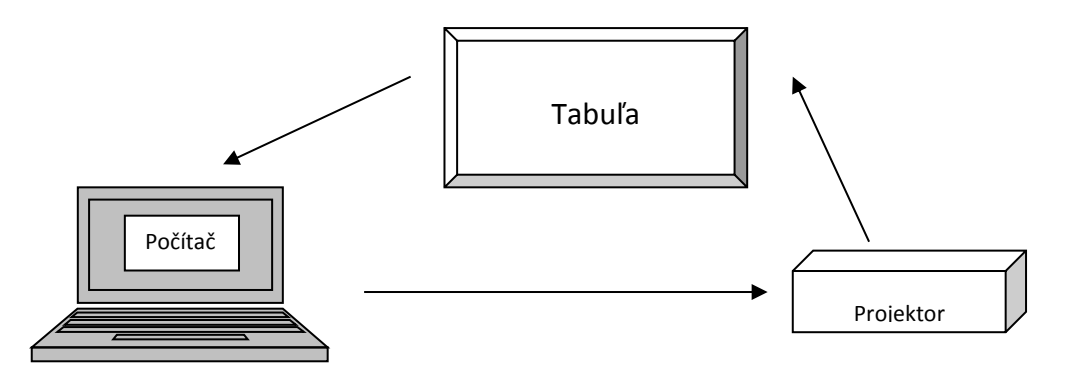

Obr. 2 Princíp fungovania interaktívnej tabule Zdroj: vlastné spracovanie

**Interaktívne tabule môžeme deliť z rôznych hľadísk:** 

- z technologického hľadiska,
- podľa umiestnenia projektoru,
- podľa umiestnenia tabule,
- podľa počtu užívateľov,
- podľa povrchu.

#### *Z hľadiska technológie* snímania:

- 1. *Analógové rezistívne* tieto tabule možno ovládať dotykom ruky; kvôli nevšednému zážitku z ovládania sú vhodné najmä pre mladších užívateľov. Snímanie na tomto type tabule nepatrí k najrýchlejším a najpresnejším. Zástupcom tohto typu tabúľ sú tabule SmartBoard.
- 2. *Digitálne elektromagnetické aktívne*  napr. Promethean. Tento druh tabule je založený na interakcii medzi permanentným magnetom uloženým v špeciálnom pere a elektromagnetickým systémom zabudovaným v tabuli. Elektromagnetická interakcia je považovaná za najpresnejšiu.
- 3. *Digitálne elektromagnetické pasívne*  na rozdiel od predchádzajúceho typu, kde tabuľa neustále vyžaruje elektromagnetické žiarenie, tabule s pasívnym elektromagnetickým snímaním používajú magnetické pero, ktoré si vyžaduje elektrický zdroj energie v podobe implementovanej batérie. Typickým predstaviteľom tohto druhu je tabuľa Interwrite.
- 4. *Nadpovrchové snímanie*  pomocou infračervených a ultrazvukových senzorov využíva princíp nadpovrchového snímania polohy kresliaceho nástroja. Tento princíp využívajú tabule Mimio, eBeam a Hitachi (Krotký, Honzíková, 2007).

Podľa výsledkov výskumnej štúdie (Pigová, 2012), ktorá publikovala výsledky zistení o interaktívnych tabuliach v slovenských základných a stredných školách, najčastejšie používaným typom je eBeam (50%). Nasledujú Promethean ActivBoard (30%), QOMO (16%) a Interwrite, Mimio, Hitachi, Triumph, SmartBoard. Predpokladáme, že najbližší výskum by priniesol inú štatistiku vzhľadom k realizácii niekoľkých národných projektov a určite by bolo možné ho rozšíriť aj o materské školy. Malý prieskum v materských školách (15 materských škôl) realizoval P. Brečka (2013), ktorý uvádza tieto zistenia. Prevažná väčšina materských škôl uviedla vo svojom používaní interaktívnu tabuľu Qomo (47%) s technológiou infračervených lúčov, druhé najväčšie zastúpenie mali tabule od firmy Polyvision (24%), za nimi nasledovali tabule od firmy Hitachi StarBoard, Promethean (15%), ActivBoard (8%) a na ďalších miestach (6%) sa umiestnili ďalšie typy interaktívnych tabúľ (Mimio, eBeam, SmartBorad...) s približne rovnakým skóre zastúpenia.

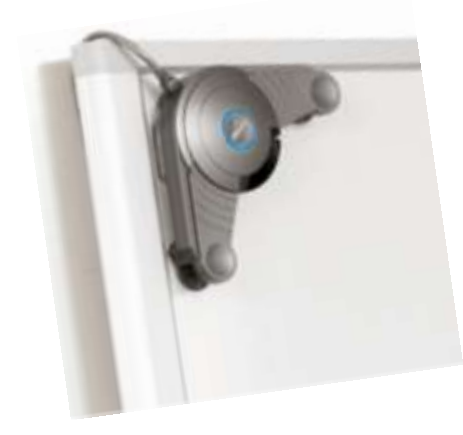

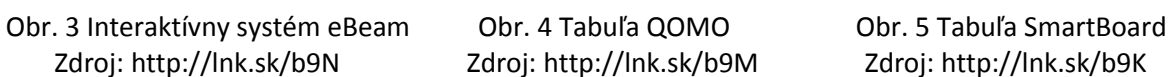

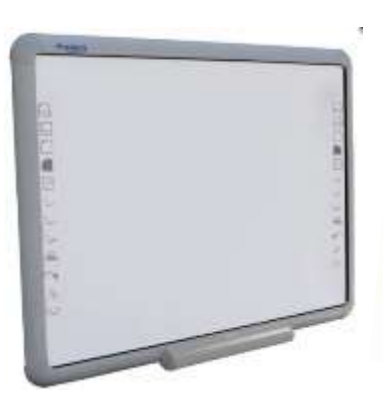

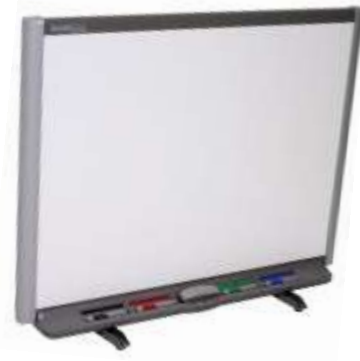

*Z hľadiska umiestnenia projektoru* rozlišujeme interaktívne tabule s prednou a zadnou projekciou. Pri využívaní prednej projekcie môže dôjsť pri práci k tieneniu a osvetleniu do očí. Existujú tabule aj s hornou projekciou, kde je tabuľa umiestnená naležato. Ďalšia projekčná plocha umožňuje prácu ostatným deťom. Interaktívny stôl je novinkou, ktorá je vhodná pre individuálnu prácu, prácu vo dvojici, resp. malej skupiny.

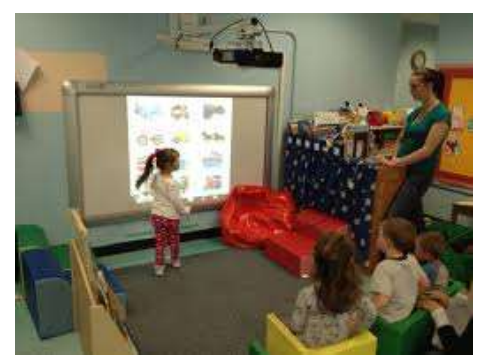

 Obr. 6 Tabuľa s prednou projekciou Obr. 7 Tabuľa s hornou projekciou Zdroj:<http://lnk.sk/b5M> Zdroj:<http://lnk.sk/b5N>

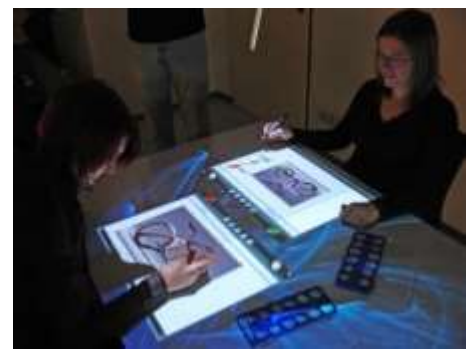

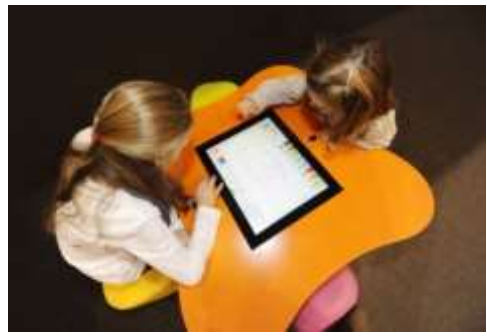

Obr. 8 Interaktívny stôl Zdroj: http://lnk.sk/b5P

*Z hľadiska umiestnenia interaktívnej tabule* rozlišujeme tabule pripevnené na stenu (fixne pripevnené alebo na nastaviteľnom stojane) a mobilné.

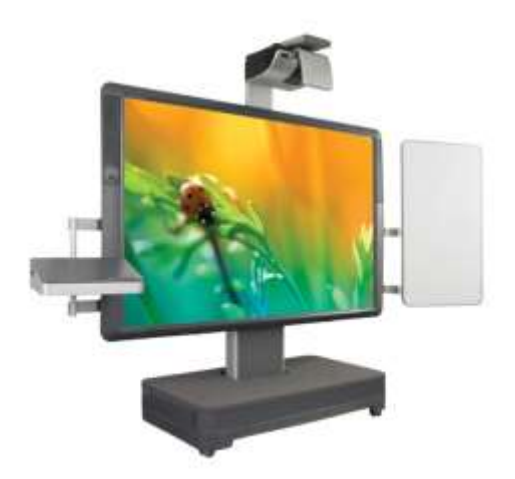

Obr. 9 Mobilná tabuľa Promethean ActivBoard Zdroj: http://lnk.sk/bKD

*Z hľadiska počtu aktívnych užívateľov* sú v súčasnosti dostupné tabule pre jedného alebo viac (2 – 3) užívateľov.

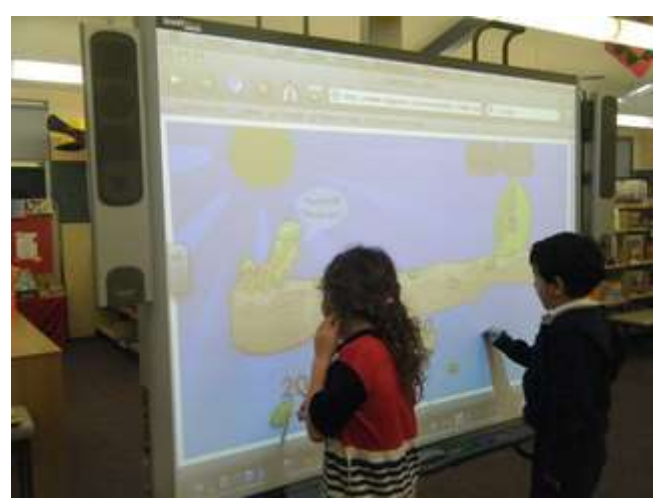

Obr. 10 Tabuľa pre viacerých užívateľov Zdroj: http://lnk.sk/b5Q

Na trhu s digitálnymi technológiami nájdeme aj tzv. interaktívne projektory, ktoré premieňajú ľubovoľnú projekčnú plochu na interaktívny obraz, po ktorej sa pohybujeme prevažne perom. Na rozdiel od interaktívnej tabule projektor neposkytuje učiteľom softvér, nástroje pre vytváranie aktivít, cvičení a pod. Interaktívne projektory sú zväčša nasmerované zhora pod ostrým uhlom, aby sa zabránilo tieneniu ovládajúcej osoby, až na výnimku medzi projektormi, tzv. Magic Box, ktorého projekčný obraz je vytváraný na zemi.

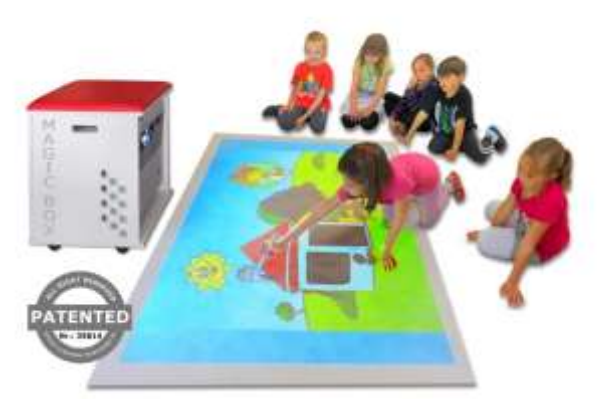

Obr. 11 Magic Box Zdroj:<http://lnk.sk/bKC>

Magic Box má nasledovné výhody oproti iným interaktívnym projektorom:

- Magic box je mobilný, preto ho môžeme presúvať medzi jednotlivými triedami.
- Nie je viazaný na počítač, pretože má v sebe zabudovaný výkonný počítač s Wifi a ozvučením.
- Deti pracujú v rôznych polohách, ktoré sú pre nich prirodzené (v ľahu na bruchu, v drepe, sede), prípadne sa pohybujú priamo po ploche.
- Nie je potrebná inštalácia, stačí pripojiť k elektrickej zásuvke.
- Pri prevoze je chránený tým, že je umiestnený v skrinke.

Medzi nevýhody patrí: 1. tieň pracujúceho vrhaný na premietanú plochu, 2. v zabudovanom počítači je trvalo nainštalovaný Windows 8, čo môže spôsobiť problém s prehrávaním starších edukačných softvérov.

Ako vidíme, dnes už je na trhu pestrý výber, no my si musíme pri kúpe interaktívnej tabule poriadne rozmyslieť výhody a nevýhody tej ktorej tabule a značky. Je dobré, ak si preveríme referencie daného produktu, prípadne, ak by to bolo možné, vyskúšať si prácu s vybranými tabuľami. Nezabudnime na to, že výrobca chce svoj produkt predať, preto Vás bude chcieť presvedčiť, že ich tabuľa je tá najlepšia.

**Odporúčania pre výber a umiestnenie interaktívnej tabule v materskej škole:**

- 1. Vyberajte jeden typ tabule pre materskú školu, vyhnete sa:
	- novým rôznym školeniam (získané vedomosti môžete už len prehlbovať),
	- rôznemu servisu tabúľ,
	- komplikáciám pri aktualizácii softvéru,
	- nemožnosti využívania už doteraz vytvorených učebných materiálov.
- 2. Z dôvodu rôzneho rozvoja jemnej motoriky odporúčame tabule s ovládaním ruky aj pera.
- 3. Výška detí predškolského veku je rôzna, preto odporúčame fixné umiestnenie tabule, ale za podmienky namontovania vertikálneho nastaviteľného stojanu.
- 4. Mobilnú tabuľu (okrem Magic Boxu) z dôvodu bezpečnosti do prostredia materskej školy neodporúčame, aj keď jej flexibilnosť v pohybe môže byť braná ako devíza pre väčšie využitie vo viacerých triedach.
- 5. Vzhľadom k aktívnosti najmenších školákov, by bolo najvhodnejšie využívanie interaktívnej tabule pre viacerých užívateľov, avšak z dôvodu v súčasnosti ešte nedokonalosti technológie je ich použitie na dôkladné zváženie.
- 6. Umiestniť tabuľu v triede s dostupným internetom.

Všeobecne známe spojenie tabule, projektora a počítača je v súčasnosti možné dopĺňať o ďalšie prvky, čím interaktívna tabuľa nadobúda ďalší rozmer a stáva sa tak súčasťou interaktívnych výučbových systémov, tzn. že sa k nej pridávajú ďalšie zariadenia, ktoré zdokonaľujú jej využívanie, sú to napr. zvukové zariadenia, tablet, grafický tablet, hlasovacie zariadenia, vizualizéry a pod. Uvádzame charakteristiku niektorých z nich:

*Vizualizér*

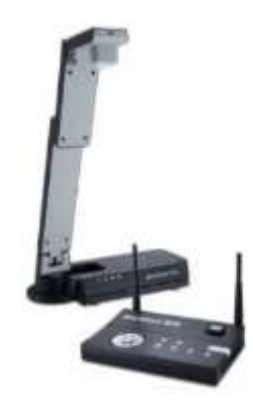

Obr. 12 Vizualizér Zdroj: [www.vizualizer.sk](http://www.vizualizer.sk/)

Vizualizéry alebo kamera na dokumenty sú moderné zariadenia, ktoré nahrádzajú meotary (spätné projektory). Umožňujú snímanie a projekciu obrázkov, textu – knihy, pracovné listy, zošity, časopisy, 3D objektov, mikroskopických objektov, dokumentov pri zväčšení až 16x. Umožňuje uloženie obrazu do pamäti (vnútornej pamäti vizualizéra, vrátane pamäti počítača), zmrazenie, otočenie obrázkov atď. Spolu s interaktívnou tabuľou vytvorí dokonalú interaktívnu prezentáciu pre pohodlnú a efektívnu prácu. Do premietnutého obrázku možno dopisovať a dokresľovať na interaktívnej tabuli. V súčasnosti sú k dispozícii aj bezdrôtové vizualizéry, čo je do školského prostredia z pohľadu bezpečnosti vhodné.

#### *Interaktívne hlasovacie zariadenie*

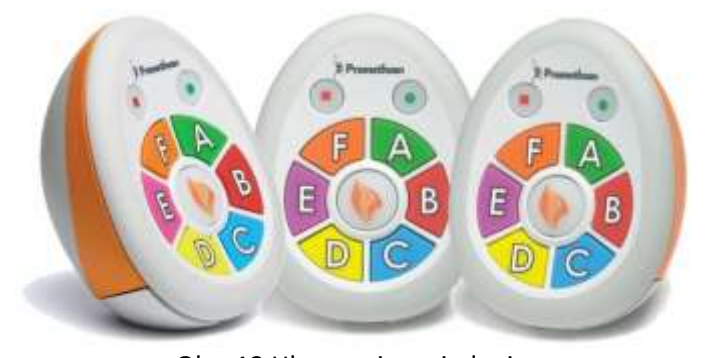

Obr. 13 Hlasovacie zariadenie Zdroj[: http://www.trinityict.com](http://www.trinityict.com/)

Hlasovacie zariadenie umožňuje zapájať všetky deti a okamžite získať spätnú väzbu. Zabezpečí interakciu s deťmi pri diagnostikovaní, resp. testovaní. Pri vytváraní testových zadaní je možné vybrať si z obrázkov, máp, videí a vytvoriť tak pútavé, jasné a zrozumiteľné otázky. V závislosti od typu hlasovacieho zariadenia môžeme vytvárať otázky na nižšie aj vyššie kognitívne procesy. Je vhodný pre priebežné (formatívne) aj záverečné (sumatívne) diagnostikovanie. V prípade odpovedí, ktoré nie sú správne, môže učiteľ hneď reagovať a dovysvetľovať nepochopené.

#### *iTablet*

Interaktívnu tabuľu je možné doplniť aj tabletom. V prípade, že sa používa bezdrôtový tablet, vzniká výhoda pohybu po triede pre učiteľa, a tiež poskytuje možnosť dať tablet do rúk aj deťom bez toho, aby sa vzdialili z miesta, na ktorom sa nachádzajú. Učiteľ môže korigovať prácu dieťaťa pri tabuli. Tablet sa ovláda rukou (prstom) alebo perom.

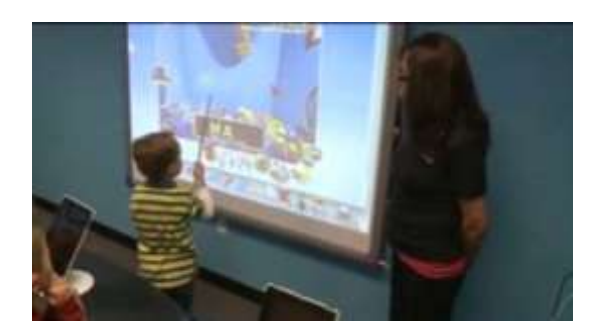

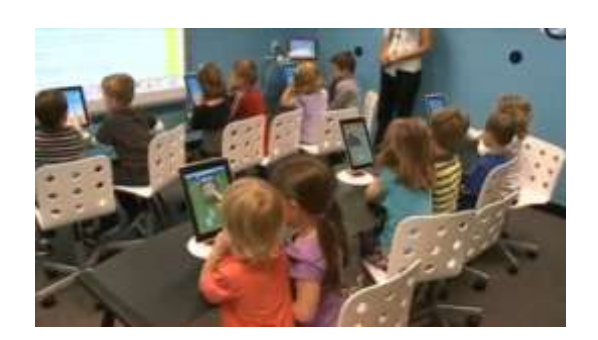

Obr. 14 Tablet v materskej škole Zdroj: http://lnk.sk/bKE

Neustálym zdokonaľovaním technológií sa vyvíjajú aj ďalšie doplnky k interaktívnej tabuli a zároveň tlak trhu na ich kúpu, preto by sme mali zvážiť, čo môže predprimárnu edukáciu posunúť k jej efektivite a čo by bolo len ozdobou triedy, alebo nasilu využívaným zariadením.

## <span id="page-19-0"></span>*1.2 Výchovno-vzdelávací proces s využitím interaktívnej tabule*

**Učiteľ** je nositeľom zmien do vzdelávania. Vo vzťahu k tomuto je potrebná zmena, resp. získanie jeho doterajších vedomostí, zručností. A. Martinková (2009) uvádza kompetencie (od základných krokov až po zložitejšie), ktoré má mať učiteľ pre využívanie interaktívnej tabule. Uvádza ich vo vzťahu k tabuli SmartBoard, ale jej hierarchia sa dá, podľa nášho názoru, použiť aj vo všeobecnejšej rovine:

- 1. Kompetencia zarovnať interaktívnu tabuľu pre presnosť dotyku.
- 2. Kompetencia používať interaktívnu tabuľu v celoobrázkovom režime a vedieť jej obsah uložiť.
- 3. Kompetencia pracovať s interaktívnou tabuľou v režime dotyku.
- 4. Kompetencia pracovať s interaktívnou tabuľou v režime písacom.
- 5. Kompetencia používať nástroje k zvýšeniu alebo udržaniu pozornosti detí.
- 6. Kompetencia používať softvérové nástroje interaktívnej tabule.
- 7. Kompetencia používať výučbové programy.
- 8. Kompetencia používať výučbové materiály z internetu.
- 9. Kompetencia používať videozáznam ako učebnú pomôcku.

**Kompetencie učiteľa** pre prácu s interaktívnou tabuľou sa rozvíjajú v troch etapách, ktoré sa navzájom prelínajú a zároveň vytvárajú hierarchiu (tamže):

1. *Technická oblasť* sa zameriava na podrobné ovládanie interaktívneho softvéru a jeho jednotlivých nástrojov s cieľom tvorby interaktívnych cvičení. Zvládnutie technickej oblasti znamená schopnosť tvorby vlastných interaktívnych učebných pomôcok.

- 2. *Metodická oblasť* sa zaoberá pojmami ako interaktivita, interaktívna výučba a interaktívne učebné prostredie s dopadom na aktívne učenie sa žiakov mladšieho školského veku, so zreteľom na ich špecifické črty a princípy učenia. Táto oblasť podrobne popisuje metodiku a kritériá tvorby interaktívnych učebných pomôcok a používania interaktívnej tabule na vyučovacích hodinách.
- 3. *Didaktická oblasť* sa venuje vhodným vyučovacím metódam a organizačným formám pri práci s interaktívnou tabuľou. Pozornosť je upriamená na príklady a návrhy vlastných interaktívnych učebných pomôcok s ohľadom na taxonómie vzdelávacích cieľov pri ich navrhovaní a na dodržiavanie didaktických zásad. Dôraz je kladený na vhodnú formuláciu zadania úlohy tak, aby žiak pri práci s interaktívnou tabuľou rozprával a napĺňal tak interaktivitu vzájomným dialógom medzi ním a učiteľom prostredníctvom interaktívnej tabule.

Výskum (Pigová, 2012), ktorý zisťoval názory učiteľov na prácu s interaktívnou tabuľou vo svojej záverečnej správe uvádza, že učitelia mali v začiatkoch práce najčastejšie technické problémy (30%). Na druhom mieste (28%) uvádzali málo informácii o možnostiach použitia a nízka úroveň ich vlastných zručností. Niektorí učitelia mali v začiatkoch svojej práce nedôveru k novej pomôcke.

Vstupom digitálnych technológií do prostredia materských škôl, začali v triedach materských škôl vznikať **digitálne kútiky**, v ktorých sú umiestnené prostriedky digitálnych technológií (interaktívna tabuľa, počítač, tlačiareň, digitálne hračky). Učitelia sa museli vysporiadať s preorganizovaním interiéru triedy tak, aby sa stal digitálny kútik nenásilnou súčasťou detského prostredia a zároveň spĺňal požiadavky, ktoré sú na neho kladené (z pohľadu ergonomického, bezpečnostného, pedagogického).

Zaradenie tabule do triedy si vyžaduje nájsť vhodné miesto tak, aby:

- bola dostupná pre prácu učiteľa a aj detí,
- zabezpečovala možnosti práce pre individuálny prístup k tabuli a zároveň viditeľnosť na ňu z pohľadu ostatných detí.

Prítomnosť interaktívnej tabule ovplyvňuje (na rôznej úrovni) **výchovno-vzdelávací proces**. Aby bol výchovno-vzdelávací proces efektívny musíme v prvom rade nájsť odpovede na otázky:

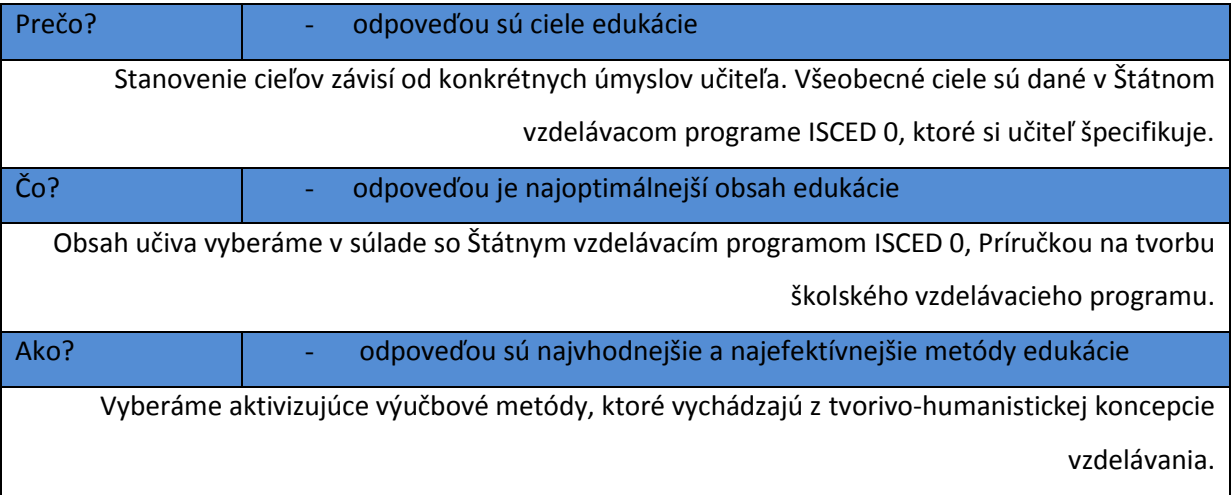

Doterajšie vedomosti a zručnosti detí sú na rôznych úrovniach. Pri získavaní nových prechádzajú rôznymi úrovňami osvojenia si učiva. Na základe tohto faktu formulujeme **špecifické ciele**. Tieto sú špecifikované pre všetky tri oblasti rozvoja dieťaťa (kognitívnej, afektívnej, psychomotorickej).

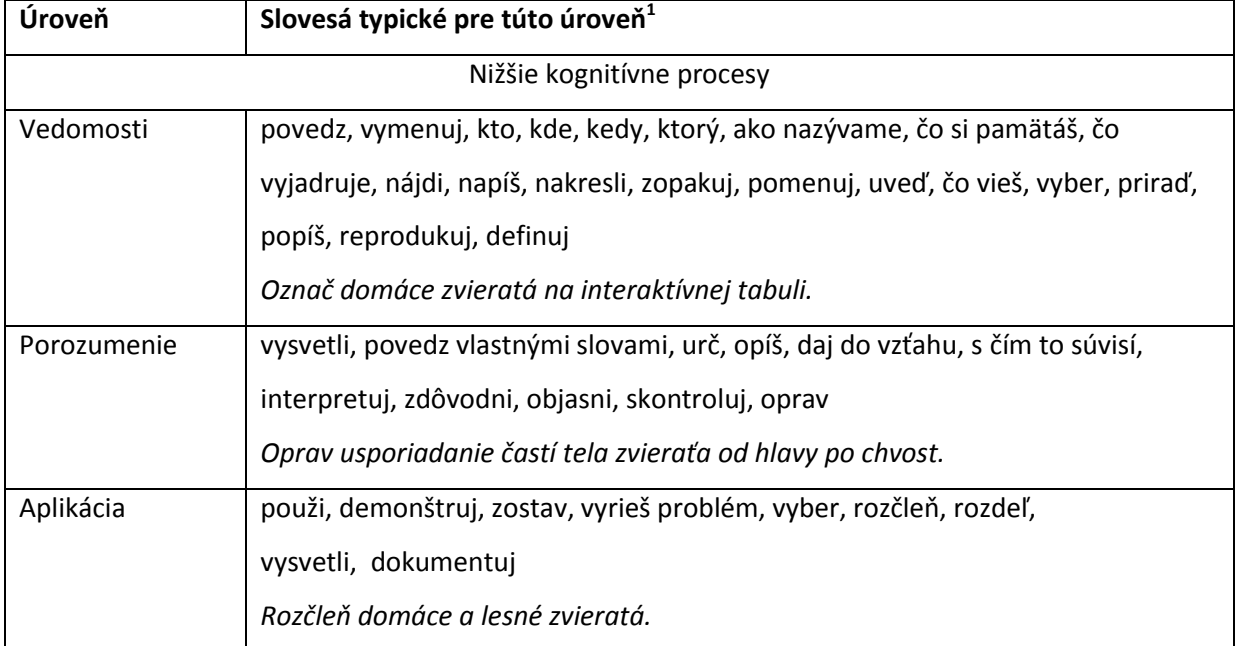

*Bloomova taxonómia* je systém (hierarchia) pre kognitívne (poznávacie) procesy.

 $\overline{\phantom{a}}$ 

 $^{\text{1}}$ Slovesá uvádzame v 1. osobe j. č., nie v neurčitku ako sa uvádzajú pri formulácii cieľov.

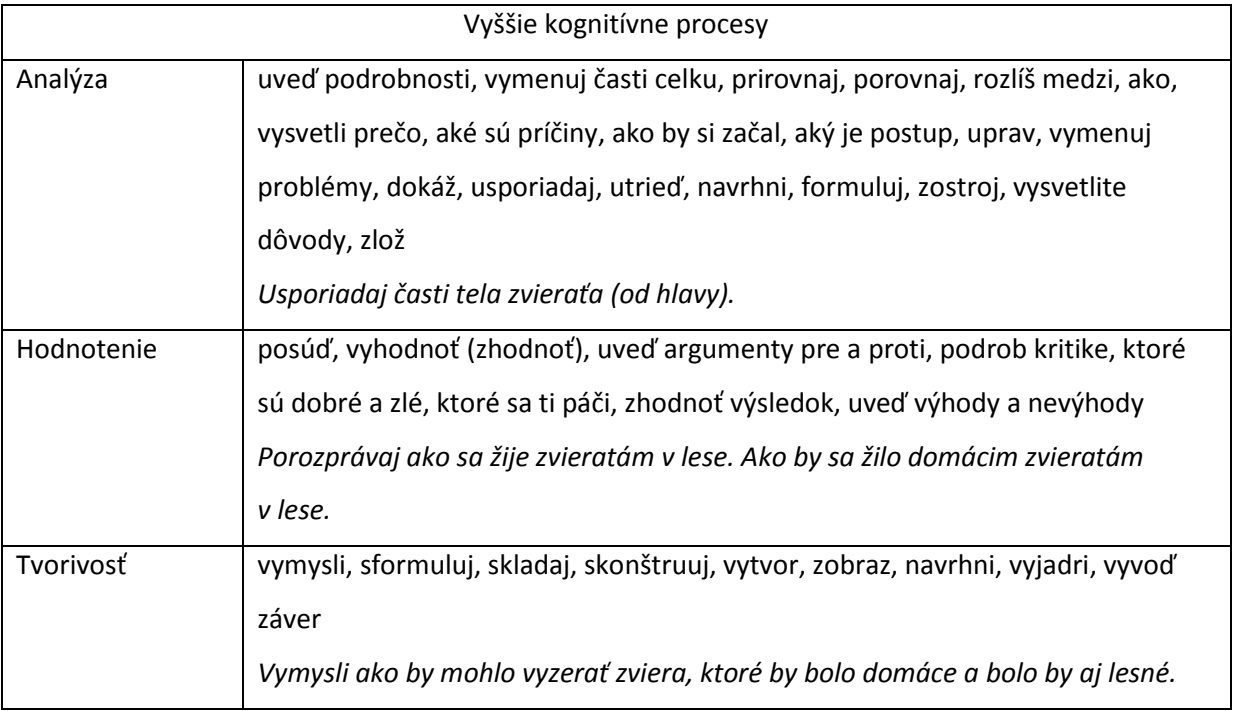

*Simpsonova taxonómia* je systém (hierarchia) pre psychomotorické procesy.

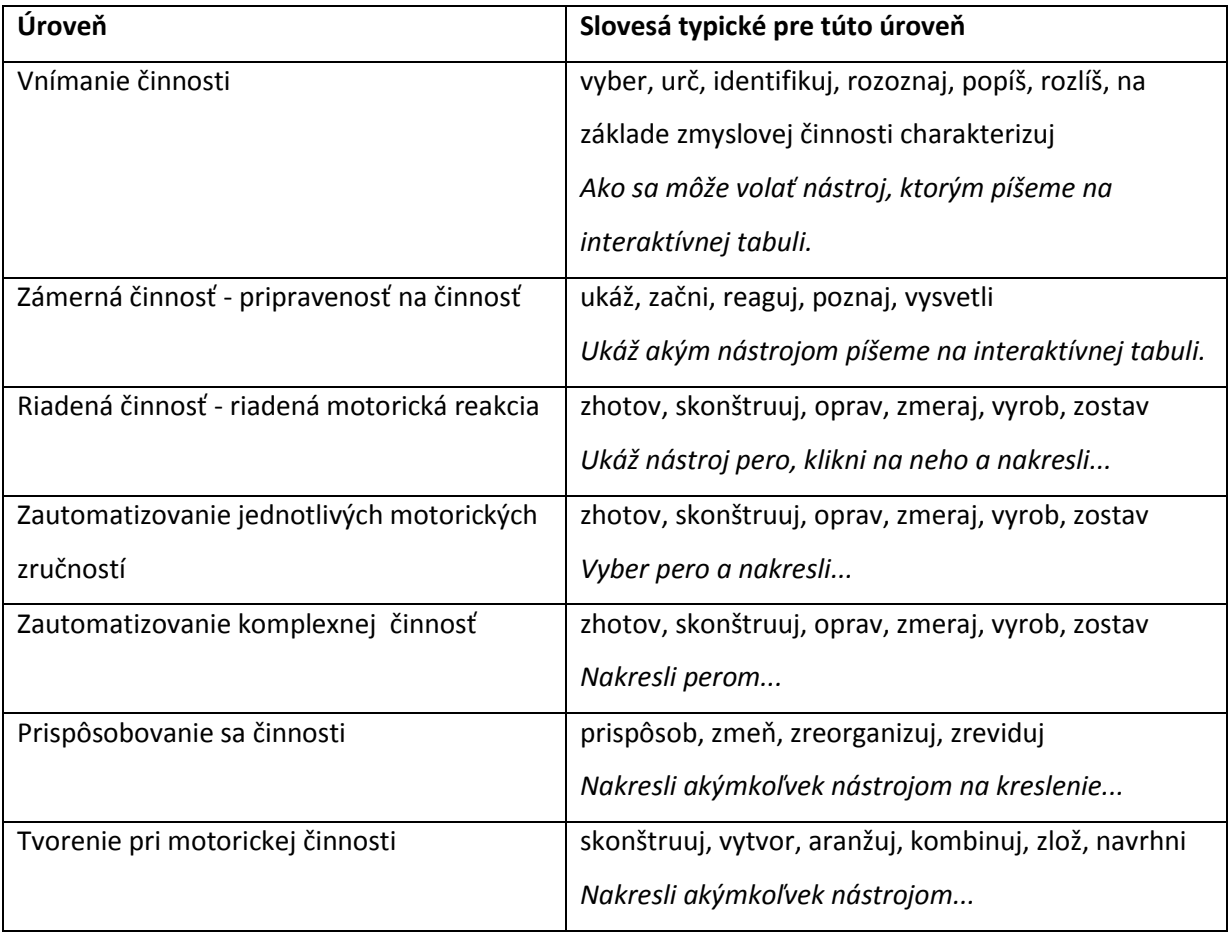

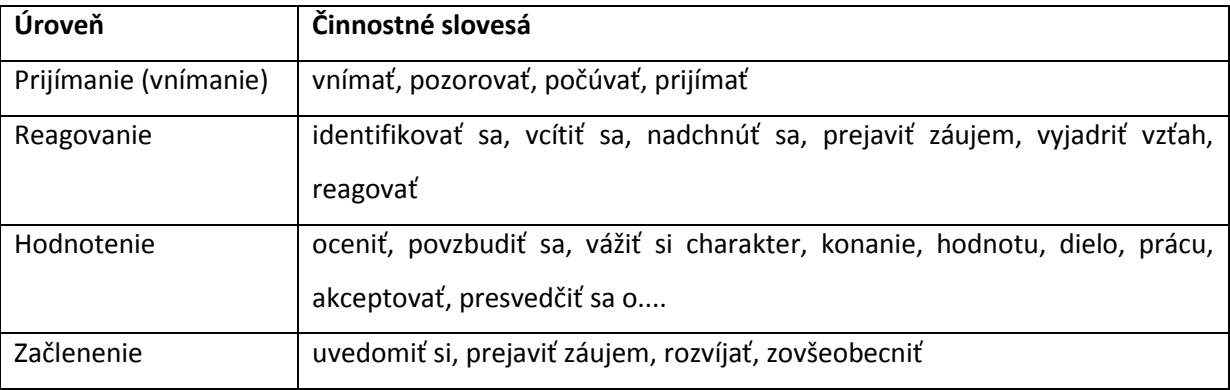

*Krathwolhova taxonómia* je systém (hierarchia) pre afektívne procesy.

Aby sa práca s tabuľou nestala len "výmenou detí" pri tabuli, ktoré plnia úlohy, podstatnou zložkou interakcie sú **otázky učiteľa.** Veľmi často sa digitálnym technológiám vytýka absencia vzájomnej komunikácie. Tu je nevyhnutná úloha učiteľa, aby podnecoval komunikáciu nielen medzi učiteľom a dieťaťom, ale aj medzi deťmi navzájom.

Otázky nás sprevádzajú celým životom, sú prirodzenou súčasťou komunikácie, ale správna formulácia otázok učiteľa nie je jednoduchá. Ku každej téme je možné vytvoriť veľké množstvo otázok. Správne formulovaná a položená otázka môže aktivizovať dieťa alebo práve naopak, môže aj jeho aktivitu zabrzdiť.

#### **Na akej úrovni budeme deťom otázky klásť, na takej úrovni nám budú odpovedať.**

P. Gavora (1999, s. 47) dáva odporúčania *ako správne klásť otázky*:

- 1. Zvážte, či chcete položiť otázky na vyššie alebo nižšie kognitívne procesy.
- 2. Otázku jasne formulujte.
- 3. Najprv položte otázku, potom vyvolajte dieťa.
- 4. Otázky adresujte rôznym deťom, nielen malému okruhu.
- 5. Dávajte doplňovacie otázky.
- 6. Neklaďte viac otázok naraz.

Autori L. Cohen – L. Manion – M. Morisson (1996 In Gavora, 1999) uvádzajú *najčastejšie chyby učiteľov pri kladení otázok:*

- položenie viacerých otázok naraz,
- odpovedanie si na vlastnú otázku,
- položenie otázky len najlepším alebo najobľúbenejším žiakom,
- položenie ťažkej otázky v nevhodnom čase,
- položenie irelevantnej otázky,
- položenie otázky výhražným tónom,
- položenie nového typu otázky bez upozornenia žiakov,
- nepoužívanie doplňovacích a navádzajúcich otázok,
- neposkytnutie času žiakom na uvažovanie,
- neopravovanie nesprávnych odpovedí žiakov,
- nevšímanie si odpovedí žiakov,
- zanedbanie dôsledkov odpovedí žiakov,
- zanedbanie rozvíjania odpovedí žiakov.

Nielen formulácia, ale aj správne podmienky, pri ktorých kladieme otázky ovplyvňujú výkon dieťaťa. Jedným z faktorov, ktorý ovplyvňuje kvalitu odpovedí na položenú otázku je **čakací čas**. "*Je to čas, ktorý uplynie od zadania otázky učiteľom po vyvolanie*" (Gavora, 1999, s. 48). Rozlišujeme dva čakacie časy – čakací čas 1 je čas, ktorý uplynie po vyslovení otázky učiteľom a odpoveďou (teda čas, ako dlho čaká učiteľ po vyslovení otázky a oslovením dieťaťa k odpovedi); čakací čas 2 je čas, ktorý uplynie od doznenia odpovede dieťaťa a reakciou učiteľa na odpoveď, ktorá potvrdzuje jej správnosť alebo nesprávnosť.

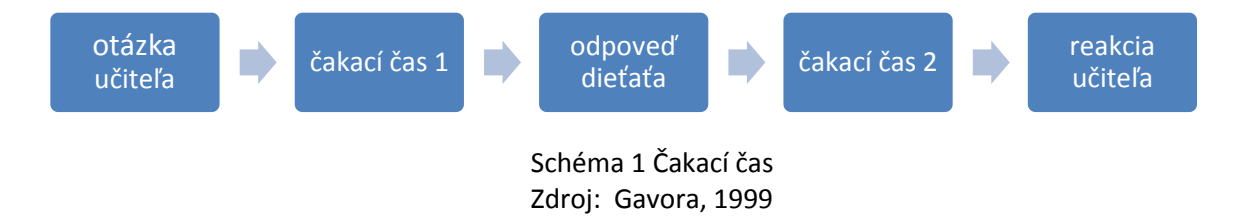

Učitelia, ktorí nepoznajú význam čakacieho času, zvyčajne mávajú čakací čas pod jednu sekundu, čo je veľmi krátky úsek na to, aby dovoľoval dostatočnú myšlienkovú aktivitu k hodnotnej odpovedi.

Čakací čas, ktorý trvá tri sekundy podporuje u detí:

- viac odpovedí
- odpovede sú zmysluplnejšie,
- odpovede sú jazykovo celistvejšie,
- k odpovediam sa hlási viac detí,
- zaznie viac predpokladaných odpovedí,
- dochádza ku kladeniu otázok zo strany detí,
- zvyšuje sa záujem o tému.

Čakací čas tri sekundy je výhodný najmä pri otázkach na vyššie kognitívne procesy. Dostatok času na odpoveď zvyšuje kvalitu žiakovej reakcie, ale čakať viac ako päť sekúnd už nie je efektívne.

Vhodnou formuláciou otázok učiteľ smeruje k dosiahnutiu cieľa výchovno-vzdelávacieho procesu. Avšak charakter vyučovania neurčujú len ciele výchovno-vzdelávacieho procesu, ale aj základné zákonitosti, pokyny, požiadavky, bez ktorých by učiteľ vytýčený cieľ nedosiahol. Pozrime sa teda na využitie interaktívnej tabule vo vyučovaní z aspektu **didaktických zásad**, ktorých sa pridržiaval už J. A. Komenský. Ten pokladal za zlaté pravidlá úspešnosti vyučovania zásadu názornosti, aktivity, uvedomelosti, sústavnosti, trvácnosti, zhody s prírodou a postupnosti.

#### *Zásada názornosti*

Názornosť je jednou z najprirodzenejších zásad edukácie, a to najmä u detí predškolského veku. Jej dodržiavanie vo výchovno-vzdelávacom procese je tak prirodzené, že si ju častokrát nijak zvlášť nevytyčujeme. J. A. Komenský (1954) tvrdil, že informácia, poznatok, je tým trvalejší a rýchlejšie zapamätateľnejší, čím viac zmyslov zapojíme pri jeho vnímaní: *"Nech je preučiacich zlatým pravidlom, aby sa všetko podávalo všetkými možnými zmyslami. Nech sa veci viditeľné zraku, počuteľné sluchu, čuchateľné čuchu, chutnateľné chuti a hmatateľné hmatu podávajú súčasne viacerými zmyslami"* (s. 154).

Interaktívna tabuľa cez optiku zásady názornosti ponúka mnoho možností. Počnúc pohyblivosťou textu, obrazu, ktorý dopĺňame zvukom, až po priame vpisovanie, kreslenie do cvičení na interaktívnej tabuli. Napríklad pri téme "Zvieratá" môžeme využiť nielen obraz daných zvierat, ale aj ich hlas, stiahnutím z voľne dostupných internetových stránok, prípadne môžeme využiť vlastnú nahrávku, ktorú ľahko spojíme s obrazom.

#### *Zásada primeranosti*

Táto zásada vyjadruje, aby obsah, rozsah učiva, ale i metódy, či formy práce vo výchovnovzdelávacom procese boli veku primerané a primerané individuálnym možnostiam detí. Pri dodržiavaní tejto zásady u detí predškolského veku považujeme za kľúčovú stálosť pozornosti. Podobne, ako pri práci s počítačom, aj pri aktivitách s interaktívnou tabuľou limituje čas učiteľka, nie dieťa. Pri stanovení časových obmedzení pri práci môžeme vychádzať z udržania pozornosti tej – ktorej vekovej skupiny napr. $3 - 4$  ročné deti:  $10 - 15$  minút,  $4 - 5$  ročné deti  $15 - 20$  minút a  $5 - 6$ ročné deti 20 – 30 minút. Dôležité je tiež rešpektovať individuálne tempo učenia dieťaťa, preto pri jednotlivých aktivitách nestresujeme deti stopkami, t.j. časom, za ktorý musia splniť úlohu.

#### *Zásada uvedomelosti a aktivity*

U detí predškolského veku je dôležité vytvoriť akúsi platformu učenia sa, ktorou je pozitívny vzťah k získavaniu informácii, aby deti prežívali radosť z toho, že niečo nové zistia, objavia, naučia sa. Dieťa využíva doposiaľ získané poznatky, ktoré zúročuje pri aktivitách na interaktívnej tabuli. Jeho úspech a spätná väzba dieťa aktivizuje a ono vynakladá snahu pre postup k ďalším cvičeniam.

Nepochybne má práve motivácia nezastupiteľné miesto pri vynakladaní miery ich aktivity. Z uvedeného vyplýva, že pravidlo motivácie a spätnej väzby, kráčajú ruka v ruke s aktivitou detí.

Už samotná práca s interaktívnou tabuľou je pre deti veľkou motiváciou, pretože má také možnosti, s akými sa pri iných didaktických prostriedkoch nestretnú. Tu však treba podotknúť, že učiteľ by nemal zaradzovať do edukácie interaktívnu tabuľu za každú cenu, každý deň a v každej téme, aby sa deťom technický prostriedok,, nepresýtil".

#### *Zásada spätnej väzby*

Cvičenia v edukačných softvéroch, ale aj tie, ktoré si vytvárame, musia podávať dieťaťu spätnú informáciu o ich úspechu resp. neúspechu, hneď po zadaní jeho odpovede. Či už je to v podobe zvuku, symbolu alebo pochvaly. Dieťa by malo dostať možnosť opraviť sa a zistiť správne zadanie. Spätnou väzbou rozvíjame jeho sebahodnotenie a sebadôveru.

#### *Zásada sústavnosti a postupnosti*

Cvičenia na interaktívnej tabuli, by mali mať logický systém, kde jednotlivé informácie na seba nadväzujú, jedna z druhej vyplývajú a postupne sa prehlbujú. Cvičenia vytvárame tak, aby na seba nadväzovali v smere od ľahšieho k ťažšiemu, od jednoduchého k zložitému, od blízkeho k vzdialenému. Logicky usporiadané cvičenia, sú jedným z predpokladov na to, aby sa stali poznatky trvácne.

Pri využívaní interaktívnej tabule vo výchovno-vzdelávacom procese môže učiteľka nechať dieťa pracovať samé, pričom kontroluje jeho prácu. Veľmi vhodná je práca vo dvojici. Jedno dieťa plní úlohy a druhé plní funkciu poradcu, asistenta. Tabuľa sa môže využívať aj pri skupinovej práci (odporúčame tri maximálne štyri deti). Z toho vyplýva, že pri interaktívnej tabuli môžeme pracovať v rôznych **organizačných** pracovných **formách.** 

Aby na seba cvičenia nadväzovali a pomohli dieťaťu postúpiť do najbližšej zóny rozvoja, je dobré, ak kompetencie učiteľa sú na takej úrovni, aby si dokázal tieto cvičenia vytvoriť sám podľa ním stanovených cieľov vzhľadom k téme, za rešpektovania pedagogických zásad a využívania vhodných organizačných foriem práce.

27

## <span id="page-27-0"></span>**2Interaktívne výučbové materiály**

### <span id="page-27-1"></span>*2.1 Nástroje interaktívnej tabule*

 $\overline{a}$ 

Prvým predpokladom využitia interaktívnej tabule je **poznanie a ovládanie jej nástrojov**.

Interaktívna tabuľa je dodávaná spoločne s autorským softvérom<sup>2</sup>. Bez neho by to bola klasická tabuľa. Prostredníctvom softvéru je možné pomerne ľahko naplánovať a vytvárať edukačné aktivity. Je možné vkladať text, obrázky, zvuky, animácie, kresby.... Autorský softvér obsahuje aj šablóny k voľnému použitiu, ktoré uľahčujú tvorbu interaktívnych učebných materiálov. Mnoho hotových aktivít (roztriedených podľa typov tabule) môžeme nájsť na serveri [www.veskole.cz](http://www.veskole.cz/) (v súčasnosti je pre materské školy k dispozícii takmer 300 učebných materiálov). Ide síce o český server, ale pre inšpiráciu, resp. pre pretvorenie sú vhodné.

Naučiť sa s tabuľou pracovať je základom využitia naozaj celej kapacity interaktívnej tabule. Aj keď na trhu je niekoľko typov tabúľ, dovolíme si tvrdiť, že po poznaní a pochopení jednotlivých nástrojov na jednom type, pri kontakte s iným typom tabule sa učiteľ veľmi rýchlo zorientuje v ponuke a možnostiach. Veľmi často sa totiž stáva, že v školách nie je len jeden typ tabule.

V nasledujúcej časti textu **predstavíme niektoré nástroje** dvoch typov tabúľ (**QOMO, eBeam**) a popíšeme ich činnosť, nie je však našim cieľom spomenúť všetky. Každý softvér má užívateľskú príručku. Softvér, ktorý je súčasťou tabule QOMO sa nazýva Flow Works, pri interaktívnom systéme eBeam je to eBeam Scrapbook.

Softvér pre tabuľu QOMO je možné stiahnuť z internetu z adresy <http://qomo.com/Product.aspx?ProductID=45>, interaktívny systém eBeam z adresy [http://www.e](http://www.e-legamaster.com/cnt/en/content/support/downloads/downloads)[legamaster.com/cnt/en/content/support/downloads/downloads.](http://www.e-legamaster.com/cnt/en/content/support/downloads/downloads)

V nasledujúcej časti budeme používať pojem karta, skupina nástrojov, nástroj. Niektoré nástroje sú súčasťou karty, niektoré stoja samostatne na paneli nástrojov.

<sup>&</sup>lt;sup>2</sup> Pod pojmom softvér rozumieme programové vybavenie, ktoré dovoľuje využívať počítač v súlade s potrebami a predstavami používateľa (dostupné na http://pc-revue.blog.cz/0710/co-je-software)

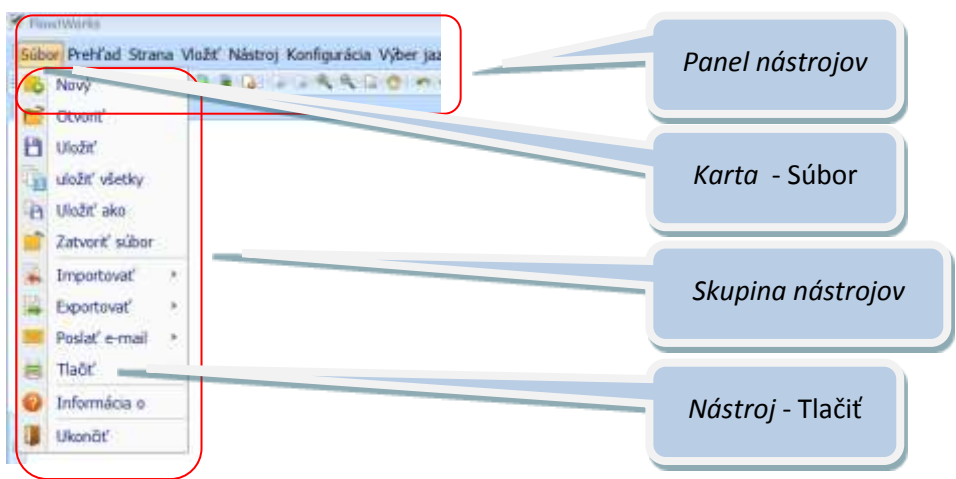

Obr. 15 Pojmy – panel nástrojov, karta, skupina nástrojov, nástroj

#### **TABUĽA QOMO**

Pri tvorbe výučbového materiálu je dôležitá **orientácia v prostredí**, v ktorom ho tvoríme. Rozhľad medzi jednotlivým nástrojmi a stranami dáva užívateľovi istotu, že pracuje na tom mieste, kde chce a s tým, čo potrebuje (obr. 16).

Obr. 16 Panel nástrojov – tabuľa QOMO – aktuálna strana (strana, na ktorej práve pracujem/počet strán)

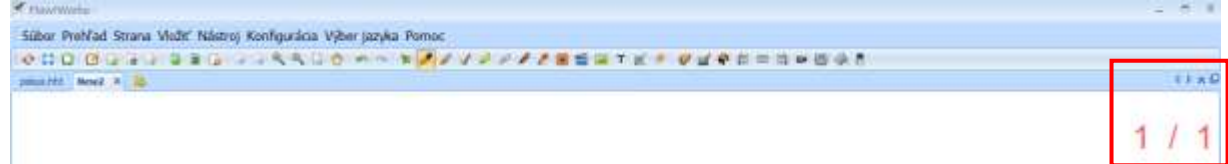

Pre prácu s internetom, programami a dokumentmi v počítači nám panel nástrojov ponúka nástroj *Prepínač* (obr. 17).

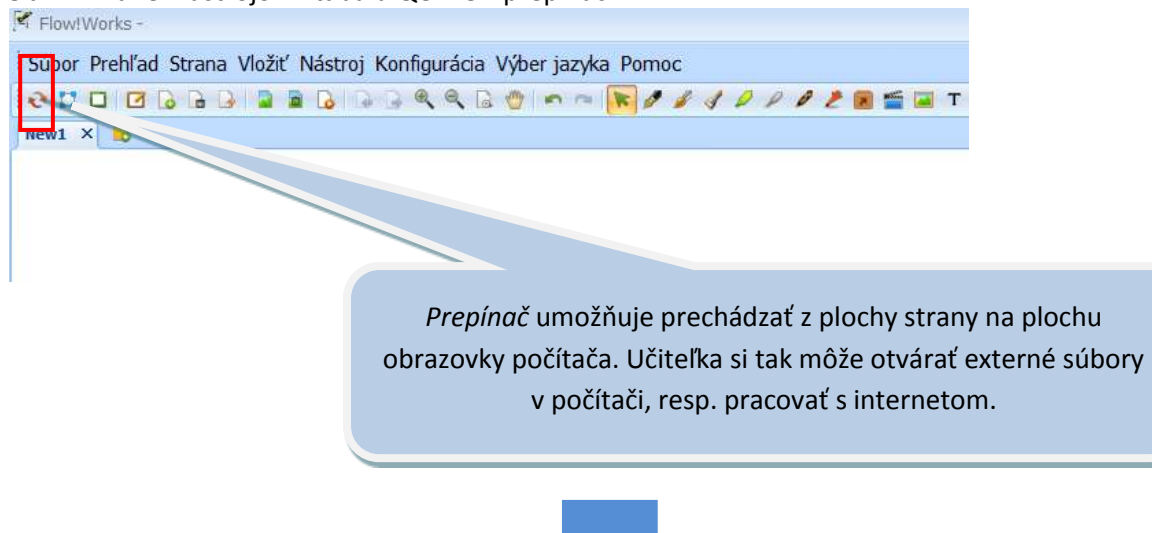

Obr. 17 Panel nástrojov – tabuľa QOMO - prepínač

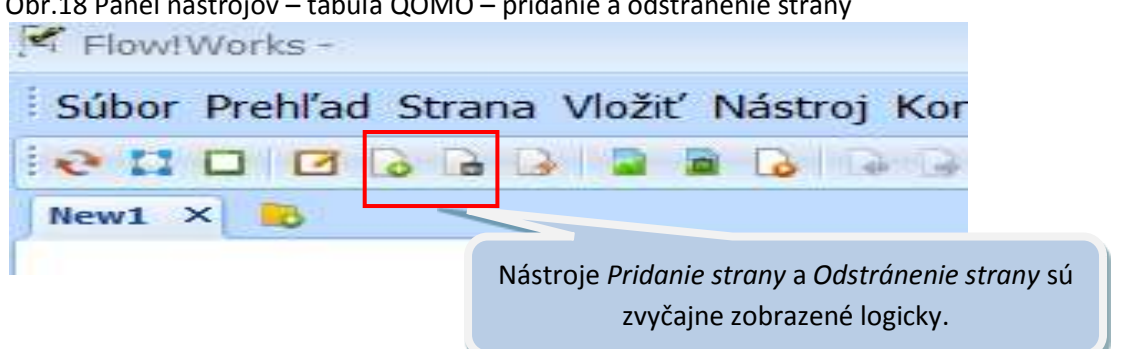

Obr.18 Panel nástrojov – tabuľa QOMO – pridanie a odstránenie strany

Po vytvorení strany je možné **pracovať s pozadím**. Buď sa bude využívať ponuka bielej strany (tá je základná), alebo si autorka vyberie z ďalších možností. Nástroj *Obrázok v pozadí* (obr. 19) umožňuje vložiť na plochu strany obrázok. Ide o obrázky z ponuky programu alebo vlastné. S obrázkom v pozadí už nebude možné pohybovať.

Obr. 19 Panel nástrojov – tabuľa QOMO – obrázok v pozadí<br>Filmovi Works Súbor Prehľad Strana Vložiť Nástroj Konfigurácia Výber jazyka Pomoc  $C = 6B + C$  $\mathbb{R}$   $\mathbb{Z}$   $\mathbb{Z}$ m **Inches**  $\Box$ -63 New1  $\times$  0 Vloženie obrázka do pozadia z ponuky (štvorcová sieť, notová osnova, riadky...) alebo Iné (teda vlastné obrázky uložené v počítači). Hneď nástroj vpravo dáva možnosť Iné vymazať pozadia.

Ako pozadie si môžeme zvoliť nielen obrázok, aj vybranú farbu. Pozadie môže byť nastavené aj dvojfarebne (horizontálne, vertikálne aj šikmo). Zvolenú farbu si program pamätá aj pre ďalšie strany (obr. 20).

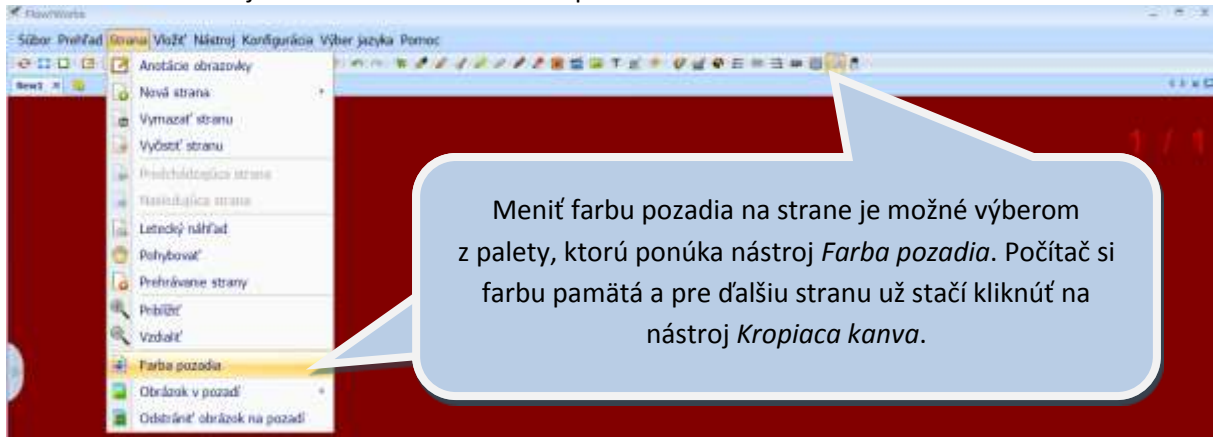

#### Obr. 20 Panel nástrojov – tabuľa QOMO – farba pozadia

Najčastejším spôsobom práce s tabuľou je **písanie/dopisovanie časti textu, kreslenie**. Využívaním nástrojov pero, štetec ... Tabuľa QOMO ponúka v skupine písacích nástrojov: tenké pero, štetec, bambusové pero, zvýrazňovač, laserové, vzorované, znakové pero (obr. 21). V predškolskom veku ide o rozvíjanie čitateľskej gramotnosti, takže deti píšu, kreslia, dokresľujú. Ide o voľnú kresbu alebo podľa pokynov. Tie môže učiteľka dieťaťu priamo hovoriť alebo po nahratí je možné na stranu dať odkaz, ktorý pokyn prehrá (viď nižšie).

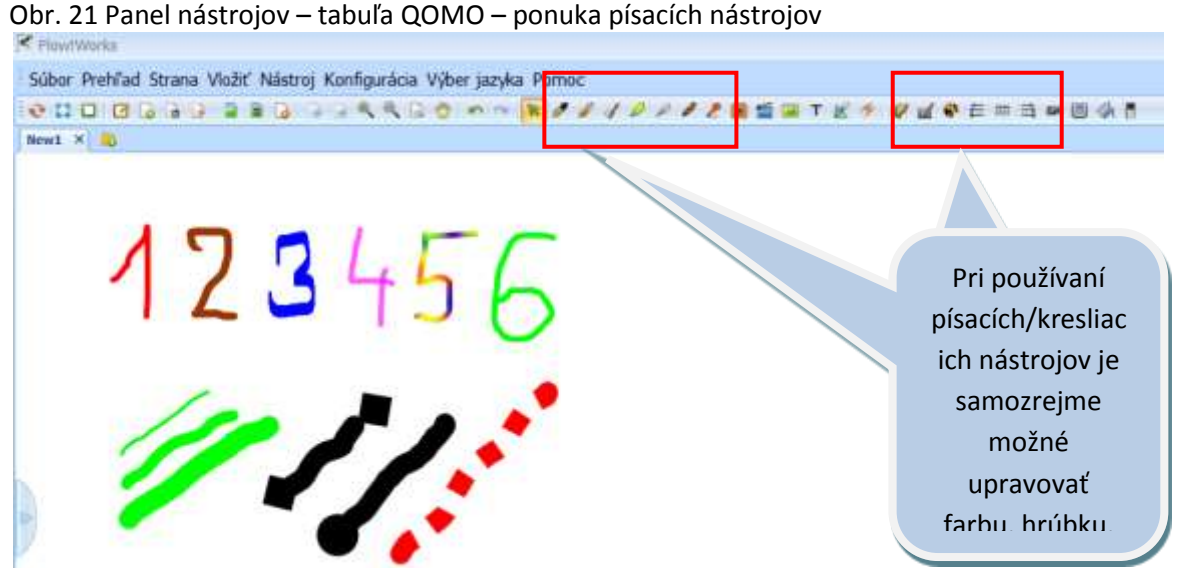

Tabuľa QOMO ponúka v skupine písacích nástrojov: tenké pero, štetec, bambusové pero, zvýrazňovač, laserové, vzorované, znakové pero. Špecialitou je inteligentné pero , ktoré presne upraví nakreslený tvar do správnej podoby, napr. kruh, trojuholník, štvorec, obdĺžnik.

Druhou najčastejšou činnosťou je **práca s obrázkami**. Existuje niekoľko možností vkladania a následnej práce s obrázkami. Každý softvér obsahuje knižnicu obrázkov (pri tabuli QOMO nástroj *Zdroje*), ktoré sa dajú priamo použiť. Ďalšou možnosťou je vkladanie obrázkov z priečinkov v počítači. Týmto spôsobom môžeme vložiť aj video a zvuk. Tabuľa QOMO ponúka, okrem predošlých možností, nástroj Anotácia obrazovky (obr. 22), ktorý "odfotí" priestor obrazovky. Je to paralela ku klávesnici PrintScreen (PrtSc). Čokoľvek je na obrazovke zobrazené, dostane sa na stranu. Následne je možné používať iné nástroje pri práci s týmto obrázkom.

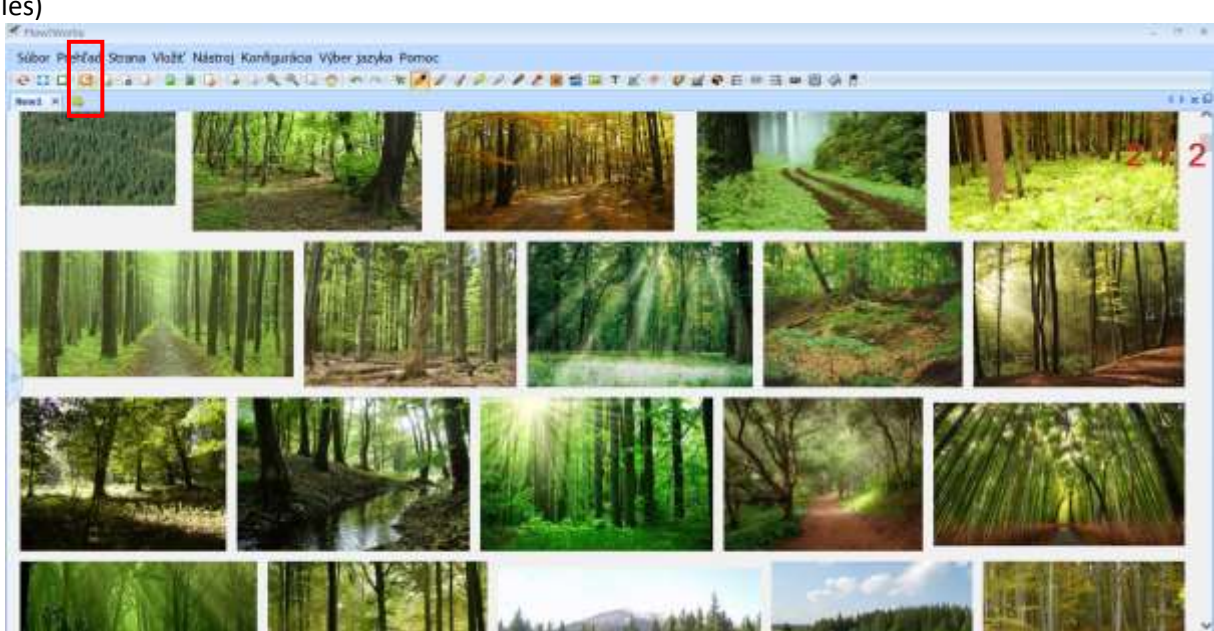

Obr. 22 Panel nástrojov – tabuľa QOMO – anotácia obrazovky (obrázky lesa – ako rôzne môže vyzerať les)

Pri práci s týmto obrázkom (anotácia/zosnímanie obrazovky po vyhľadaní obrázkov lesa na internete) môže byť úlohou detí napr. rozdeliť obrázky lesa podľa ročných období, rozpoznať listnatý a ihličnatý les, dokresliť zvieratá, ktoré žijú v lese. Ide o úlohy na rozvoj komunikačných kompetencií alebo úlohy s využitím kresliacich nástrojov.

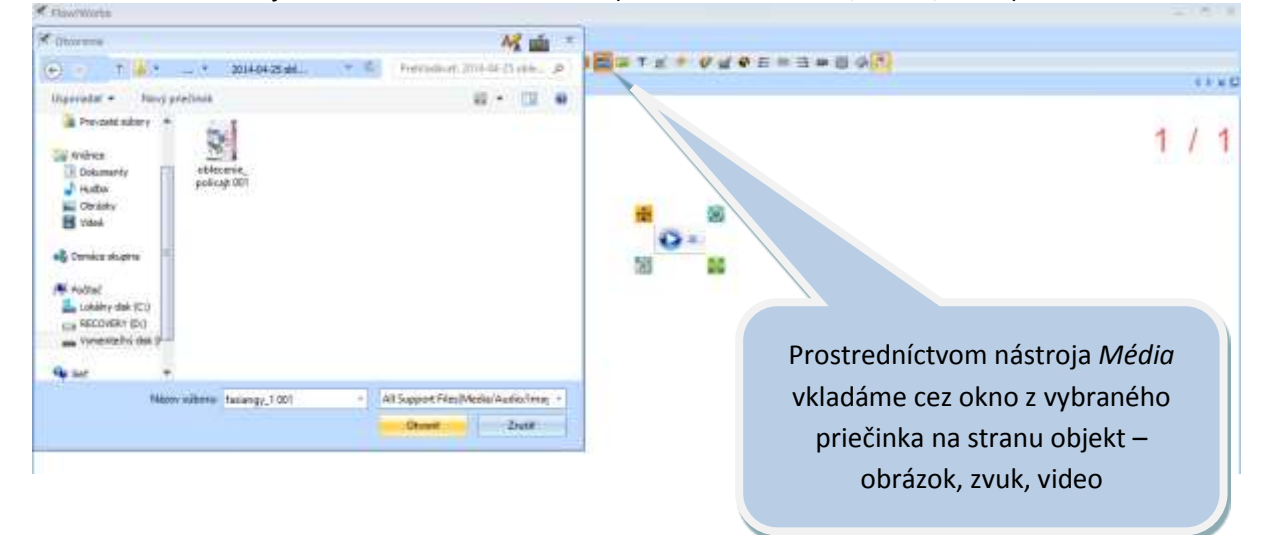

Obr. 23 Panel nástrojov – tabuľa QOMO – média (vkladanie obrázkov, zvuku, videa)

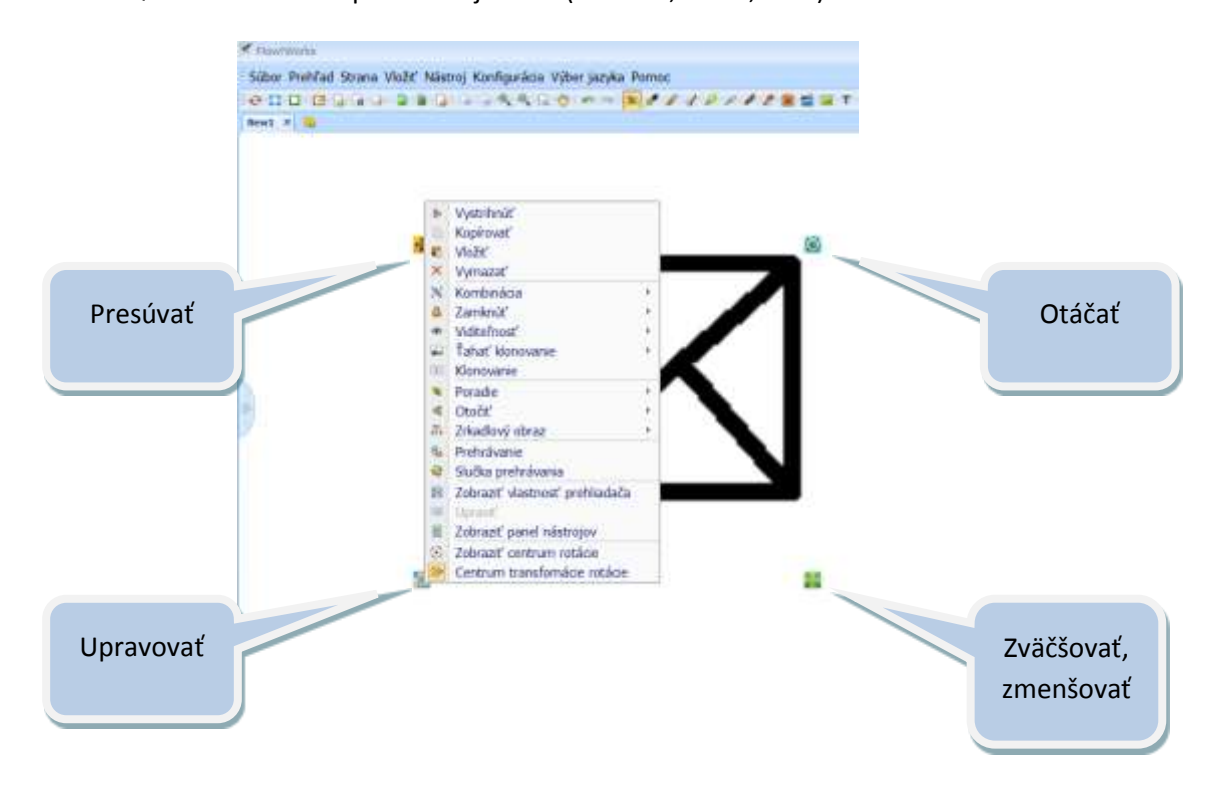

#### Obr. 24 Tabuľa QOMO – možnosti práce s objektom (obrázok, video, zvuk)

Po vložení objektu je možné s ním ďalej pracovať. Aktivovaním nástroja *Výber* sa ponúkajú tieto možnosti: zväčšovať – zmenšovať, otáčať, presúvať a upravovať. Pri upravovaní je ponuka veľmi široká. Kliknutím na pravé tlačidlo myšky sa zobraní široká ponuka (obr. 24). Nástroj *Kombinácia* umožňuje zlúčiť (spojiť) niekoľko objektov dokopy, aby tvorili jeden celok (jeden nový objekt). V prípade potreby je možné ich opäť rozdeliť. *Zamknutím* zabránime objektu presúvať ho po ploche strany. Aktivovaním nástroja *Ťahať klonovaním* umožníme kopírovať objekt do nekonečna. Pôvodný objekt bude na mieste a presúvaním získame potrebný počet "nových" objektov. Nástroj Poradie ponúka usporiadanie objektov v troch rovinách/vrstvách/nad alebo pod seba.

Praktická aplikácia na využitie aktivít/cvičení:

- Nástrojom *Zamknúť* nedovolíme dieťaťu pohnúť objektom, ktorý nechceme, aby presunul (reakcia tabule na nesprávnu odpoveď), napr. presunúť zeleninu do košíka s ovocím.
- *Ťahať klonovaním*, napr. vložiť do košíka tri hrušky.
- *Poradie*, napr. postupné odkrývanie obrázkov podľa otázok ovocný strom, kôstka, plod, s cieľom poznať a pomenovať plod podľa stromu, na ktorom rastie a akú má kôstku (napr. slivka).

Program QOMO nám ponúka aj tvorbu aktivít, ktoré samé program "vyhodnotí". Dá spätnú väzbu na prácu dieťaťa.

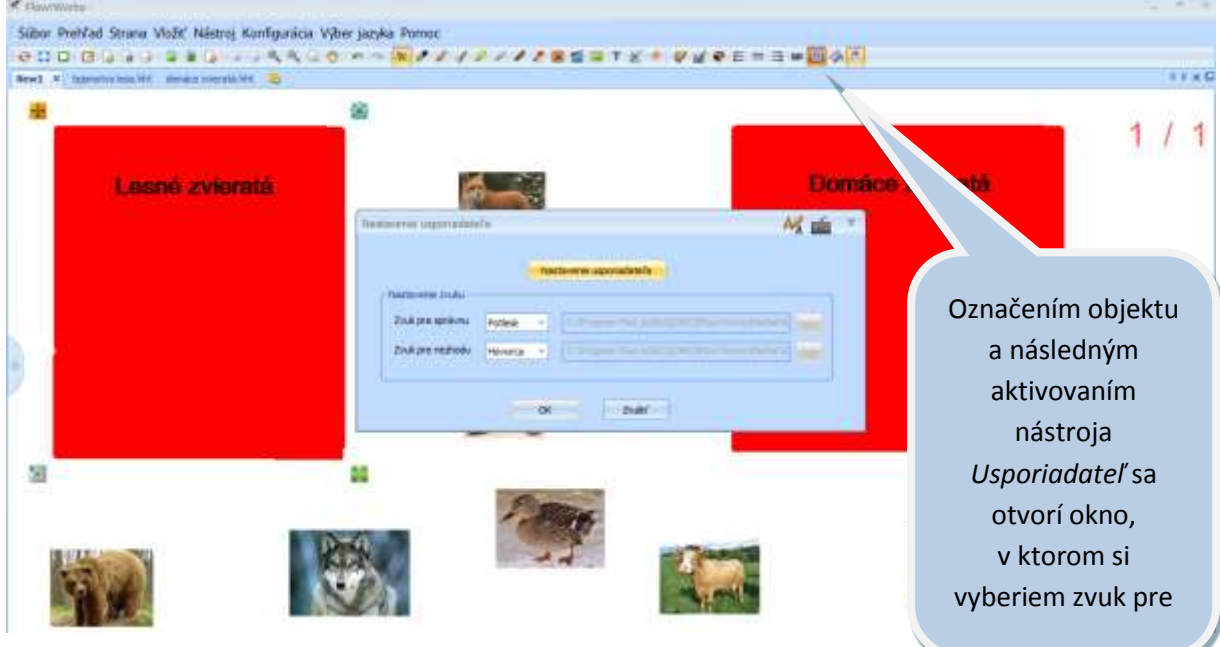

Obr. 25 Panel nástrojov – tabuľa QOMO – usporiadateľ – nastavenie zvuku k odpovedi na objekt

Obr. 26 Panel nástrojov – tabuľa QOMO – usporiadateľ - nastavenia odpovedí na objekt

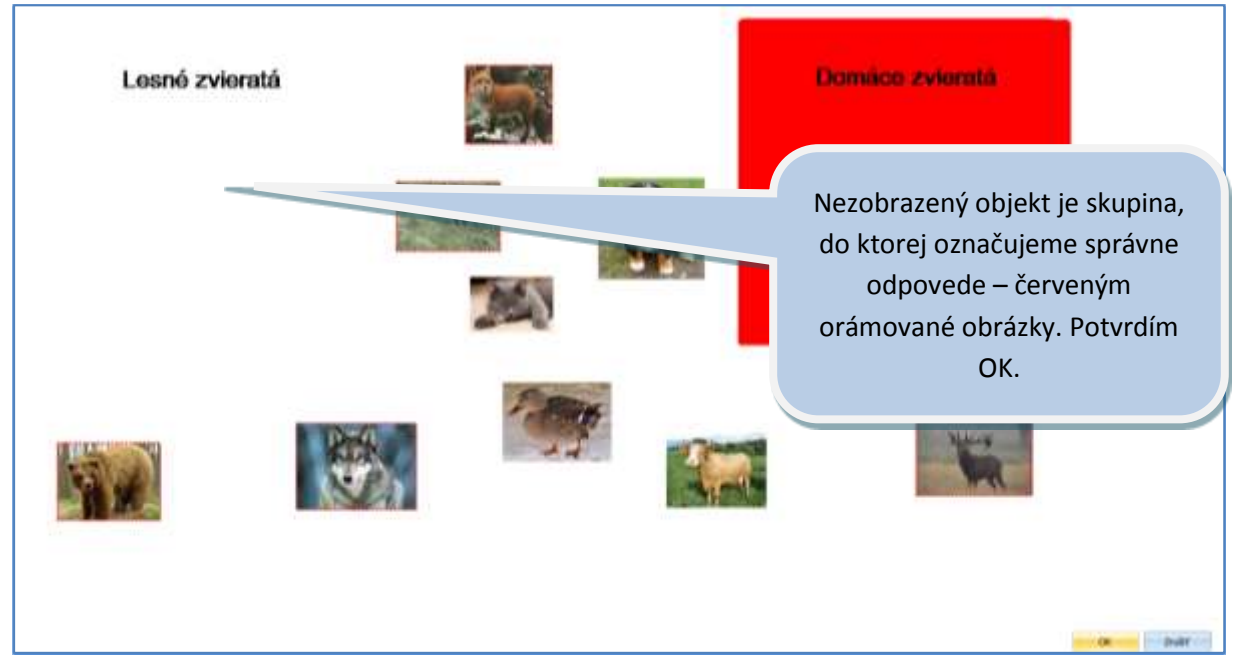

Praktická aplikácia na využitie aktivít/cvičení: Roztriediť domáce a lesné zvieratá. Pri správnej odpovedi zaznie potlesk, pri nesprávnej hovor, pričom nedôjde k "prijatiu" obrázka.

Niektoré interaktívne tabule ponúkajú **nahrávanie činnosti** (obr. 27), ktorá na jej ploche prebieha. Tento nástroj považujeme za veľmi vhodný pre učiteľa, aby si vytvoril nejaký návod a prehral ho deťom, keď to bude potrebovať, ale zároveň prostredníctvom nahrávania si učiteľ môže nahrať prácu

detí a poznať proces riešenia jednotlivých úloh, najčastejšie chyby. Pri využívaní skupinovej formy práce umožňuje identifikovať vzájomnú spoluprácu detí (napr. ak každé dieťa používa inú farbu pera).

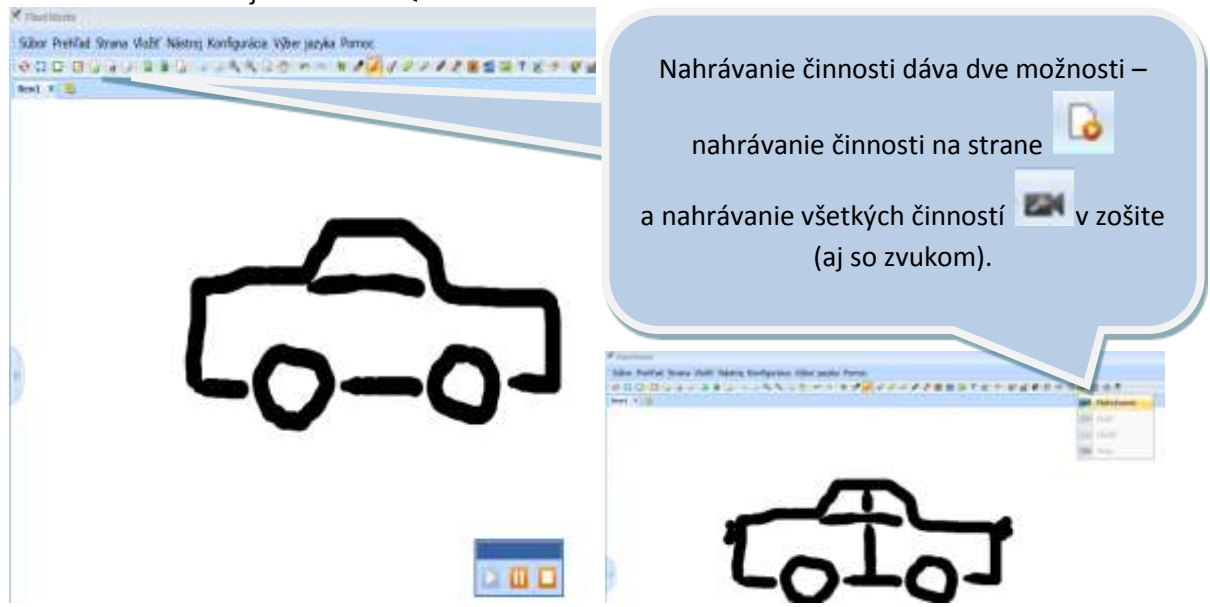

Obr. 27 Panel nástrojov – tabuľa QOMO – nahrávanie činnosti

Niektoré nástroje si učiteľ vkladá počas práce so stranou v predvádzacom zošite (obr. 28).

Obr. 28 Karta Nástroje – tabuľa QOMO – nástroje, ktoré si aktivuje pri práci s predvádzacím zošitom

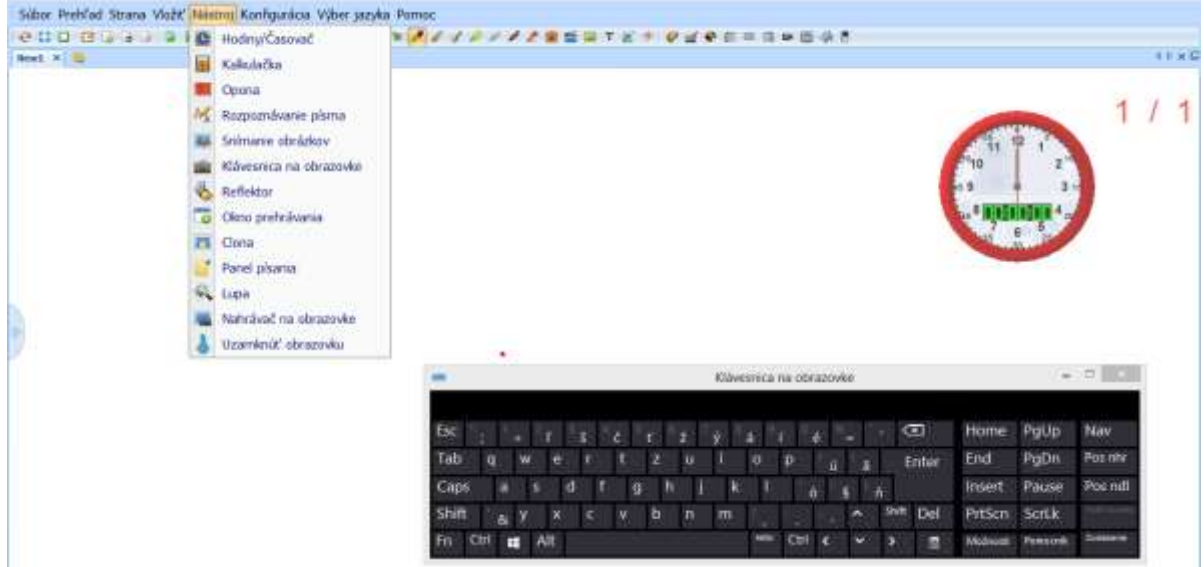

Už pri tvorbe interaktívneho výučbového materiálu je vhodné uvažovať nad tým, ktorý nástroj sa bude používať, aby si ho učiteľ aktivoval v zhode s jeho funkciou (napr. Opona, Clona, Reflektor).

Aktivovaním nástroja *Reflektor* a *Clona* dôjde k zakrytiu celej plochy. Reflektor upriami pozornosť na vybraný objekt strany zošita, učiteľ ho môže presúvať, zväčšovať/zmenšovať, upravovať niektoré vlastnosti stlačením ľavého tlačidla myšky. Základný rozdiel medzi *Oponou* a *Clonou* je v jej uchopení. S oponou môžeme hýbať len pri kliknutí na miesto za čiernou čiarou jej na okraji (obr. 29). Tieto nástroje neostávajú v pamäti zošita, nedajú sa uložiť, čo však neplatí pre tabuľu eBeam. V tomto softvéri si učiteľka dopredu zadá aktivovanie nástrojov už pri tvorbe zošita a on si to "bude pamätať". Pri tabuli eBeam nie je nástroj *Clona*.

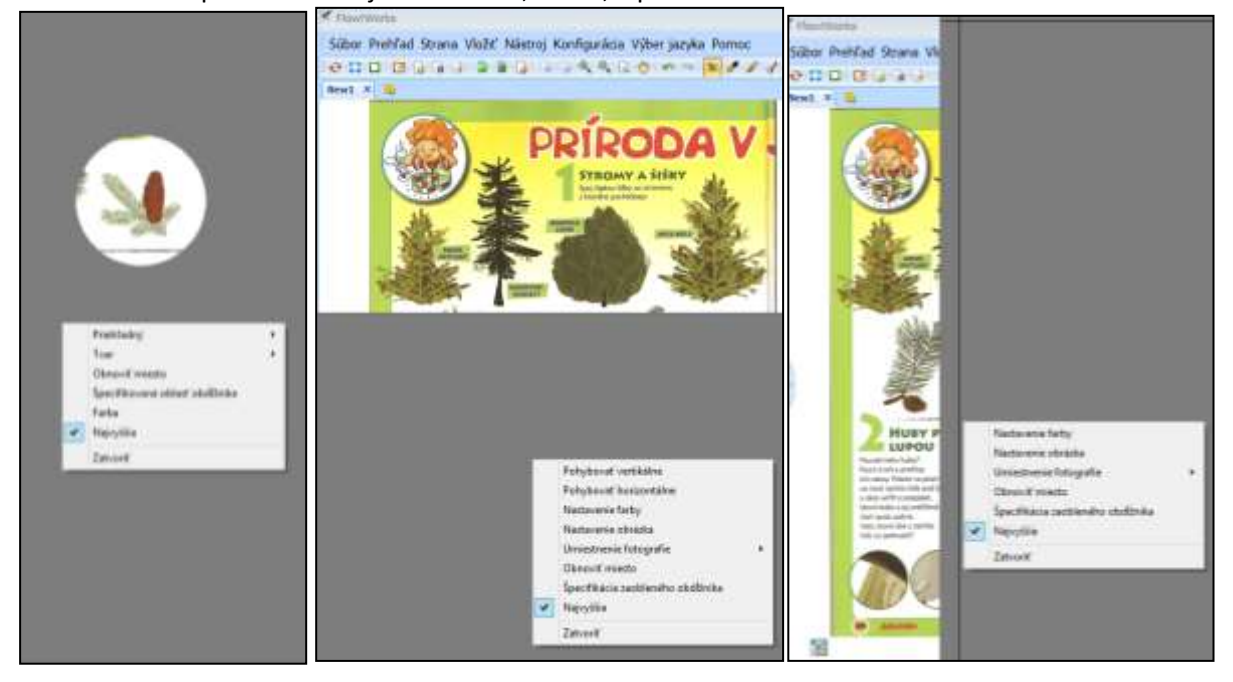

Obr. 29 Ukážka práce s nástrojmi Reflektor, Clona, Opona

Štruktúru dokumentu je možné meniť (presúvať, mazať, kopírovať). Tento náhľad je aktívny po zapnutí nástroja Média.

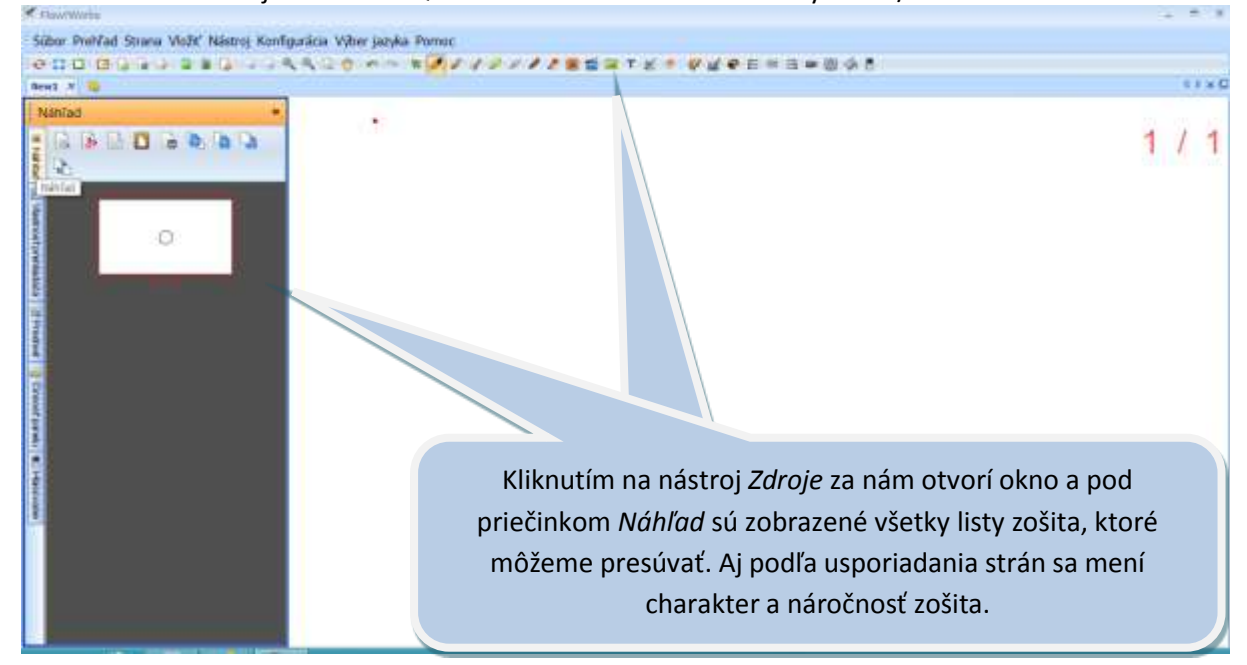

Obr. 30 Panel nástrojov – tabuľa QOMO – média – náhľad na strany zošita/štruktúra dokumentu

Niektoré tabule majú panely nástrojov dostupné v niekoľkých režimoch. Štandardné, zvyčajné zobrazenie panelov nástrojov v hornej časti obrazovky (viď doterajšie obrázky). Inú formu ponúkajú
pre priamu prácu s deťmi, keď sú jednotlivé nástroje prístupnejšie – po okrajoch a spodnej lište alebo pri tabuli eBeam paleta nástrojov (kruh).

|                                                | <b>CO-HAVEWARE</b>                                                                                                    |           |   |
|------------------------------------------------|----------------------------------------------------------------------------------------------------|-----------|---|
|                                                | $H$ and $H$                                                                                                    | $(1 + 0)$ |   |
|                                                | 1/                                                                                                    |           |   |
|                                                |                                                                                                    |           |   |
| $\mathbf{Q} \cdot \mathbf{a} \cdot \mathbf{B}$ |                                                                                                    |           |   |
|                                                |                                                                                                    |           |   |
| 1.4位位或或分                                       |                                                                                                    |           | Ż |
|                                                | $\frac{1}{2}$ (a) $\frac{1}{2}$ (a) $\frac{1}{2}$ (a) $\frac{1}{2}$<br>Sibor Panal nastrojny Zdruje Predmit /0' Lz 23 (9) b. b. / da we |           |   |

Obr. 31 Panel nástrojov – tabuľa QOMO – režim rámu

V ponuke nástrojov pre interaktívnu tabuľu QOMO nie je (v tejto verzii) vnútorné prepojenie s externým dokumentom/programom, internetom. Tento fakt považujem za dosť veľký nedostatok. Pokiaľ chce učiteľka pracovať priamo s nejakým externým dokumentom, internetovou stránkou, musí si ju otvoriť dopredu a v čase, keď jej to bude vyhovovať sa pomocou nástroja *Prepínač* dostane na plochu obrazovky.

#### **TABUĽA EBEAM**

**Orientácia v prostredí**. Pri práci s tabuľou eBeam v kombinácii s externých programami, dokumentmi, internetom program ponúka klasické minimalizovanie obrazovky (obr. 32), čo je možné aj pri iných softvéroch.

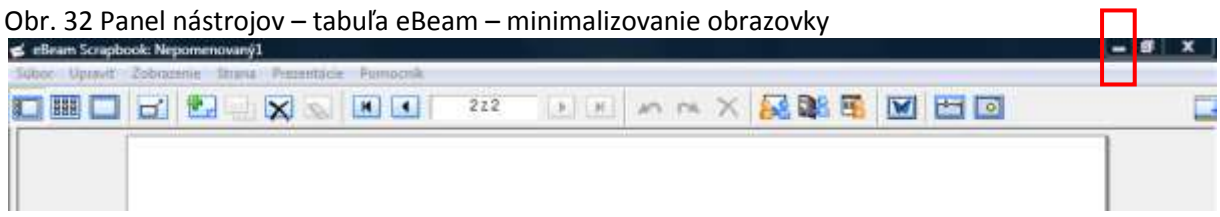

Jednotlivo vytvorené strany sa nám zobrazujú na ľavej strane plochy (obr. 33). Je možné ich presúvať, kopírovať, vymazávať.

口服口 **BEX BE**  $414$ HEANX REED Ξ  $0.004$  T = 4 Možnosť zobrazenia jednotlivých listov zošita je súčasťou hlavného panela nástrojov.

Obr. 33 Panel nástrojov – tabuľa eBeam – zobrazenie jednotlivých strán zošita/štruktúra dokumentu

Nástroj *Pridávanie* alebo *Odstránenie* strán umožňuje manipulovať s rozsahom vytvoreného materiálu (obr. 34).

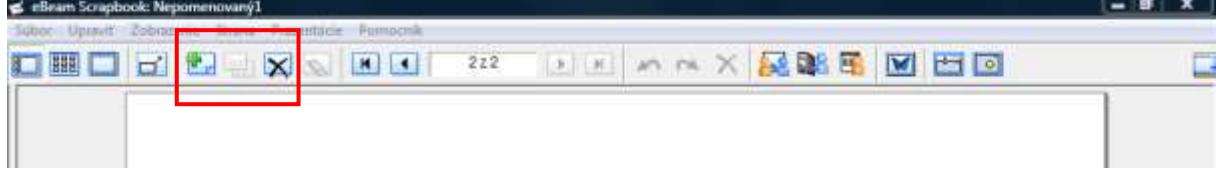

Obr. 34 Panel nástrojov – eBeam – pridanie a odstránenie strany

Obr. 35 Panel nástrojov – tabuľa Ebeam – aktuálna strana/počet strán v zošite

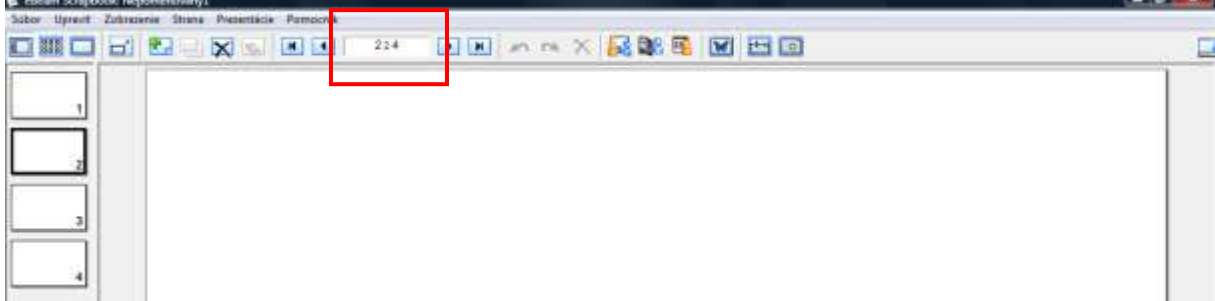

Nastavenie farebného (jedno alebo dvojfarebného) pozadia je možné aj v interaktívnom systéme. Obr. 36 zobrazuje možnosť nastavenia jednofarebného a obr. 37 dvojfarebného pozadia (je možné len horizontálne pelínanie).

 $-1$ 

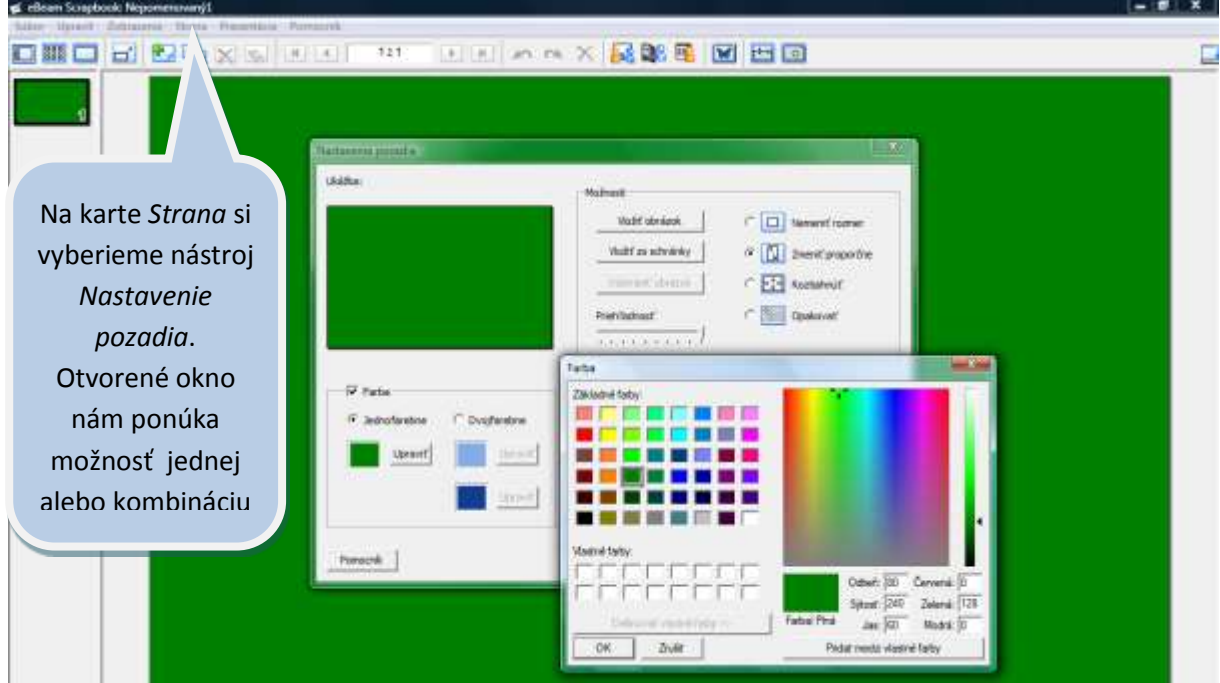

Obr. 36 Panel nástrojov – tabuľa eBeam – nastavenie jednofarebného pozadia

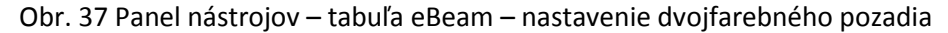

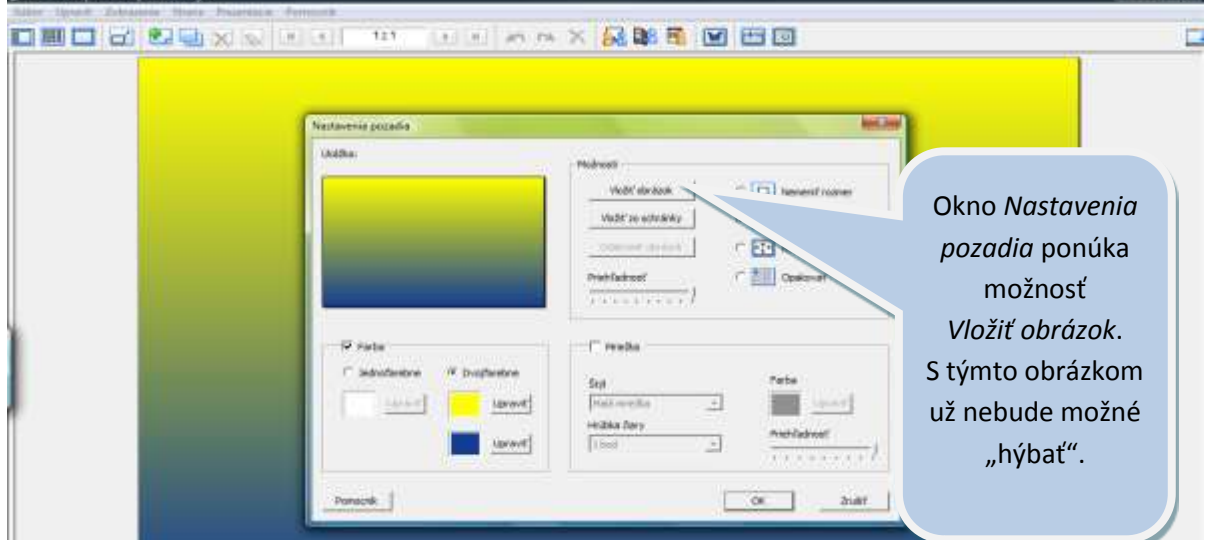

Pri tabuli eBeam nástroj *Galéria* umožňuje **vkladanie obrázkov** na plochu alebo do pozadia. Aktivuje sa okno, v ktorom sú pripravené skupiny obrázkov. To, či obrázok bude mať vlastnosť objektu (s ktorým môžeme ďalej pracovať – viď nižšie, alebo bude pozadím na strane) rozhodneme výberom možností pri stlačení pravého tlačidla myšky (obr. 38). Presunutím sa vybraný obrázok dostáva na plochu.

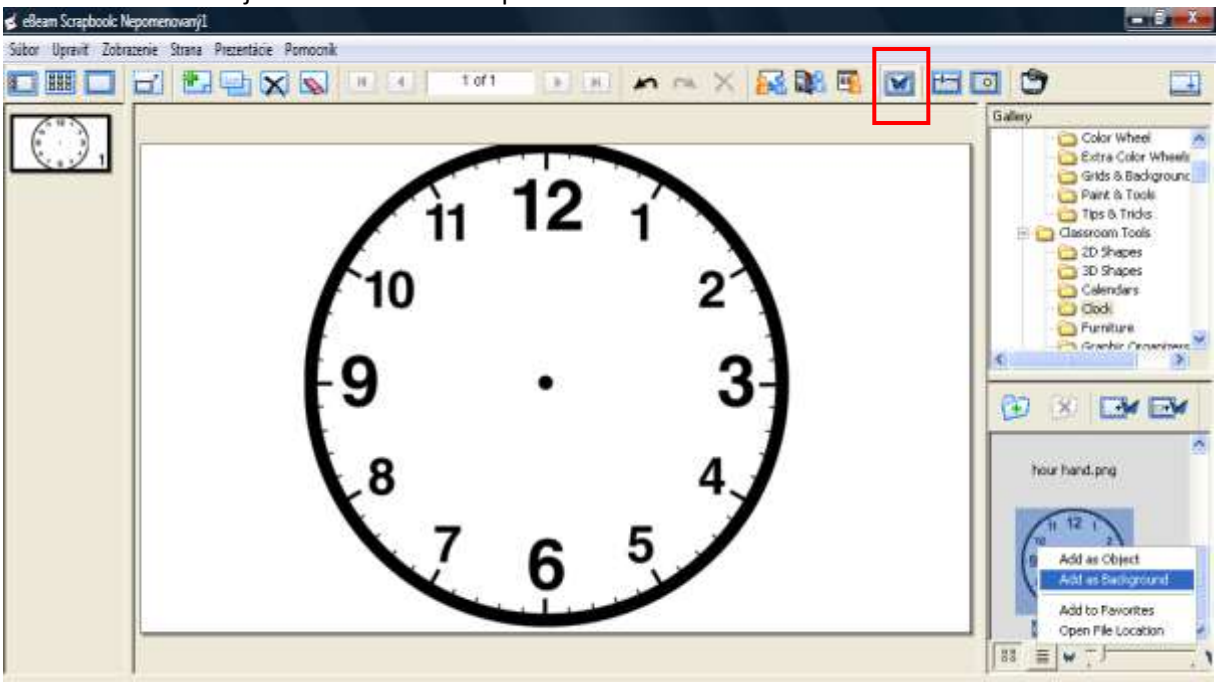

Obr. 38 Panel nástrojov – tabuľa eBeam – pozadie

S vloženým obrázkom je možné ďalej pracovať – presúvať ho, zmenšovať/zväčšovať, otáčať (obr. 39).

Obr. 39 Panel nástrojov – tabuľa eBeam – úprava vloženého obrázku

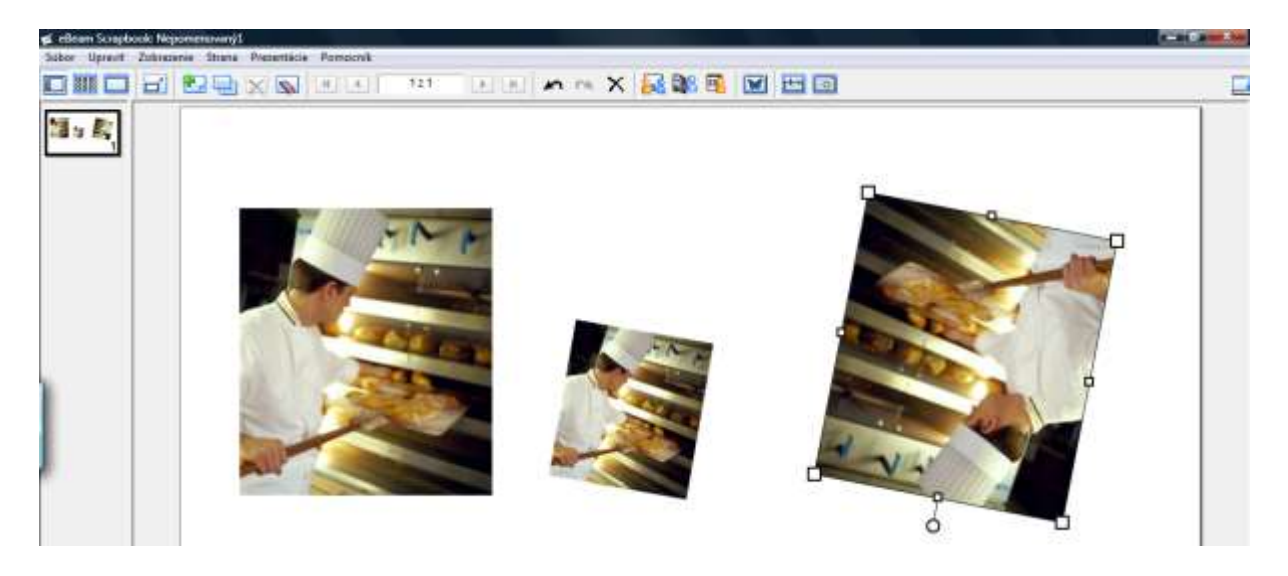

**Písanie/dopisovanie časti textu, kreslenie**. Na tabuli eBeam môžeme zo skupiny písacích/kresliacich nástrojov pracovať s perom, fixou, zvýrazňovačom (obr. 40).

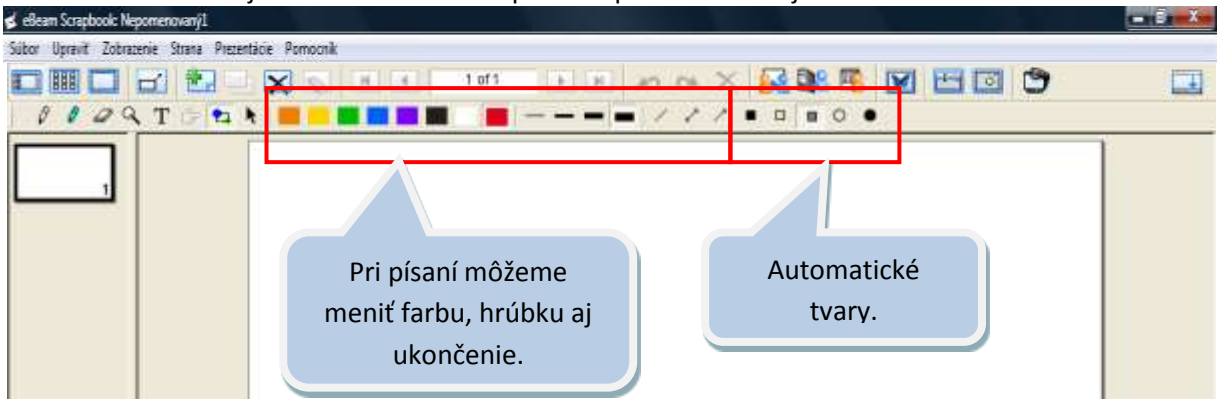

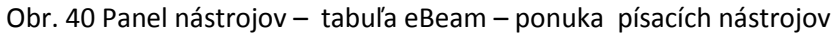

Pri práci s obrázkami a jeho výbere z knižnice obrázkov používame nástroj *Galéria*. Druhou možnosťou je vkladanie obrázkov z priečinkov v počítači. Týmto spôsobom môžeme vložiť aj video. Následne je možné používať iné nástroje pri práci s týmto obrázkom. *Zosnímanie obrazovky* (obr. 41) "prekopíruje" čokoľvek z obrazovky. Pričom objavuje sa aj možnosť importovať obrázok ako objekt, ktorý následne môžeme upravovať.

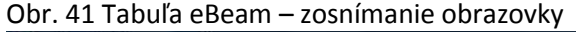

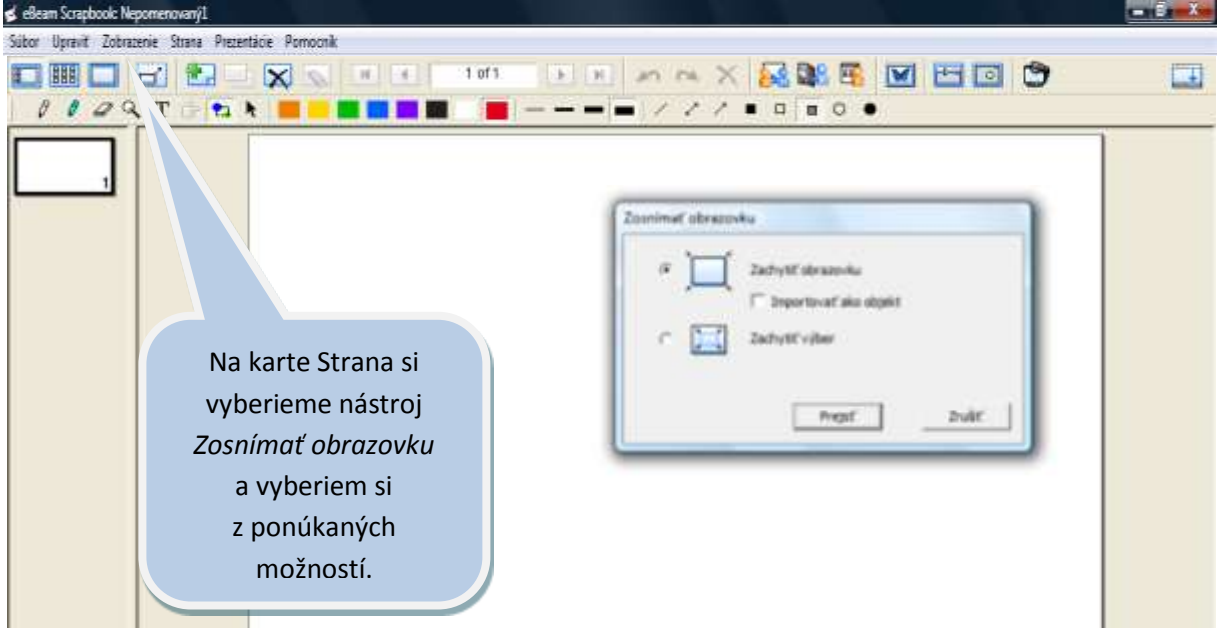

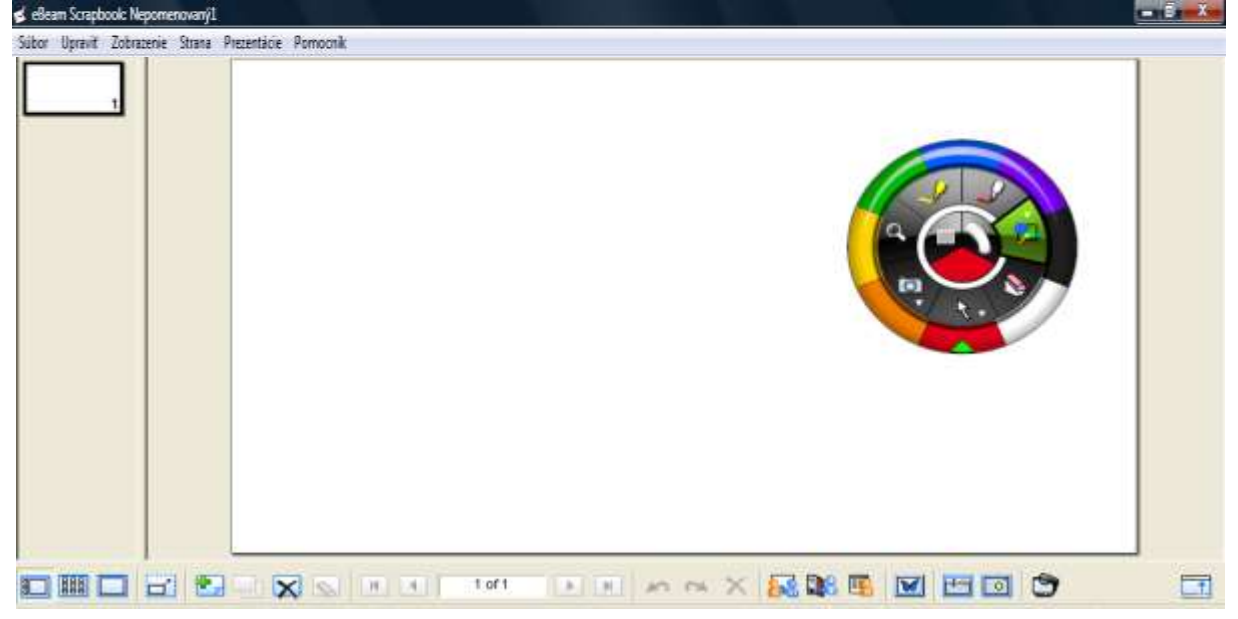

Obr. 42 Panel nástrojov – tabuľa eBeam – režim dole, paleta nástrojov (kruh)

Obr. 42 zobrazuje vhodný režim pre prácu na tabuli s deťmi.

## *2.2 Tvorba interaktívnych výučbových materiálov*

Využívanie vlastného učebného materiálu je najnáročnejší proces, aký si učiteľ môže vybrať pre prácu na vyučovaní. Pred samotnou tvorbou učebného materiálu je dôležité, a zároveň náročné na čas a odbornosť, zbieranie a spracovanie informácií. Príprava pútavého obsahu s využitím interaktívnych prvkov je neľahkou úlohou kladenou na zručnosti učiteľa. Vlastný materiál je zvyčajne šitý na mieru vo vzťahu k obsahu témy, ale hlavne vo vzťahu k deťom. Podľa V. Bobota, M. Jakubekovej, R. Ruráka (2012) sa stáva doplnkom k už existujúcim zdrojom, s čím sa dá len súhlasiť. Autori ďalej zdôrazňujú, význam vhodnej motivácie, prepojenie teórie s praxou, využitie medzipredmetových vzťahov, aktivizáciu detí, podporu tvorivosti a samostatnosti v učení sa.

Dobrý učebný materiál by mal podporovať všetky etapy poznávacieho procesu. Kvalitný učebný materiál pre interaktívnu tabuľu by mal byt navrhnutý a vytvorený tak, aby zároveň aktivizoval viac zmyslov. Autori E. Petlák, D. Valábik a J. Zajacová (2009) zdôrazňujú, že učenie prechádza našou mysľou, srdcom a dušou – deti sa učia najlepšie vtedy, keď učenie prebehne celou ich bytosťou t.j. zmyslami, ale aj emóciami, dispozíciami, potenciálom a záujmom.

Pri práci s interaktívnou tabuľou pracujeme s **predvádzacím zošitom**, pozn. niektoré softvéry uvádzajú pojem prezentácia (eBeam).

**Predvádzací zošit** je elektronický multimediálny pracovný zošit zložený z neobmedzeného počtu predvádzacích listov, ktoré obsahujú samostatné úlohy a interaktívne aktivity.

Ide o pracovný zošit, ktorý si učiteľ vytvorí sám, má jednotlivé strany (predvádzacie listy) so samostatnými cvičeniami a aktivitami. Počet strán je neobmedzený. Je to pracovný priestor, ktorý je silne motivačný, dáva okamžitú spätnú väzbu.

Obsah predvádzacieho zošita závisí od obsahu témy a od možností nástrojov programu interaktívnej tabule. Samozrejme aj od úrovne zručností učiteľa využívať potenciál programu.

Učiteľ si pripravuje zošiť pre potreby nielen témy, ale hlavne požiadaviek detí, úrovne ich vývoja a rozvoja. Je dôležité, aby súčasťou obsahu zošita neboli len cvičenia a aktivity zamerané na kognitívnu oblasť, ale aj na afektívnu a psychomotorickú. Učiteľky majú možnosť využívať potenciál interaktívnej tabule pre komplexný rozvoj dieťaťa.

Aktivizácia viacerých zmyslov naraz prispieva k efektívnejšiemu uloženiu informácií do pamäte. Informácie, ktoré sa opakujú často, prípadne majú emocionálny náboj, sa postupne ukladajú do dlhodobej pamäte (Petlák – Valábik – Zajacová, 2009). A to je to, z čoho by sme mali vychádzať. Dieťa predškolského veku sa vie rýchlo a veľmi nadchnúť, vie vložiť silné emócie do svojich činností. Informáciu, ktorú vkladáme do materiálov, by sme mali podložiť emocionálnym nábojom. Preto by mali mať úlohy, cvičenia, aktivity, ktoré vytvárame zároveň silnú motivačnú stránku napr. využitie postavičky, ktorá sprevádza deti jednotlivými aktivitami alebo využitie "motívu tajomna" (pátranie detektívov, oslobodenie rozprávkových postáv a pod.). Z uvedeného vyplýva, že jednotlivé aktivity môžeme spájať dejovou líniou, napr. hľadanie pirátskeho pokladu, ku ktorému sa dostávame tým, že vyriešime jednotlivé úlohy.

Musíme zvažovať množstvo informácií, ktoré zahrňujeme do tvorby materiálov (keďže ich kapacita je oveľa väčšia ako pri klasických didaktických prostriedkoch), aby u niektorých detí nedochádzalo k ich preťaženiu z množstva podnetov, ktoré nakoniec nebudú schopné zvládnuť.

Kategórie aktivít, ktoré sa dajú vytvoriť v ľubovoľnom type interaktívneho softvéru ako súčasť predvádzacieho zošita (Franková, 2012):

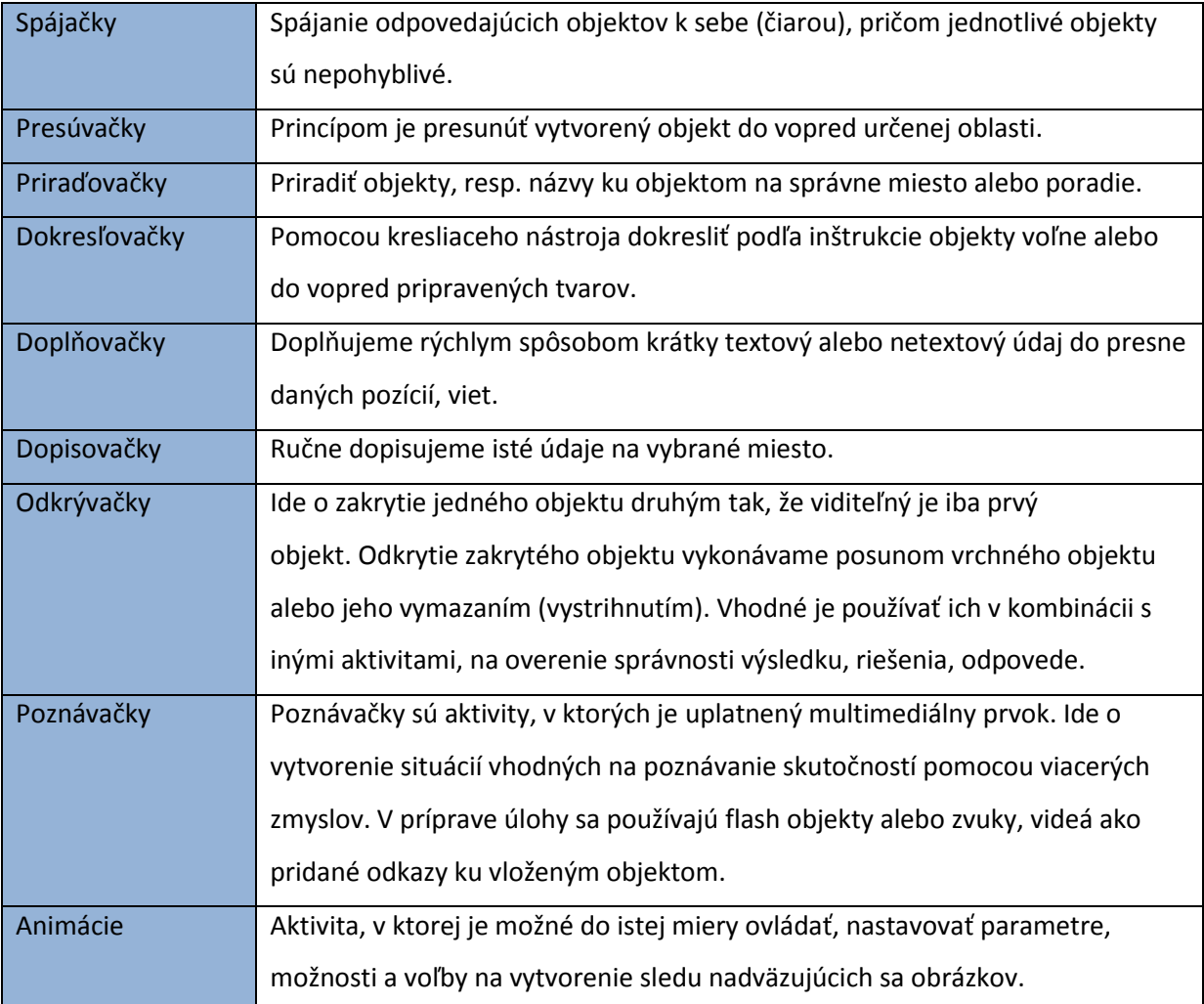

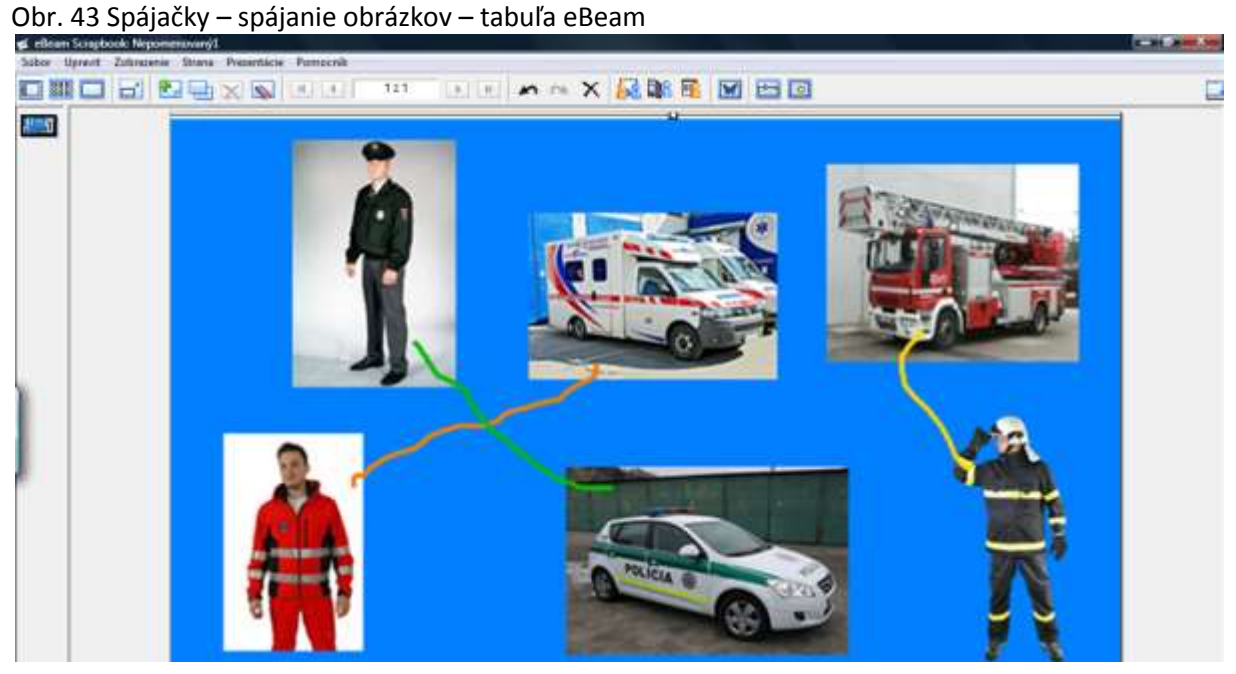

Vložením obrázkov na strane vytvárame aktivitu, pri ktorej dieťa spája obrázky na základe určeného kritéria. Napr. *Spoj čiarou povolanie s dopravným prostriedkom, ktoré využíva pri svojej práci.* Úlohu dieťaťa je vybrať písací/kresliaci nástroj, vybrať farbu a spojiť obrázky.

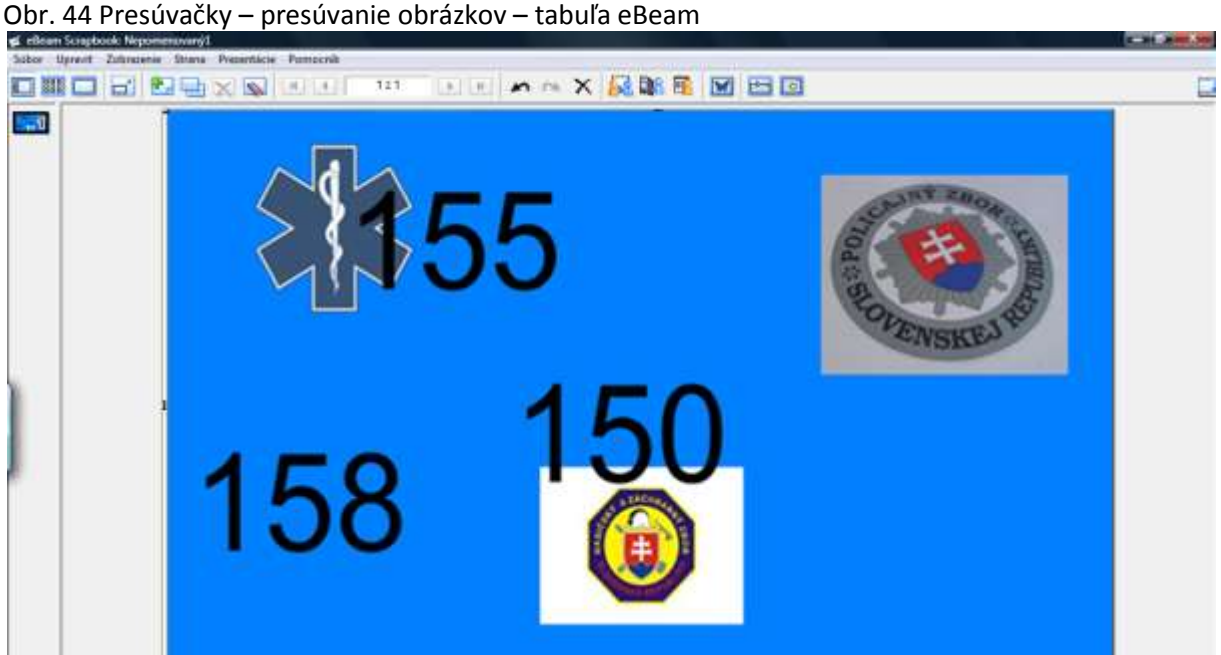

Aktivitu vytvárame rovnakým spôsobom ako predošlú (vkladaním obrázkov alebo napísaním textu), inak však znie pokyn pre dieťa: *Presuň správne telefónne číslo pre zavolanie policajtov, záchranárov, hasičov.* 

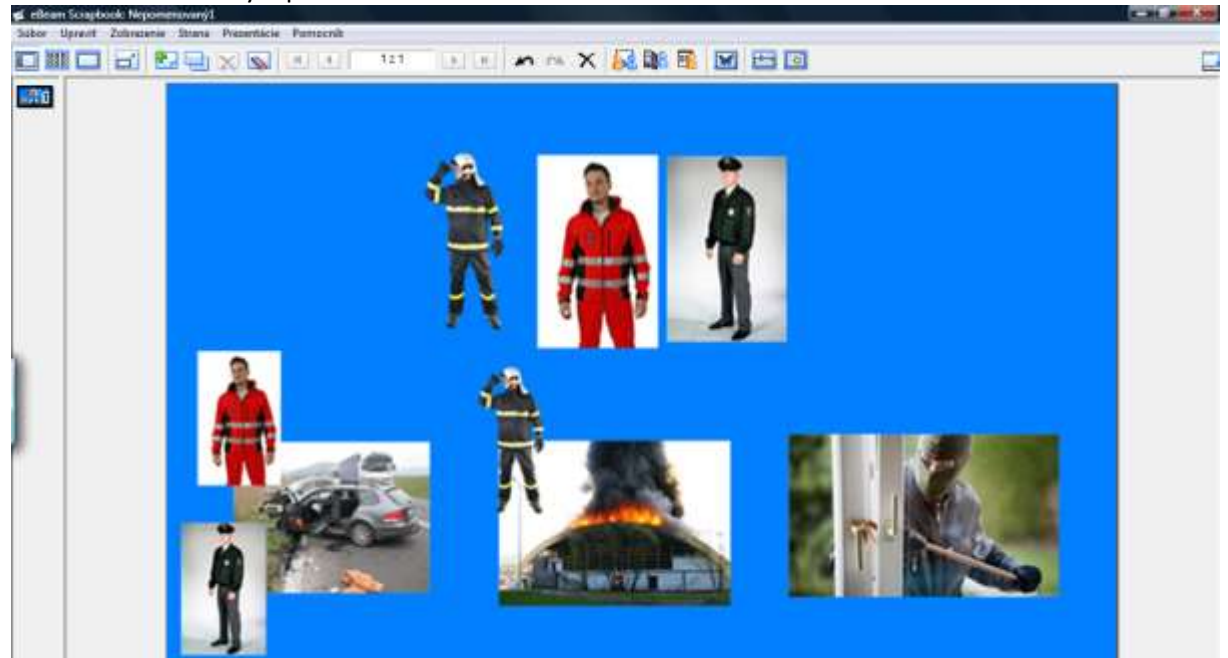

Obr. 45 Priraďovačky – priradenie obrázkov – tabuľa eBeam

Pokyn pre dieťa: *Presuň policajta, hasiča, záchranára k nehode, ku ktorej by si ho privolal.* Na strane sú len tri postavy (hasič, záchranár, policajt). Využitím kopírovania obrázka dieťa môže presúvať obrázok aj niekoľkokrát podľa uváženia.

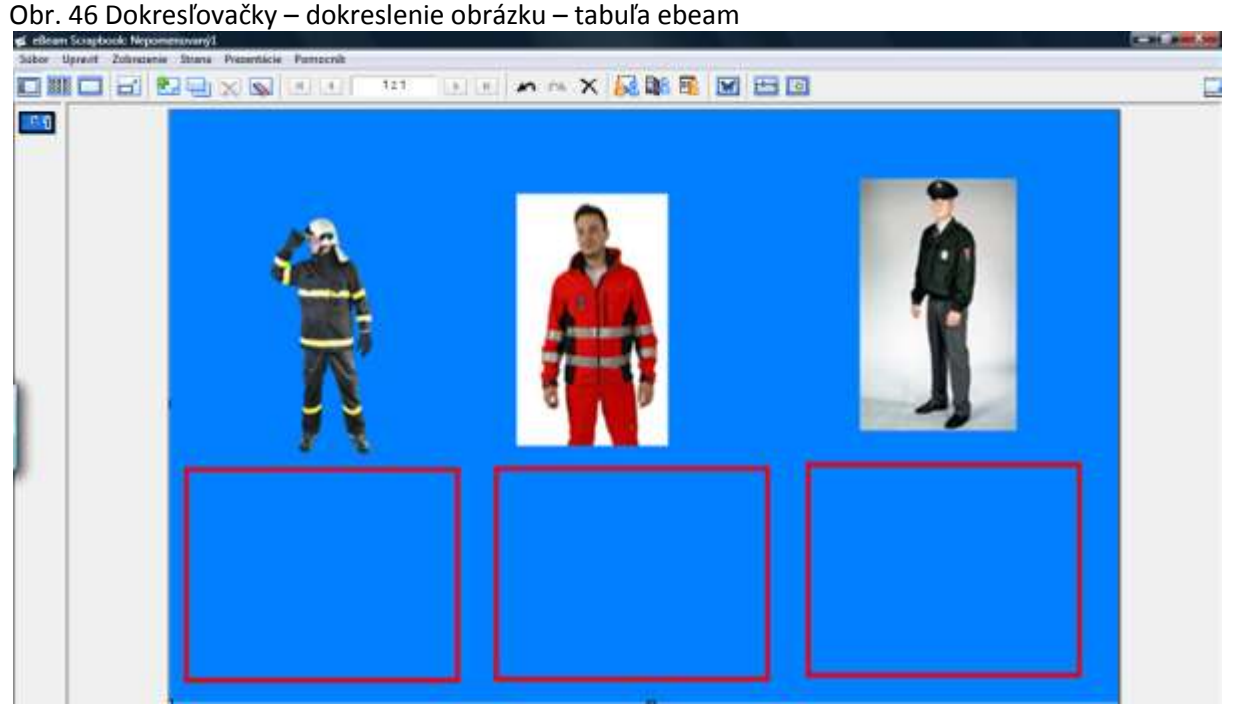

Vložením obrázkov a nakreslením priestoru pre kreslenie (pomocou nástroja automatické tvary – obdĺžnik, jeho následným skopírovaním) vytvoríme plochu, na ktorú do ktorej bude dieťa kresliť. Pokyn pre dieťa: *Nakresli pod hasiča, záchranára, policajta čo potrebuje pri svojej práci.* Dieťa má možnosť nakresliť čokoľvek čo pozná – auto, vodu, injekciu, píšťalku, policajný terčík....).

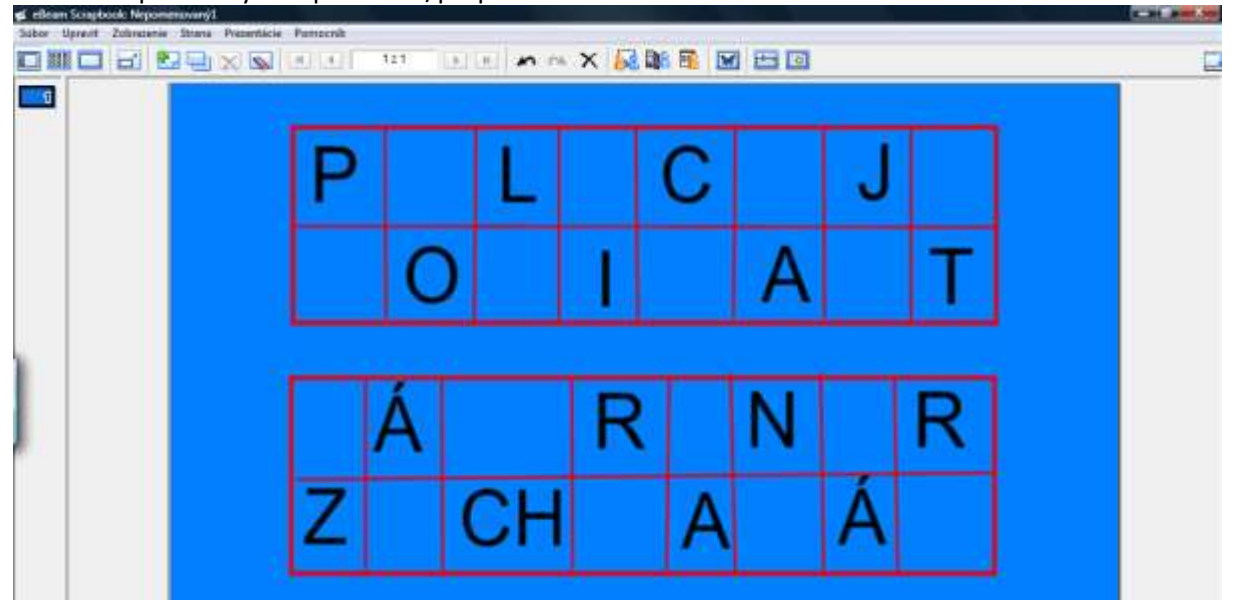

Obr. 47 Dopisovačky – dopisovanie/prepisovanie textu – tabuľa eBeam

Pokyn pre dieťa: *Dopíš chýbajúce písmeno. Pomôž si riadkom pod alebo riadkom nad.* Úlohou dieťaťa je prepísať chýbajúce písmeno podľa vzoru.

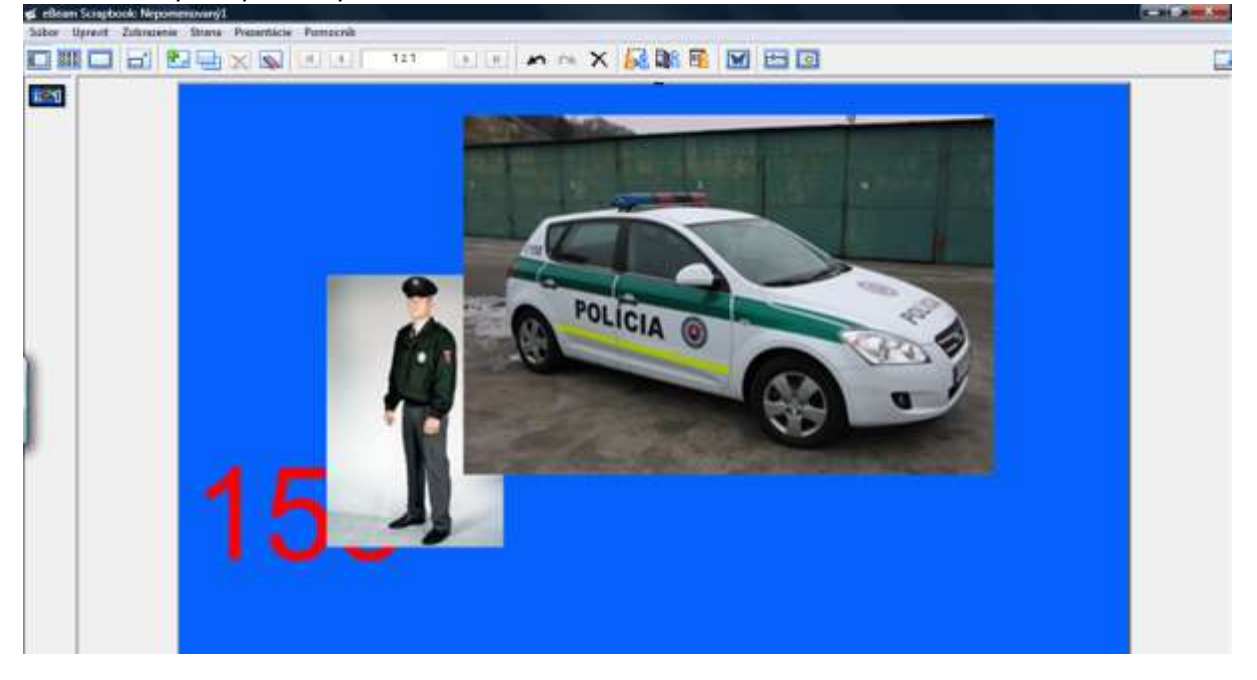

Obr. 48 Odkrývačky – odkrývanie obrázkov – tabuľa eBeam

Chronologickým vkladaním obrázkov na stranu vytvárame hierarchiu (číslo 158, policajt, policajné auto). Pri samotnej práci na tabuli s deťmi postupujeme v opačnej hierarchii. Napr. *Kto využíva policajné auto vo svojej práci*? → policajt → *Ak potrebujem zavolať políciu, policajtov, zavoláme na telefónne číslo*? → 158. Odkrýva buď učiteľka po odpovedi dieťaťa alebo samo dieťa.

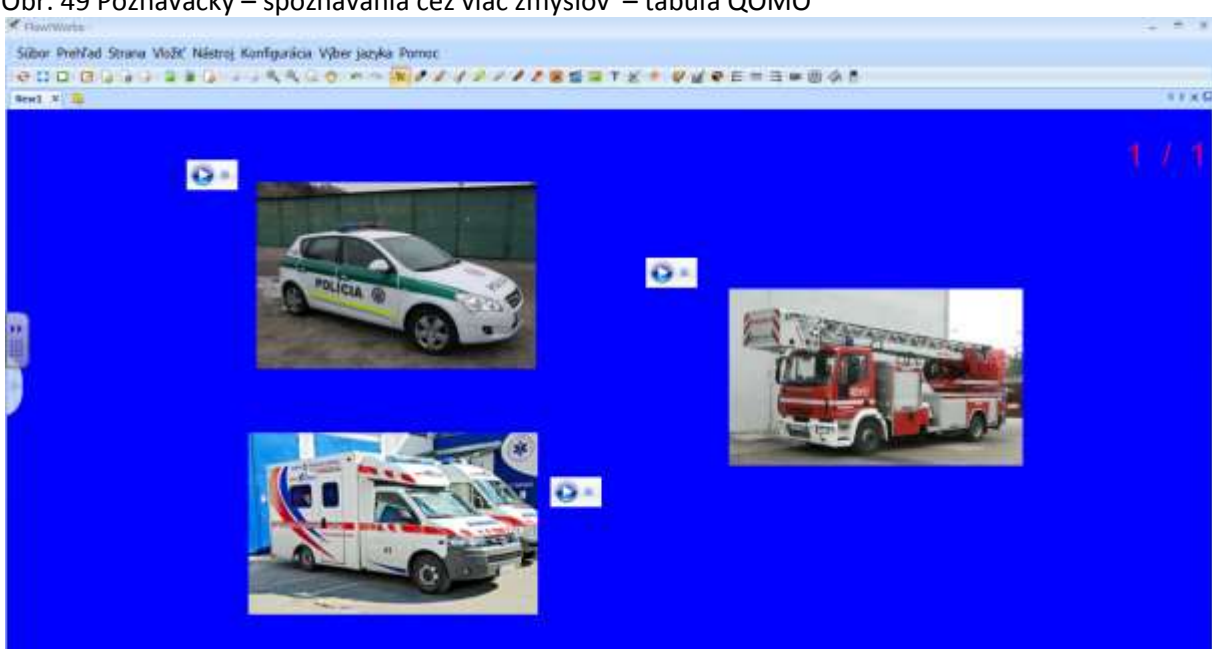

Obr. 49 Poznávačky – spoznávania cez viac zmyslov – tabuľa QOMO

Vložením zvuku a obrázku vytvárame prostredie, v ktorom deti budú spoznávať a identifikovať zvuk sirén záchranných služieb (polície, hasičov, záchranárov) a zároveň ho spájať s dopravným prostriedkom, ktorý daný zvuk v nutnosti vydáva. Vzhľadom k tomu, že interaktívny systém eBeam nemá možnosť vkladať zvuk samostatne (iba ako súčasť videa), aktivitu sme vytvorili v programe pre tabuľu QOMO.

E. Franková (2012) uvádza pokyny, ktoré je potrebné pri vytváraní interaktívnych učebných materiálov dodržiavať:

- Práca s interaktívnym edukačným materiálom by mala byť jasná a jednoduchá.
- Množstvo informácií na jednej strane (predvádzacom liste) by nemala presahovať veľkosť monitora počítača, aby ste nemuseli pri prezentácii interaktívny edukačný materiál rolovať.
- Pri vkladaní obrázkov a animácii treba dbať na to, aby nedošlo k presýteniu, držte sa hesla menej je viac.
- Ak sa nevyžaduje od detí, aby vložené objekty presúvali, je vhodné ich uzamknúť na mieste.

K vyššie spomenutému dodávame, že pri práci s interaktívnou tabuľou a pri vytváraní edukačných materiálov je potrebné dbať na to, aby sme:

- pracovnú plochu tabule nepredimenzovali obrazovým materiálom, animáciami alebo textom,
- pri voľbe pozadia, voľme menej farieb, aby pozadie nepôsobilo pri riešení úloh rušivo (voľba tmavého pozadia znižuje odraz svetla);
- pri projekcii na tabuli rátali s tým, že farby nebudú tak výrazné ako na počítači;
- **•** pri práci s internetom zameriavali najmä na dynamické webové prvky (animácie, applety<sup>3</sup> a pod.), aby sme využili potenciál interaktívnej tabule;
- často je problémom výška umiestnenia tabule. Umiestnime ju tak, aby bola celá plocha interaktívnej tabule dosiahnuteľná všetkým deťom, prípadne máme "po ruke" stabilný stupienok pre prácu na hornom okraji tabule.

Aj keď je vhodné využitie vizuálnych prvkov mimoriadne dôležité, nesmieme zabúdať na samotný obsah a atraktivitu cvičení, aktivít v závislosti od samotnej témy.

 $\overline{a}$ 

 $^3$  Applet - jednoduchá [aplikácia,](http://sk.wikipedia.org/wiki/Aplik%C3%A1cia_(informatika)) ktorá sa spúšťa z iného programu, napr. [webového prehliadača](http://sk.wikipedia.org/wiki/Webov%C3%BD_prehliada%C4%8D). Na rozdiel od programu nemôže applet bežať samostatne. http://sk.wikipedia.org/wiki/Applet

#### **Odporúčaný postup pri tvorbe predvádzacieho zošita:**

- 1. Vytvorenie plánu obsahu celého zošita.
- 2. Rozčlenenie obsahu do samostatných skupín (na jednotlivé predvádzacie listy zošita).
- 3. Zhromaždenie a roztriedenie potrebného materiálu do priečinkov v počítači (obrázky, videá, animácie ...).
- 4. Vyhľadanie si internetových zdrojov interaktívnych cvičení použiteľných v zošite.
- 5. Určenie si kognitívnej náročnosti k jednotlivým aktivitám na stranách.
- 6. Vytvorenie aktivít k obsahu a náročnosti na stranách, ich formálna úprava.
- 7. Popísanie metodického postupu ku stranám zošita a ich alternatívnym úpravám.

Za časovo najnáročnejšie považujeme zhromažďovanie potrebného materiálu. Podľa prieskumu P. Brečku (2013) tvorba jedného materiálu trvá 3 až 6 hodín práce. Napriek tejto, možno na prvý pohľad odstrašujúcej informácií, by to nadšenú učiteľku nemalo odradiť, veď "rutina robí majstra".

# **3 Návrh aktivít s využitím interaktívnej tabule**

V uvedených projektoch zámerne neuvádzame vekovú skupinu detí, keďže vychádzame zo Štátneho vzdelávacieho programu ISCED 0 (2008), ktorí s delením na vekové kategórie nepracuje, ďalej vychádzame z Vigotského zón rozvoja a individuálnej úrovne poznania jednotlivých detí v daných oblastiach.

## *3.1 Tajomstvá lesa –* práca s interaktívnou tabuľou QOMO

#### **Zameranie**

Na rozvíjanie poznávacích, mimopoznávacích funkcií osobnosti dieťaťa a kompetencií viažucich sa k rozpoznávaniu lesného spoločenstva (zvieratá, rastliny, huby) a jeho významu, čím vytvárame environmentálne cítenie detí.

#### **Stanovenie problému**

Ako sa od seba odlišujú listnatý les/strom a ihličnatý les/strom a krík? S akými stromami sa môžeme stretnúť v našich lesoch? Aké lesné zvieratá žijú u nás? Kde sa pohybujú dané zvieratá? S ktorými jedlými/nejedlými hubami sa môžeme stretnúť u nás? Čo sa môže stať, ak zjeme nejedlé a jedovaté huby? Prečo sa máme správať v lese slušne?

### **Opis problému**

Vzhľadom na rozdielnu úroveň poznatkov detí o lesných spoločenstvách, je potrebné zistiť aktuálnu zónu rozvoja jednotlivých detí a následne pomocou nasledujúcich cvičení rozvíjať ich poznanie, aktivizovať, stimulovať ich myslenie tak, aby sme im pomohli posunúť sa do najbližšej zóny rozvoja.

#### **Všeobecné ciele**

- 1. Spoznávať a rozlišovať lesné zvieratá, rastliny a huby.
- 2. Rozvíjať kompetencie detí predškolského veku pomocou využitia interaktívnej tabule ako prostriedku pre dosiahnutie cieľov, a to najmä kognitívne, učebné, psychomotorické, osobnostné a informačné kompetencie
- 3. Uvedomiť si dôležitosť ochrany prírody.
- 4. Rozvíjať komunikačné zručnosti detí pri práci s interaktívnou tabuľou (tu sa vyžaduje správna formulácia otázok zo strany učiteľky).

#### **Charakteristika obsahového celku**

Aby sme aktivizovali myslenie detí, je potrebná vhodná motivácia, nielen na začiatku práce s IT, ale aj v priebehu jednotlivých cvičení. Preto sme využili postavu škriatka, ktorá deti sprevádza v celom pracovnom zošite. Na začiatku pracovného zošita oboznámi deti s problémom a motivačne ich vtiahne do danej témy.

Z hľadiska Bloomovej taxonómie jednotlivé cvičenia postupujú od najnižšej k najvyššej úrovni rozvoja kognitívnych procesov: Deti pomenúvajú, označujú živočíchy a rastliny na interaktívnej tabuli; určujú zvieratá podľa zvuku, opravujú správne usporiadanie jednotlivých častí rastlín a častí tela živočíchov, rozčleňujú huby na jedlé a nejedlé, určujú a zdôvodňujú význam prírodného prostredia a ochrany prírody.

#### **AKTIVITY DETÍ NA INTERAKTÍVNEJ TABULI:**

#### **Úvod**

Učiteľka motivuje deti k činnosti obálkou v ruke: *"Deti, pozrite sa, prišiel nám list. Nie je tu napísané*  od koho je... Poďme ho teda otvoriť a prečítať si ho." Po otvorení obálky, z nej "vyskočí" škriatok, ktorý sa zobrazí na ploche tabule (použili sme clonu) deťom porozpráva (nahratý zvuk) o probléme, ktorý nastal v ich lese: *"Ahojte deti, volám sa škriatok Štvorlístok a som zo štvorístkového lesa. Všetci v našom lese sú veľmi smutní, pretože všetky stromy i zvieratá pomaly miznú. Zaklial nás čarodejník "zmizikovacím" kúzlom: Čáry- máry, aka-fuk, v lese zmizne každý buk. V lese zmizne strom i zviera, ostane len prázdna diera. Kým nespoznajú ten les deti, slnko nad Vaším lesom nezasvieti. Preto som Vás prišiel požiadať o pomoc a ukázať Vám náš les, keď spoznáte, kto v našom lese žije, potom bude všetko v našom štvorlístkove ako predtým. A my Vám budeme nesmierne vďační.* 

Po úvodnej stránke, motivácii a krátkom rozhovore s deťmi o lese (zistíme ich aktuálnu úroveň osvojených poznatkov), prejdeme k jednotlivým cvičeniam.

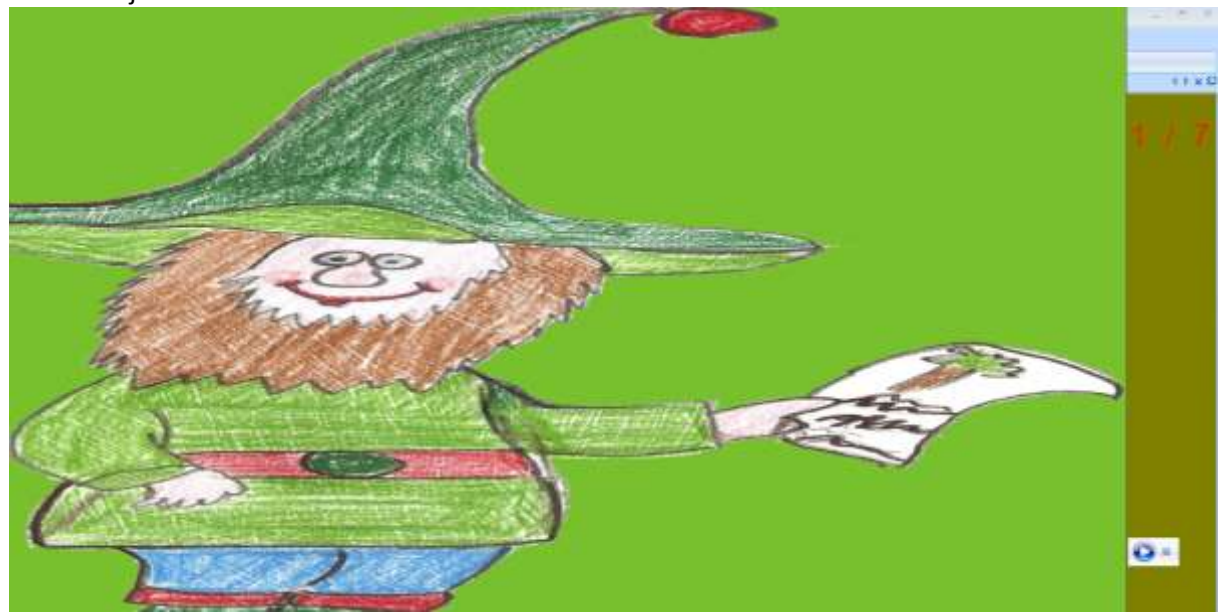

## Obr. 50 Tajomstvá lesa – list od škriatka Štvorlístka

#### Obr. 51 Tajomstvá lesa – Rozhovor o lese

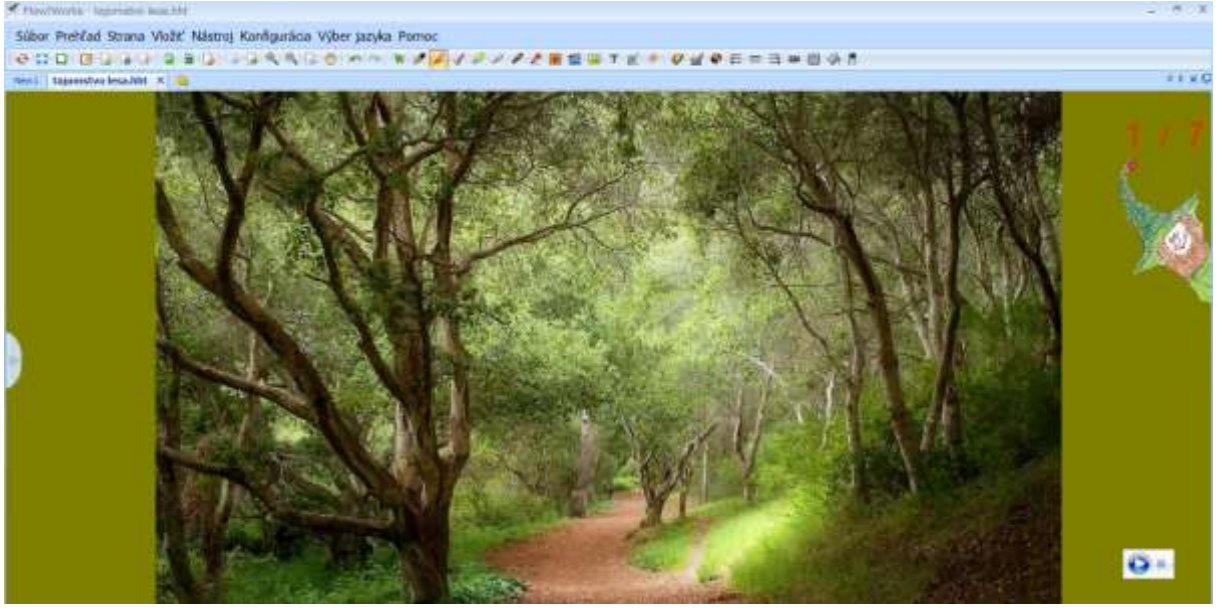

**1. Edukačná aktivita – Stromy v lese**

#### **Obsahový štandard:** Stromy a kríky

**Výkonový štandard**: Pomenovať ich podľa druhu. Priradiť k jednotlivým stromom ich typické znaky (list, kôru, plod).

#### **Aktivity detí na interaktívnej tabuli:**

V centre stránky sú uvedené stromy (breza, jedľa, dub, jabloň). Na okraji stránky sú ich typické znaky – list, kôra, plod. Deťom zadáva úlohy škriatok:

*"S čarodejníkom vošiel do lesa aj velikánsky vietor a všetky listy a plody sa poplietli. Priraď k stromom správny list, plod a kôru. Pomenuj druh stromu."*

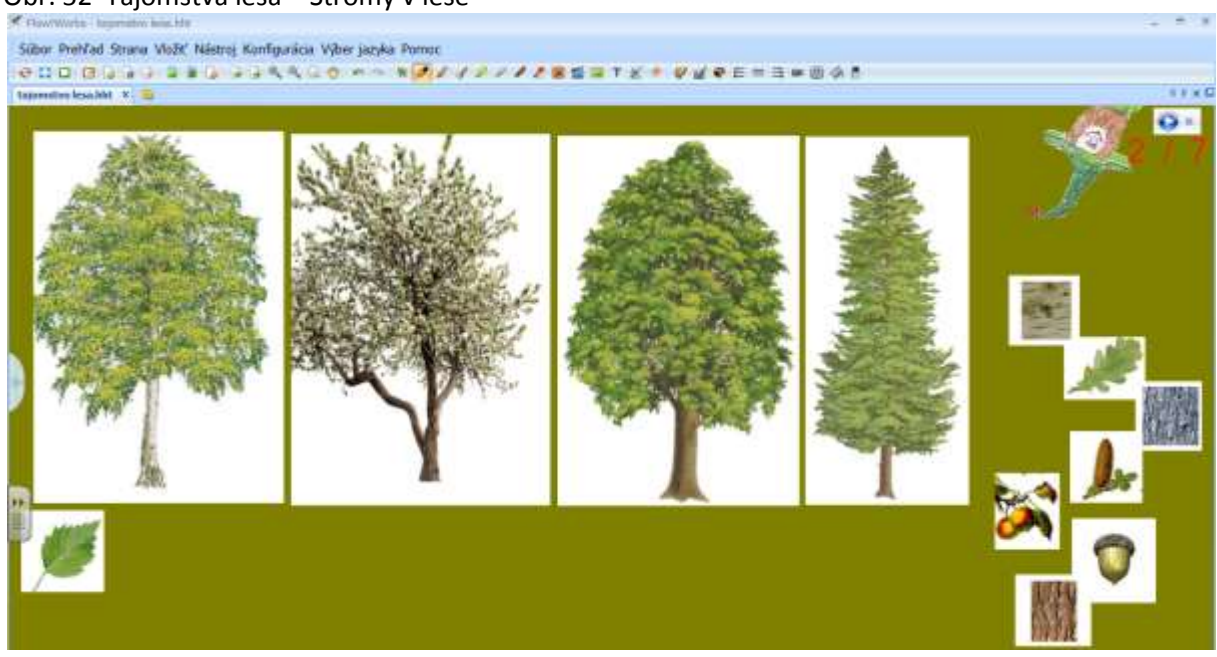

#### Obr. 52 Tajomstvá lesa – Stromy v lese

#### **2. Edukačná aktivita – Popletený strom**

**Obsahový štandard:** Stromy a kríky

**Výkonový štandard:** Pomenovať jednotlivé časti stromu. Usporiadať jednotlivé časti stromov. Triediť rastliny do skupín podľa ich druhu (ihličnaté, listnaté a kríky). Pomenovať konkrétnym názvom jednotlivé stromy a kríky.

#### **Aktivity detí na interaktívnej tabuli:**

Na stránke sú zobrazené jednotlivé celé stromy a kríky a "rozstrihané obrázky".

## Škriatok:

*"Deti, niektoré stromy a kríky čarodejník roztrhol na márne kúsky. Skúste ich nájsť a poskladať tak, aby naspäť stáli na svojom mieste.* 

*Správne poskladaj jednotlivé časti stromov a kríkov a pomenuj ich. Roztrieď rastliny do príslušných skupín."*

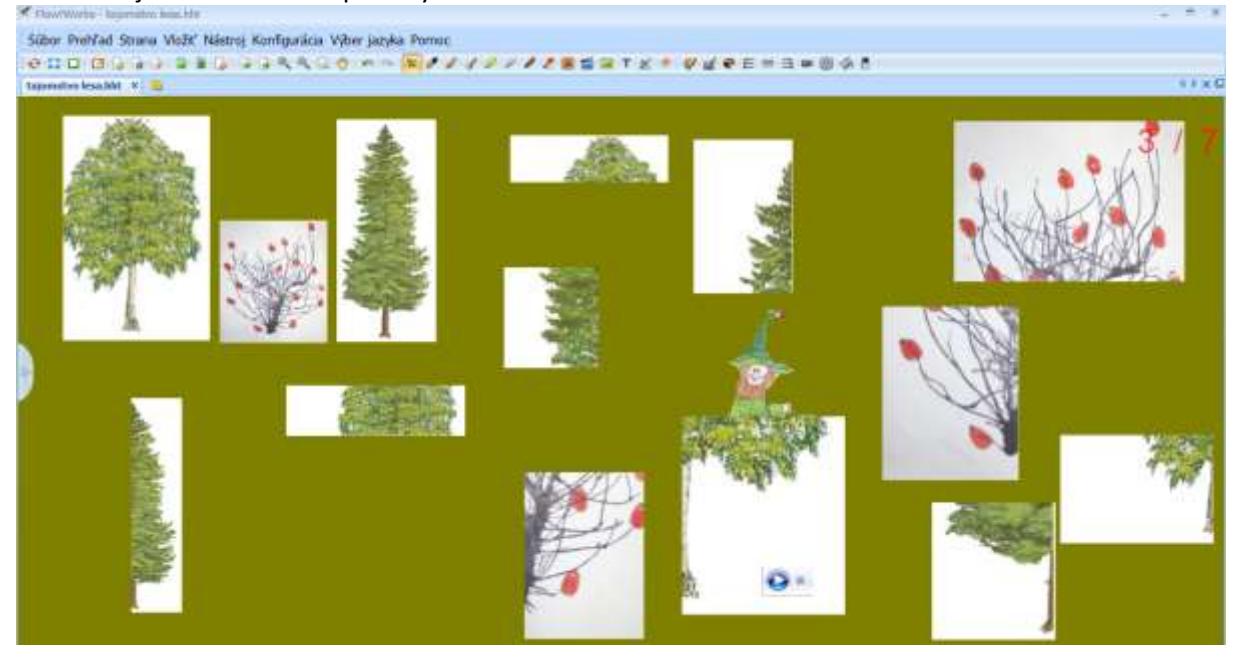

#### Obr. 53 Tajomstvá lesa – Popletený strom

## **3. Edukačná aktivita – Zatúlané zvuky**

#### **Obsahový štandard:** Zvieratá a živočíchy

**Výkonový štandard:** Priradiť zvuk k vizuálnej podobe zvieraťa. Pomenovať jednotlivé lesné zvieratá.

#### **Aktivity detí na interaktívnej tabuli:**

Na stránke sú obrázky lesných zvierat a ikony prehrávania zvukov. Úlohou detí je spojiť čiarou ikonku zvuku s príslušným zvieraťom a zviera pomenovať. Toto cvičenie zahŕňa aj problémovú úlohu, ktorá spočíva vo vyššom počte ikon prehrávania, ktoré obsahujú zvuky exotických zvierat. Z čoho vyplýva, že ich nepriradia k žiadnemu obrázku a odôvodnia to. Škriatok: *"Túlajú sa zvieratá po lese túlajú a hľadajú svoj zvuk, ktoré im čarodejník zobral, zatvoril do škatuliek a tie porozhadzoval po lese. Skús ich nájsť a priraď ich späť k správnemu zvieraťu. Pomenuj zviera, ktoré počuješ. Spoj čiarou zvuk so zvieraťom, ktorému patrí."*

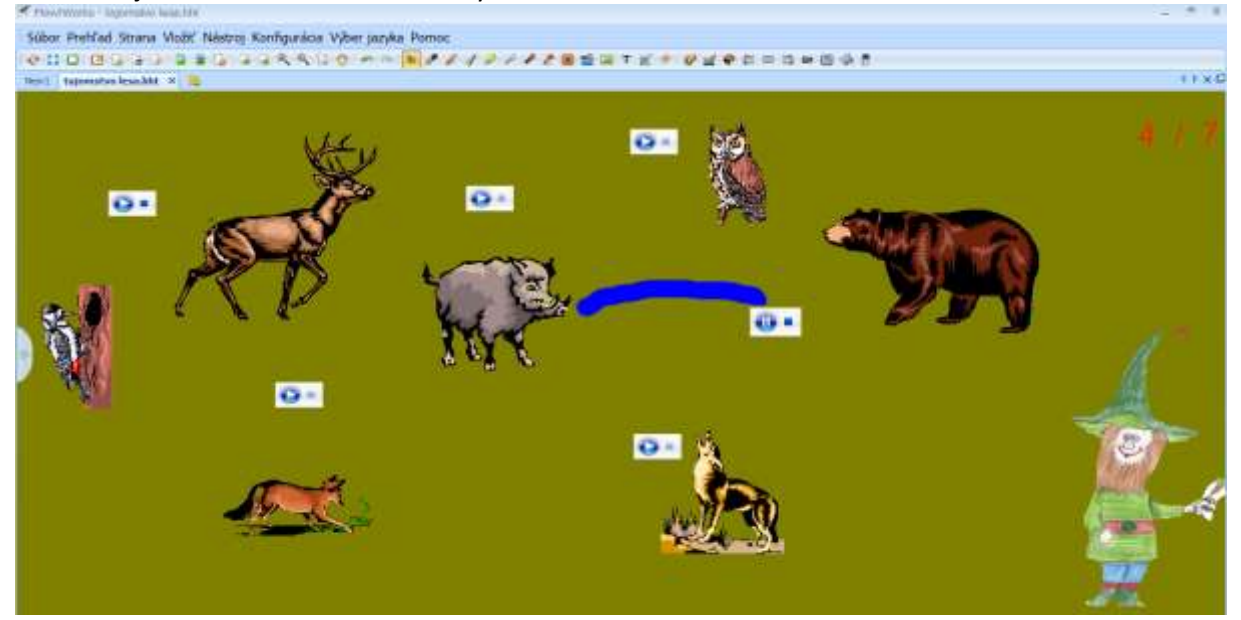

#### Obr. 54 Tajomstvá lesa – Zatúlané zvuky

**4. Edukačná aktivita – Na zemi? Nad zemou? Či pod zemou?**

**Obsahový štandard:** Zvieratá a živočíchy

**Výkonový štandard:** Rozčleniť lesné zvieratá podľa miesta ich pohybu. Zdôvodniť spôsob pohybu jednotlivých zvierat.

#### **Aktivity detí na interaktívnej tabuli:**

Na stránke je obrázok lesa. Po okrajoch sú rôzne zvieratá (medveď, ďateľ, kukučka, sova, myš, líška a pod.). Úlohou detí je rozčleniť zvieratá podľa miesta ich pohybu a presunúť ich na správne miesto na stránke. Pri presúvaní deti zdôvodňujú spôsob ich pohybu.

Škriatok:

Zvieratká už počuť lesom, čo to počuť? Kričia: "Kde som?". *Presuň zvieratá na miesto v lese, kde sa pohybujú.*  Učiteľka môže klásť nasledovné otázky: *Prečo medveď nelieta? Čo by potrebovala myš, aby vzlietla nad zem? Nakresli zviera, ktoré by vedelo lietať a zároveň hrabať v zemi. Čo by také zviera potrebovalo?*

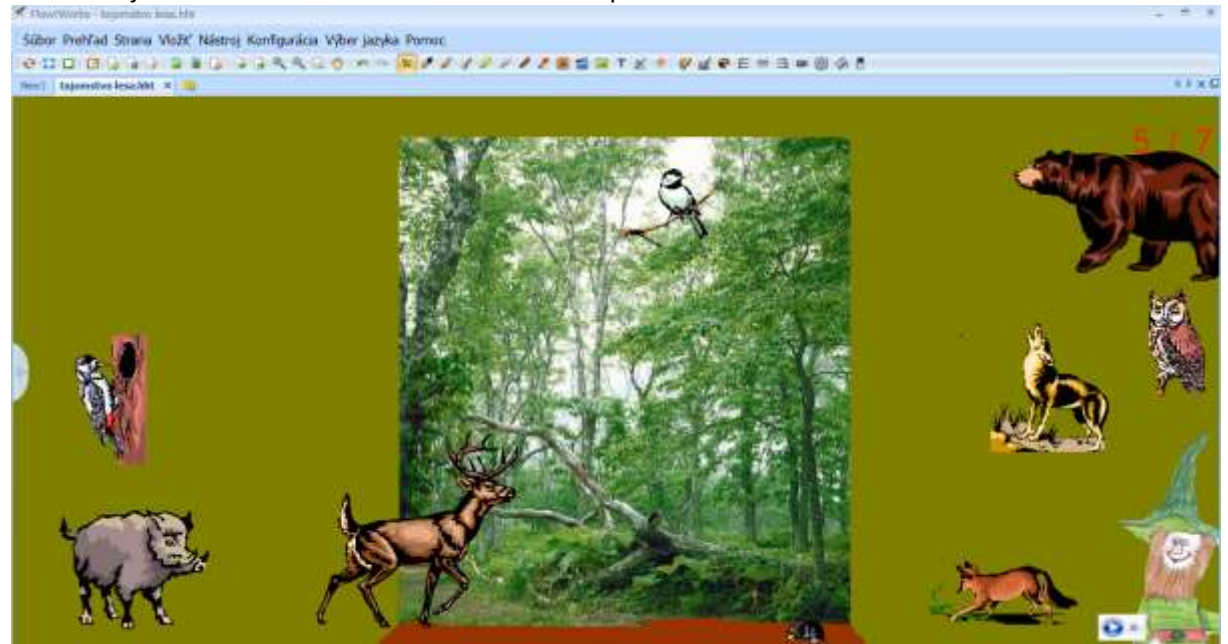

## Obr. 55 Tajomstvo lesa – Na zemi? Nad zemou? Či pod zemou?

**5. Edukačná aktivita- Ktoré huby môžeš jesť?**

#### **Obsahový štandard:** Huby

**Výkonový štandard:** Triediť huby na jedlé a nejedlé. Poznať, pomenovať niektoré jedlé a nejedlé huby (muchotrávka zelená, muchotrávka červená, kuriatko, jedľa bedľa, hríb). Zdôvodniť prečo sa nemôžu konzumovať jedované huby.

#### **Aktivity detí na interaktívnej tabuli:**

Na stránke sú obrázky rôznych húb, škriatok s košíčkom, ktorý vysvetlí deťom úlohu.

"*Ďakujem vám kamaráti, všetko v lese je opäť na svojom mieste. Z tej našej práce som akosi vyhľadol. Pomôž mi, prosím, nazbierať do košíčka tie huby, z ktorých si môžem urobiť praženicu alebo polievku*".

Učiteľka môže klásť nasledovné otázky:

*Ktoré huby sú jedlé? Čo sa stane ak by sme zjedli jedovatú hubu? Čo by sme mohli z húb nazbieraných v košíčku uvariť?* 

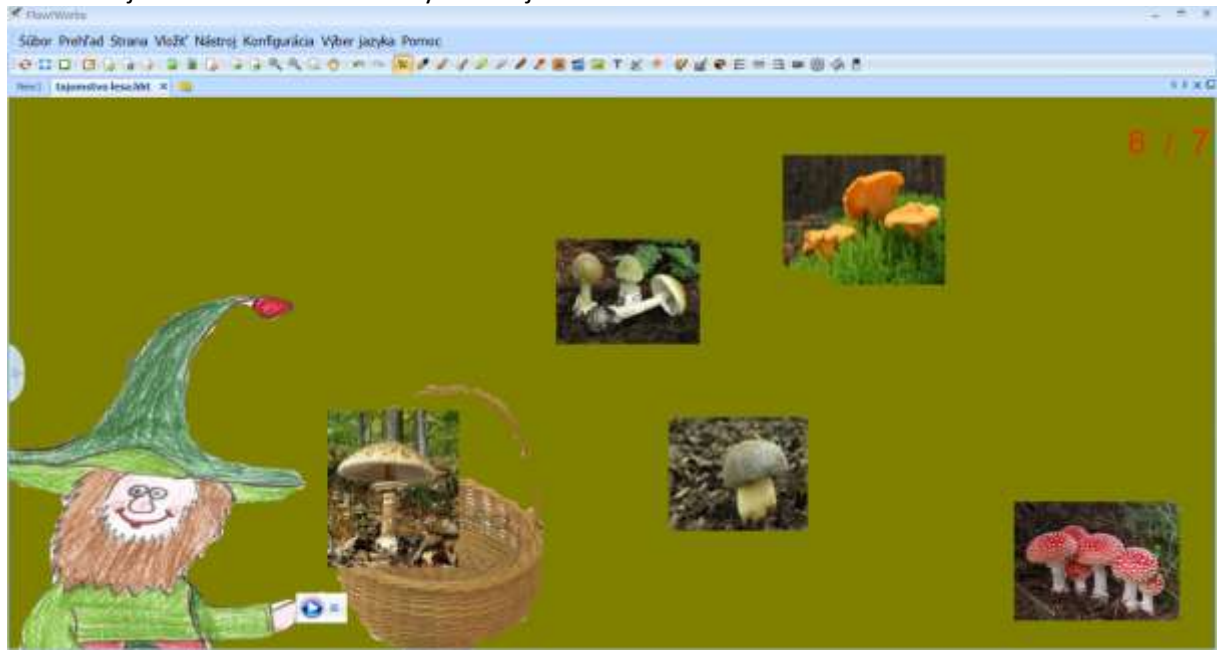

### Obr. 56 Tajomstvo lesa – Ktoré huby môžeš jesť?

**6. Edukačná aktivita – Lesné dobrodružstvo**

Obsahový štandard: "Čítanie" a "písanie" jednoduchého príbehu.

**Výkonový štandard:** Dopĺňať slová namiesto obrázkov v maľovanom čítaní v správnom gramatickom tvare.

#### **Aktivity detí na interaktívnej tabuli:**

Na stránke je obrázok maľovaného čítania zakrytý clonou. Učiteľka povie deťom: *Škriatok sa už najedol a za odmenu, že ste mu tak pomohli, nám poslal pekný príbeh. Nebudem ho však čítať len ja, ale aj vy."* 

Učiteľka kladie nasledovné otázky z obsahu príbehu (rozvoj čitateľskej gramotnosti).

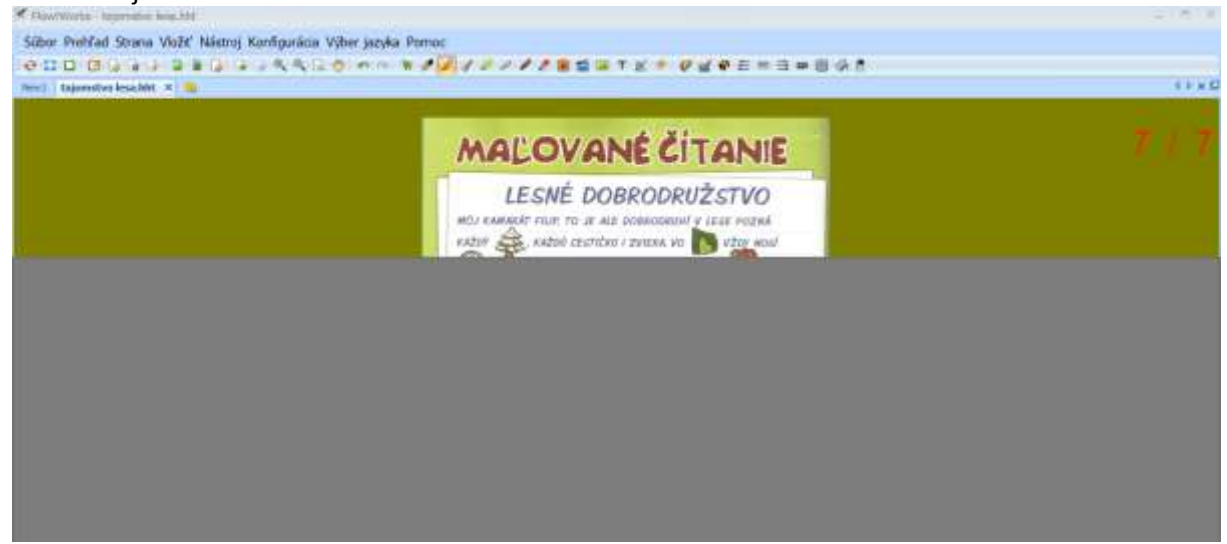

#### Obr. 57 Tajomstvá lesa – Lesné dobrodružstvo

## *3.2 Kto sa o nás stará –* práca s interaktívnym systémom eBeam

**Zameranie** Na rozvíjanie poznávacích, mimopoznávacích funkcií osobnosti dieťaťa a kompetencií viažucich sa k poznávaniu rozmanitých pracovných činností ľudí a ich spoločenskému významu.

**Stanovenie problému** Kto čo robí? Aké ľudské činnosti potrebujeme pre náš život? Akú techniku, aké nástroje a náradie sa používa v jednotlivých povolaniach? Ktoré povolania pomáhajú a chránia spoločnosť? Aký význam majú jednotlivé povolania? Aké typické znaky majú jednotlivé povolania? Kto sa podieľa na výrobe produktov?

**Opis problému** Nadväzujúc na skúsenosti a poznatky detí z oblasti ľudských činností upevňujeme a rozvíjame ich poznanie o tradičných povolaniach i netradičných povolaniach a o ich typických znakoch pomocou cvičení na interaktívnej tabuli. Zároveň rozvíjame kritické myslenie hľadaním významu jednotlivých pracovných činností.

#### **Všeobecné ciele**

- 1. Spoznávať a rozlišovať jednotlivé povolania podľa ich typických znakov.
- 2. Rozvíjať kompetencie detí predškolského veku pomocou využitia interaktívnej tabule ako prostriedku pre dosiahnutie cieľov, a to najmä kognitívne, učebné, psychomotorické, osobnostné a informačné kompetencie.
- 3. Uvedomiť si význam jednotlivých povolaní.
- 4. Rozvíjať kritické myslenie uvedomením si kauzálnych vzťahov medzi jednotlivými pracovnými činnosťami.
- 5. Rozvíjať komunikačné zručnosti detí pri práci s interaktívnou tabuľou (tu sa vyžaduje správna formulácia otázok zo strany učiteľky).

**Charakteristika obsahového celku** Podobne ako v predchádzajúcej téme, aj tu sme zvolili motivačný prvok v podobe postavy chlapca, ktorý sprevádza deti jednotlivými cvičeniami (prostredníctvom učiteľky). Chlapec zadáva deťom úlohy a udržiava ich pozornosť aj prostredníctvom humorných básničiek. V tejto téme sme, podobne ako v predošlej, vychádzali z Bloomovej taxonómie a jednotlivé cvičenia sme zoradili od najnižšej k najvyššej úrovni rozvoja kognitívnych procesov: deti pomenúvajú, označujú jednotlivé povolania podľa ich typických znakov. Priraďujú k jednotlivým povolaniam oblečenie, nástroje, náradie, situácie. Zdôvodňujú význam jednotlivých povolaní. Určujú pracovné činnosti v časovej následnosti pri vytváraní daného produktu. Keďže v danej téme predpokladáme, že

deti majú istú úroveň poznatkov a skúseností vychádzajúcich z pozorovania okolitého prostredia, prechádzame priamo k úrovni porozumenia.

#### **AKTIVITY NA INTERAKTÍVNEJ TABULI:**

#### **Úvod**

Na úvodnej stránke sa zjaví chlapec, ktorý chce deti požiadať o pomoc. Keďže sme daný projekt vytvárali v interaktívnom systéme eBeam, v ktorej nie je možné vložiť samostatný zvuk (môžeme vložiť len video), zvolili sme možnosť bubliny. V nej je napísaný text, ktorý musí prečítať deťom učiteľka:

*"Poplietli sa kuchári, murár obed navarí? Lekár strechu opravuje, pekár sadí kvety, hasič káble naťahuje, herec učí deti. Popletené naše mesto, nájdi všetkým svoje miesto".*

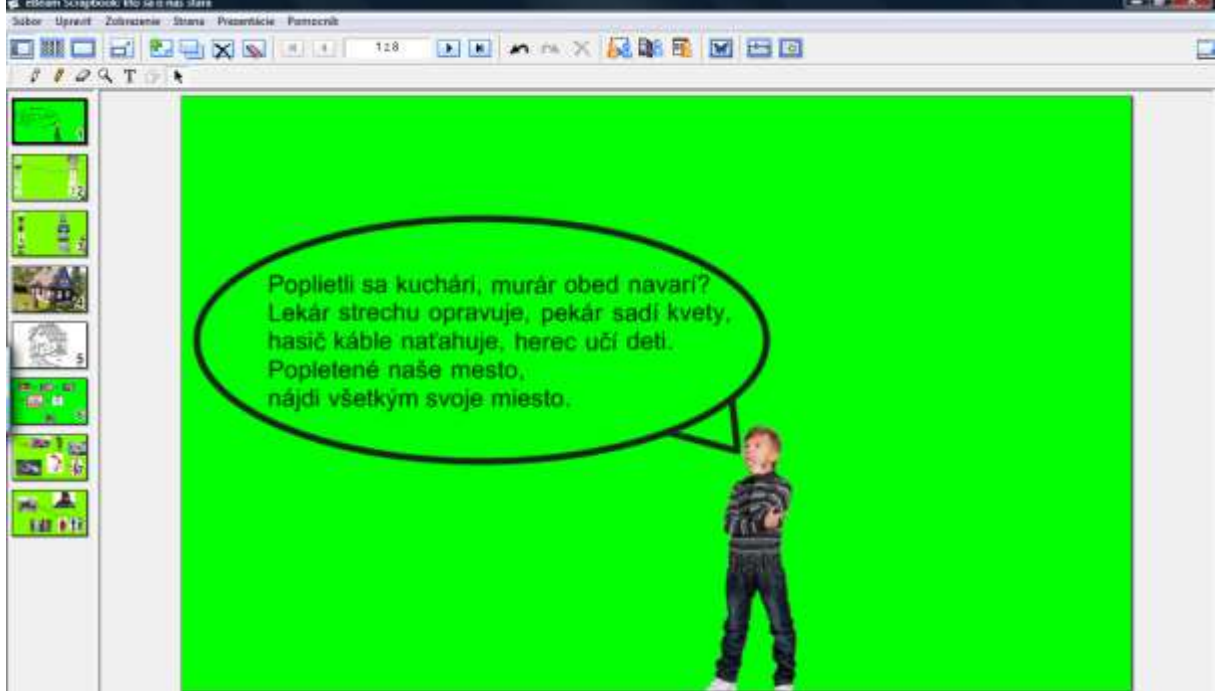

## Obr. 58 Kto sa o nás stará – Privítanie

#### **1. Edukačná aktivita – Kto s čím pracuje?**

**Obsahový štandard:** Ľudské činnosti a ich umelecké stvárnenie

**Výkonový štandard:** Dať do vzťahu nástroje, náčinie k príslušným povolaniam. Povedať vlastnými slovami, na čo sa uvedené nástroje, náčinie používa.

#### **Aktivity detí na interaktívnej tabuli:**

Na stránke sú na jednej strane zobrazené obrázky jednotlivých povolaní, na druhej strane sú náčinia, náradia, prípadne časti oblečenia, ktoré majú deti pomenovať, spojiť čiarou s príslušnými povolaniami a zároveň opísať ich použitie.

*Pomenuj náradie. Spoj čiarou náradie s povolaním, ktoré ho vo svojej práci používa. Vysvetli, ako sa dané náradie používa.*

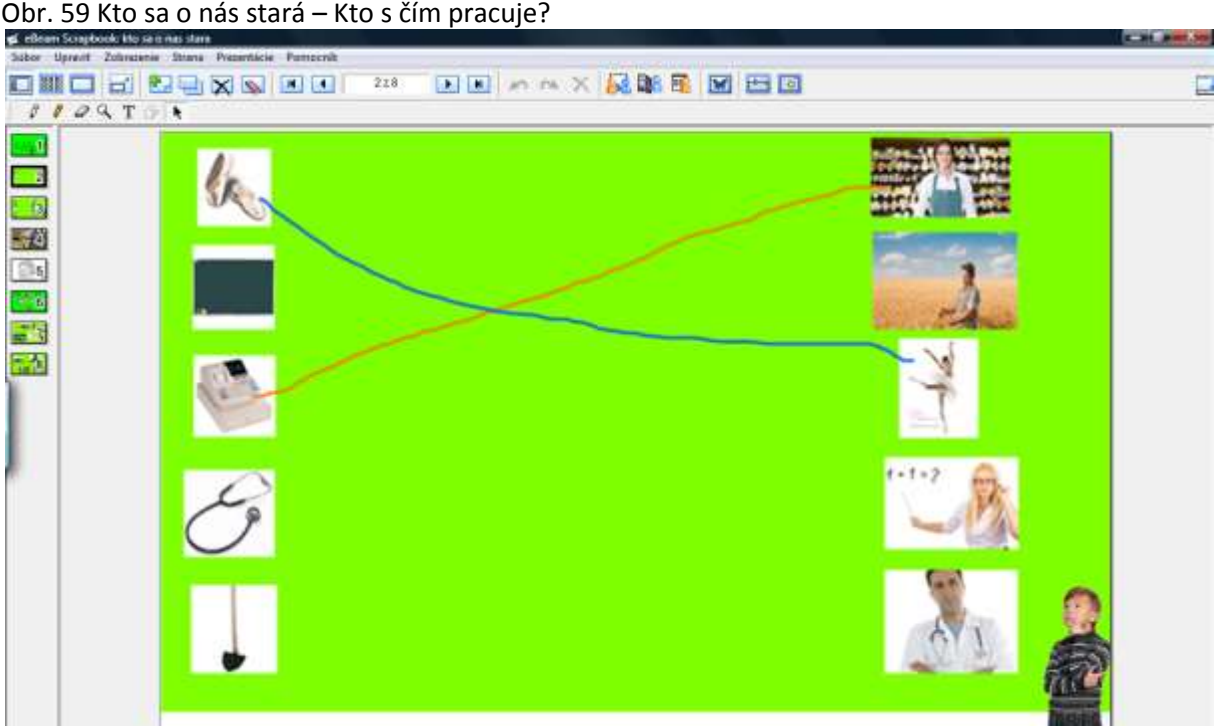

**2. Edukačná aktivita – Povolania a dopravné prostriedky Obsahový štandard**: Ľudské činnosti a ich stvárnenie **Výkonový štandard:** Určiť dopravný prostriedok typický pre dané povolanie.

### **Aktivity detí na interaktívnej tabuli:**

Na stránke sú na jednej strane zobrazené dopravné prostriedky. Na druhej strane sú uvedené jednotlivé povolania.

Učiteľka prečíta básničku: *"Hasič pláva na lodi, policajt už závodí, záchranár si dupká nohou, keď má letieť pod oblohou. Do rakety nastupuje námorník, či nám vzlietne? Neuhádne veru nik."*

Úlohou detí je určiť dopravný prostriedok, ktorý využíva pri svojej práci stanovené povolanie a určené dvojice spojiť čiarou.

*Spoj čiarou dopravný prostriedok a povolanie, ktoré ho využíva pri svojej práci.* 

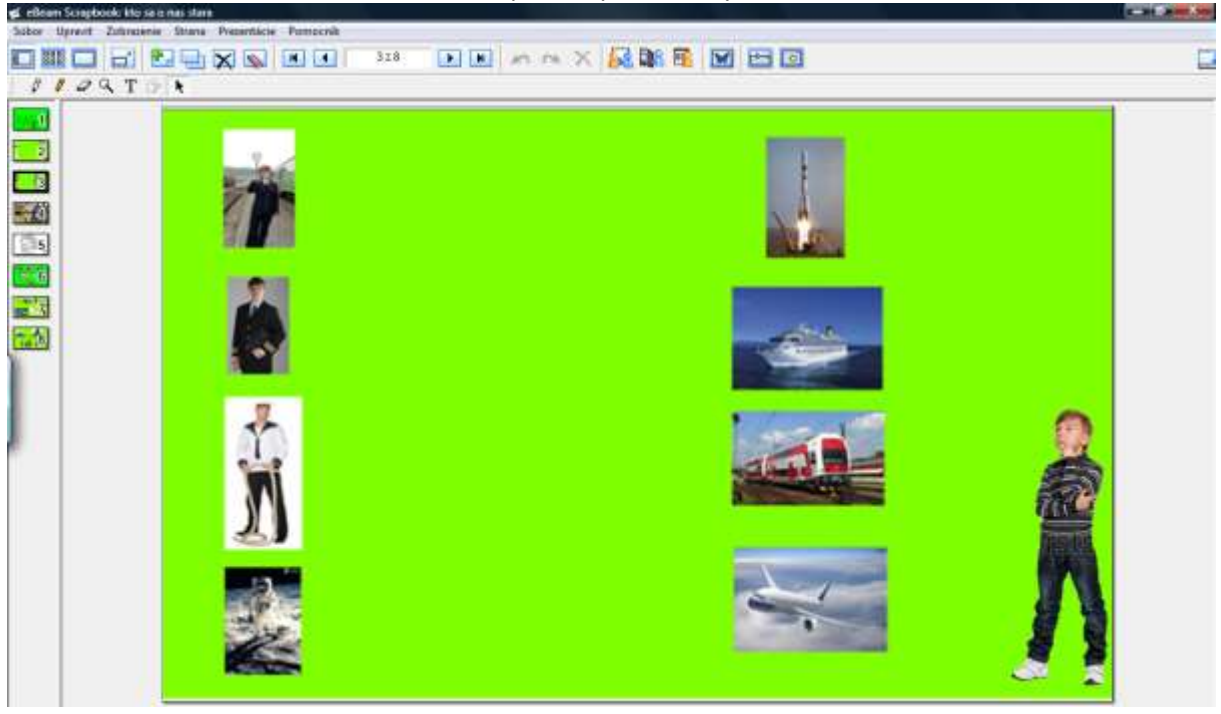

# Obr. 60 Kto sa o nás stará – Povolania a dopravné prostriedky

## **3. Edukačná aktivita – Popletený dom**

**Obsahový štandard:** Ľudské činnosti a ich umelecké stvárnenie. Grafomotorika. **Výkonový štandard:** Roztriediť jednotlivé produkty k príslušným povolaniam. Vyfarbiť veľkými grafickými pohybmi dom.

## **Aktivity detí na interaktívnej tabuli:**

Učiteľka prečíta text: "*Ujo Fero staval dom, ktože bude bývať v ňom? Zo strechy je torta, chlebík miesto plota. Voda kvapká kade-tade, šaty kvitnú kdesi v sade."*

V centre strany je obrázok reálneho domčeka so záhradou. Na obrázku sú rôzne umiestnené postavy – klampiar, maliar, záhradník, cukrár a krajčír. Úlohou detí je premiestniť postavy k tej časti domu a záhrady, kde dané povolania pracujú, napr. kliampiara premiestnia na strechu, maliara na rebrík k múru, záhradníka do záhrady. Po splnení úlohy si deti vymaľujú omaľovanku domčeka, ktorú si za odmenu nájdu odkrytím fotografie. Učiteľka vysvetlí deťom úlohu: *Presuň jednotlivé povolania k tej časti domu, kde majú vykonať svoju prácu. Vyfarbi domček so záhradkou.* 

Obr. 61 Kto sa o nás stará – Popletený dom 1

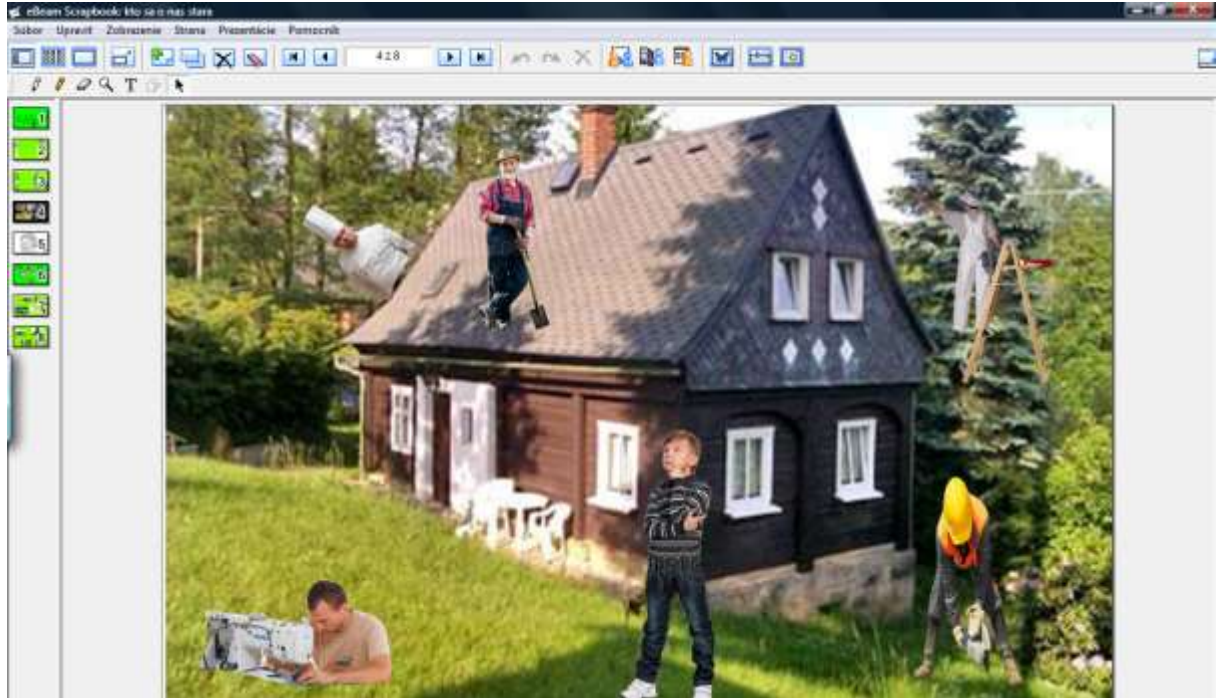

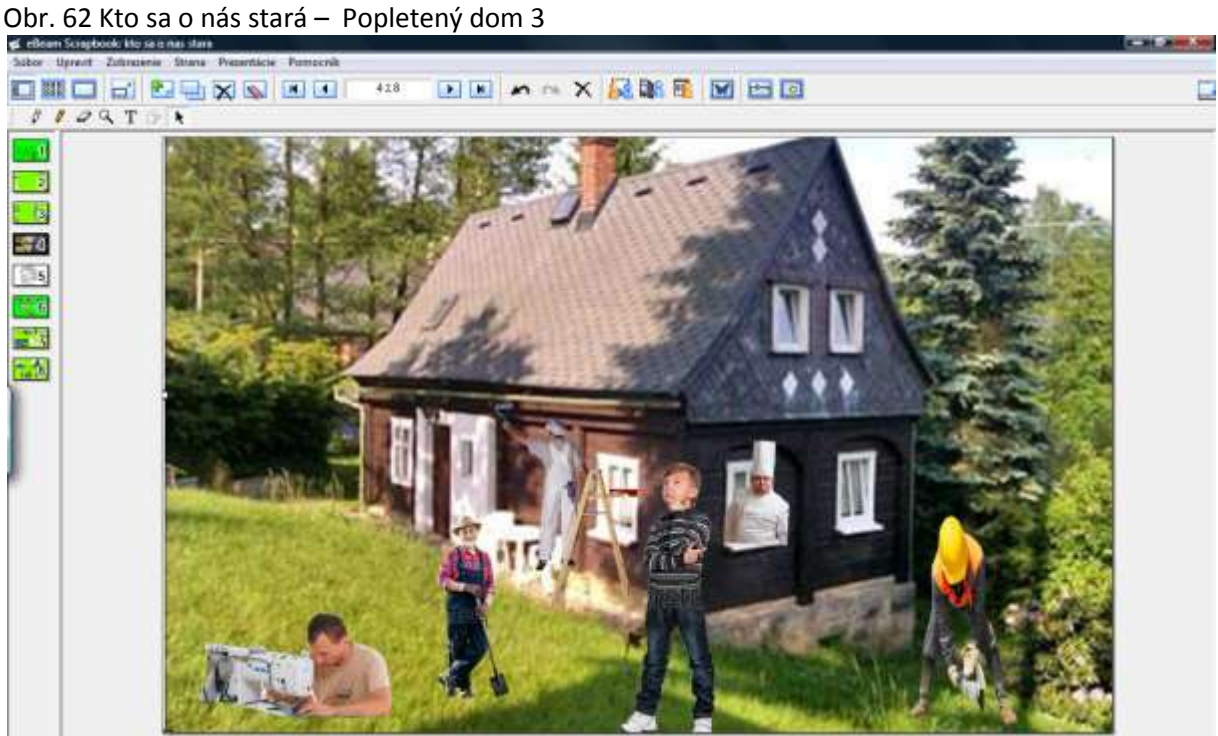

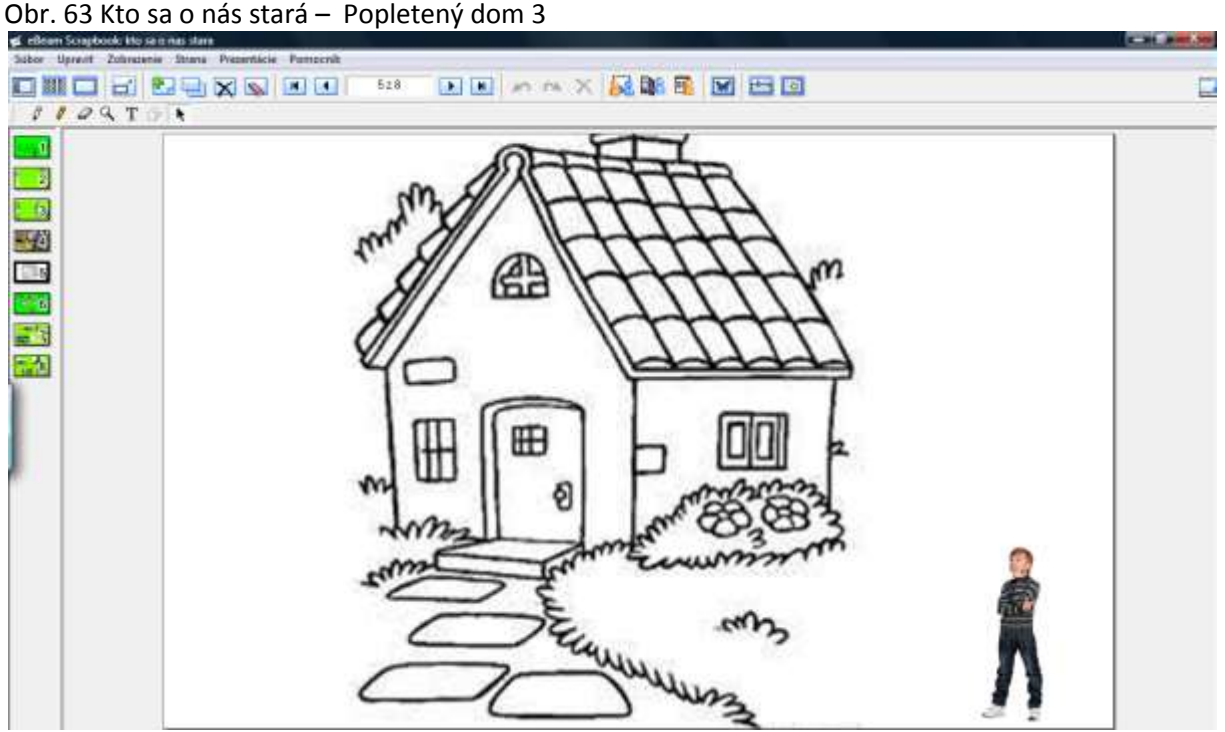

#### **4. Edukačná aktivita – Chystáme sa na oslavu!**

#### **Obsahový štandard:** Význam práce

**Výkonový štandard:** Usporiadať povolania podľa časovej postupnosti v príprave na oslavu. Vysvetliť význam jednotlivých povolaní pre prípravu na oslavu.

#### **Aktivity detí na interaktívnej tabuli:**

V tejto aktivite je úlohou detí usporiadať jednotlivé povolania podľa časovej postupnosti v príprave na oslavu. Svoj výber musia zdôvodniť. Povolania, ktoré do daného výberu nepatria sú uzamknuté. Postava chlapčeka na tabuli vysvetlí prostredníctvom básničky úlohu pre deti:

*"Domček sme už dostavali, Všetko sme ponaprávali. Za tú našu nápravu chystá ujo oslavu. Rýchlo torta, účes, šaty, ešte kúpiť prsteň zlatý."*

*Ku komu, by ste išli pred oslavou? Presuň do kruhu to povolanie, ktoré využijeme pri príprave na povolanie. Prečo by si zašiel ku krajčírke?...*

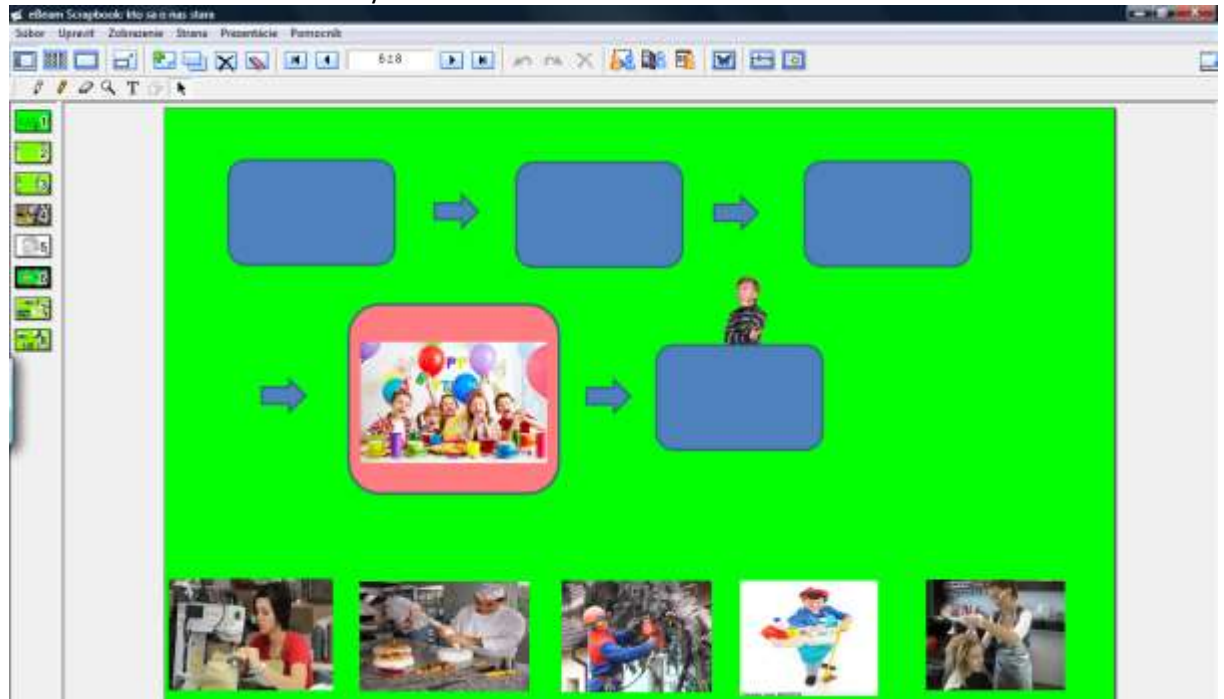

Obr. 64 Kto sa o nás stará – Chystáme sa na oslavu

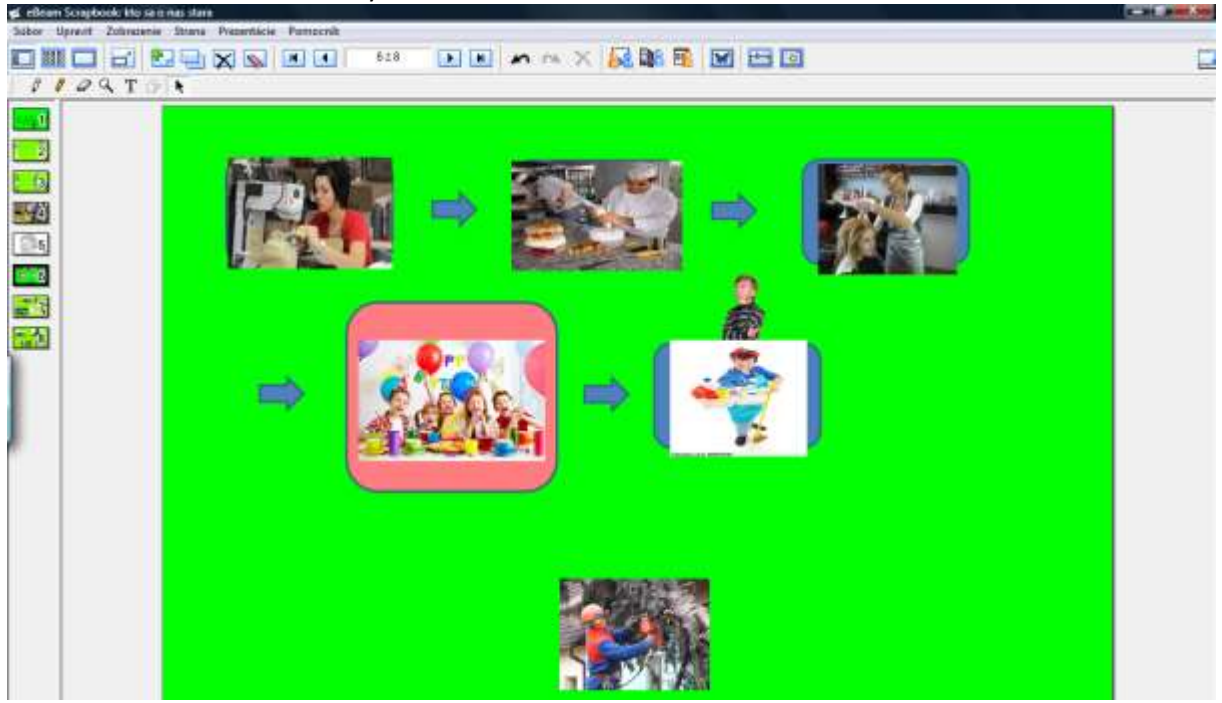

Obr. 65 Kto sa o nás stará – Chystáme sa na oslavu 2

#### **5. Edukačná aktivita- Kto nás chráni?**

**Obsahový štandard:** Riešenie krízových situácií ohrozujúcich zdravie.

**Výkonový štandard**: Posúdiť, ktoré pomáhajúce povolanie, je potrebné privolať v príslušných krízových situáciách. Oboznámiť sa so základnými záchrannými telefónnymi číslami.

#### **Aktivity detí na interaktívnej tabuli:**

Učiteľka prečíta text v bubline: *"Celý deň tu niečo húka, Čo sa vezie? Chlieb či múka? Nehoda sa mohla stať. Koho rýchlo zavolať?"*

Na stránke sú tri obrázky: policajné, hasičské auto a sanitka. Učiteľka kladie deťom otázky: *Ktoré povolanie používa pri svojej práci toto auto*? Odpoveď si deti overia odkrytím daného obrázka.

*Koho by si zavolal pri krízových situáciách zobrazených na obrázkoch? Spoj čiarou povolanie, ktoré je potrebné privolať pri nebezpečnej situácii na obrázku. Vieš aké telefónne číslo by si vytočil?* Odkrytím si overia odpoveď, resp. im telefónne čísla ukážeme a pomaly prečítame.

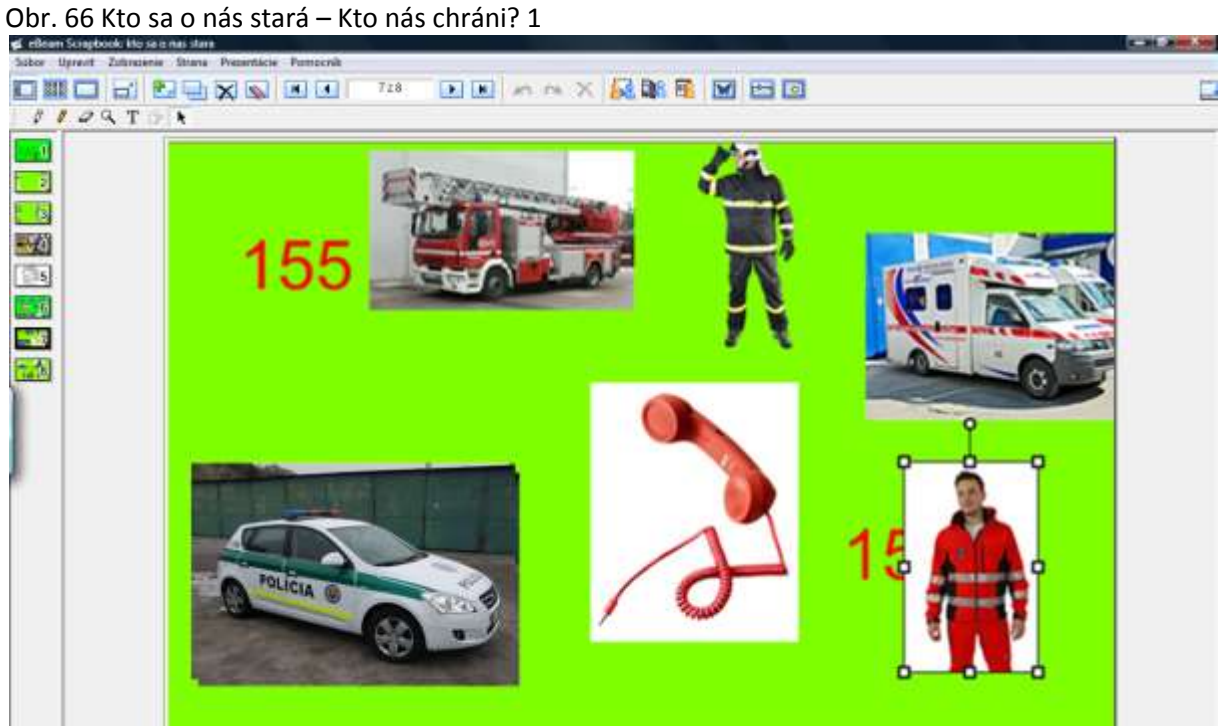

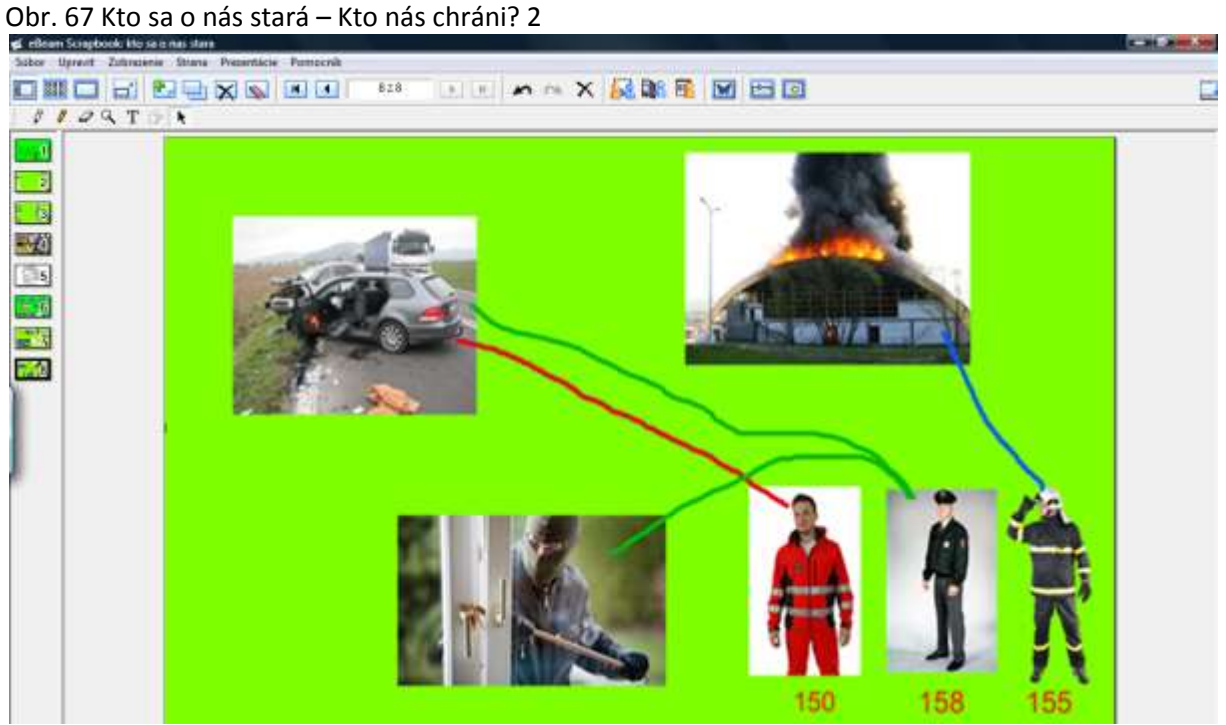

## **Záver**

Pri príprave na výchovno-vzdelávací proces je dôležité mať na pamäti, že celá edukácia musí byť zameraná na dieťa, jeho zdravie, všestranný a harmonický vývin (Podhájecká, 2011).

Aby interaktívna tabuľa priniesla svoje plody, musí sa stať prirodzenou súčasťou práce vo výchovnovzdelávacom procese. Na naplnenie stanovených cieľov sú potrebné tri predpoklady – mať tabuľu vo svojej triede, zo strany učiteliek mať snahu a ochotu naučiť sa pracovať s tabuľou, efektívne využívať jej celý potenciál a samozrejme nevyužívať ju za každú cenu, v každej téme, ale vedieť ju vhodne aplikovať. Neukazujme deťom púpavu primárne na interaktívnej tabuli, ale v prvom rade im ukážme ako rastie na lúke. Prostredníctvom tejto publikácie chceme pomôcť učiteľkám materských škôl zvládnuť dva predpoklady – ukázať možnosti interaktívnej tabule a pre tie, ktoré doteraz vo svojej práci interaktívnu tabuľu nevyužívali, snáď aj motivovať k otvoreniu dverí do nového sveta digitálnych technológií.

Napriek tomu, že autorky patria k podporovateľom vstupu nových technológií do predškolského vzdelávania, dovolíme si mať na závere jedno želanie. Potenciál digitálnych technológií vo vzdelávaní je veľký, ale je na nás dospelých, aby nebol naplnený odkaz kubánskeho umelca Angela Boligana. Nech je táto karikatúra mementom pre všetkých nás dospelých (rodičov aj učiteľov).

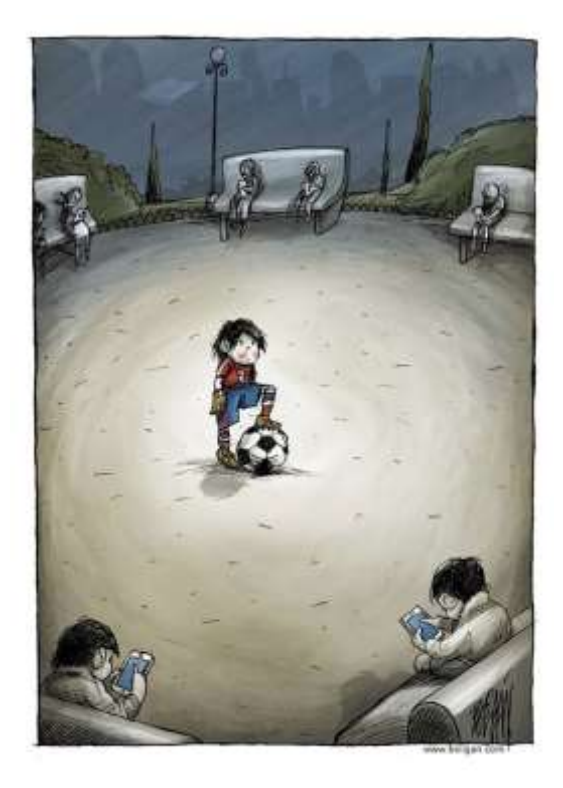

Zdroj[: http://lnk.sk/bMn](http://lnk.sk/bMn)

autorky

## **Zoznam bibliografických odkazov**

BANNISTER, D. 2010. *Ako čo najlepšie využívať interaktívnu tabuľu*. Bratislava: UIPS, 2010. Dostupné online na:

[http://www.rirs.iedu.sk/Dokumenty/Ako%20%C4%8Do%20najlep%C5%A1ie%20vyu%C5%BE%C](http://www.rirs.iedu.sk/Dokumenty/Ako%20%C4%8Do%20najlep%C5%A1ie%20vyu%C5%BE%C3%ADva%C5%A5%20interakt%C3%ADvnu%20tabu%C4%BEu.pdf) [3%ADva%C5%A5%20interakt%C3%ADvnu%20tabu%C4%BEu.pdf](http://www.rirs.iedu.sk/Dokumenty/Ako%20%C4%8Do%20najlep%C5%A1ie%20vyu%C5%BE%C3%ADva%C5%A5%20interakt%C3%ADvnu%20tabu%C4%BEu.pdf)

- BLAŠKO, M. 2013. *Kvalita v systéme modernej výučby*. Košice: TU, 2013. Dostupné online na: <http://web.tuke.sk/kip/download/vuc12.pdf>
- BOBOT, V. JAKUBEKOVÁ, M. RURÁK, R. 2012. *Využitie informačno-komunikačných technológií vo vyučovaní*. Bratislava: MPC, 2012. ISBN 978-80-8052-389-3.
- BREČKA, P. 2013. Problémy implementácie a používania systémov interaktívnych tabúľ v predprimárnom vzdelávaní. In *Aktuálne otázky prírodovedno-technických predmetov v primárnej edukácii*. Prešov: 2013, s. 26 – 31. ISBN 978-80-555-0994-5. Dostupné online na: http://www.pulib.sk/web/kniznica/elpub/dokument/Kancir1
- COGILL, J. 2004. *The use of interactive white boards in the primary schol: effects on pedagogy. ICT Research Bursaries –A Compendium of Research Reports*. s. 52 – 55. Dostupné online na:

http://dera.ioe.ac.uk/1655/1/becta\_2003\_ictresearchbursaries\_summary\_queensprinter.pdf#pa ge=54

DOSTÁL, J. 2012. *Využití interaktivní tabule a výukových programůvevýuce*. Olomouc: UPOL, 2012. Dostupné online na:

http://www.kteiv.upol.cz/uploads/soubory/dostal/interaktivni\_tabule\_studijni\_opora.pdf

DOSTÁL, J. 2009. Interaktivní tabule ve výuce. In *Journal of Technology and Information Education*. Vol. 1, Issue 3. s. 12. ISSN 1803-537X.

Dostupné online na: [http://www.jtie.upol.cz/clanky\\_3\\_2009/dostal.pdf](http://www.jtie.upol.cz/clanky_3_2009/dostal.pdf)

- DOSTÁL, J. 2009. *Interativní tabule – významný přínos pro vzdělávaní*. Dostupné online na: <http://www.ceskaskola.cz/2009/04/jiri-dostal-interaktivni-tabule.html>
- FRANKOVÁ, E. 2012. Tvorba interaktívnych učebných pomôcok vo vyučovacom predmete Anglický jazyk na 1. stupni ZŠ. In *ICT ve vzdelávání*. Olomouc: Univerzita Palackého v Olomouci, 2012. s. 34 – 45. ISBN 978-80-244-3362-2.
- FRANKOVÁ, E. 2013. *Využitie interaktívnej tabule vo vyučovaní anglického jazyka v primárnej edukácii.* Prešov: FHPV, 2013. ISBN 978-80-555-0917-4. Dostupné online na: <http://www.pulib.sk/web/kniznica/elpub/dokument/Frankova2>

GAVORA, P. 2003. *Učiteľ a žiaci v komunikácii.* Bratislava: UK v Bratislave, 2003. ISBN 80-223-1716-0. GAVORA, P. 1999. *Akí sú moji žiaci?* Bratislava: Práca, 1999. ISBN 80-7094-335-1.

HALÁS, 2011. Informačno-komunikačné technológie vo vyučovacom procese. In *Medzinárodná vedecká konferencia pre doktorandov, vedeckých pracovníkov a mladých vysokoškolských učiteľov*. Prešov: Katedra pedagogiky FHPV PU, 2011, s. 425 – 432. ISBN 978-80-555-0482-7 Dostupné online na:

< http://www.pulib.sk/elpub2/FHPV/Istvan1/pdf\_doc/4sekcia/Halas.pdf >

- KALAŠ, I. 2011. *Spoznávame potenciál digitálnych technológií v predprimárnom vzdelávaní*. Bratislava: UIPS, 2011. ISBN 978-80-7098-495-6. Dostupné online na: [http://www.rirs.iedu.sk/Dokumenty/Spoznavame\\_potencial\\_technologii.pdf](http://www.rirs.iedu.sk/Dokumenty/Spoznavame_potencial_technologii.pdf)
- KALAŠ, I. a kol. 2013. *Premeny školy v digitálnom veku*. Bratislava: SPN, 2013. ISBN 978-80-10-02409- 4

KOMENSKÝ, J. A. 1954. *Veľká didaktika*. Bratislava: SPN. ISBN nemá.

- KROTKÝ, J. HONZÍKOVÁ, J. 2007. Interwrite řešení v oblasti interaktivní výuky. In *INFOTECH 2007*. Olomouc : Votobia, 2007. s. 587 – 589. ISBN 978-80-7220-301-7.
- LISTER, M. a kol. 2003. New Media. A Critical Introduction. Londýn. ISBN 0-415-22377-6. Dostupné online na[: http://lnk.sk/bWZ](http://lnk.sk/bWZ)
- MARTINKOVÁ, A. 2009. Osobnost učitele a jeho kompetence pro práci s interaktivní tabulí. In *Vzdelávanie a technika*. Nitra: UKF, 2009. s. 137 – 142. ISBN 978-80-8094-520-5. Dostupné online na:

[http://edu.vsb.cz/interaktivni\\_tabule/\\_kurz\\_interaktivni\\_tabule/02\\_vyber\\_z\\_publikovanych\\_cla](http://edu.vsb.cz/interaktivni_tabule/_kurz_interaktivni_tabule/02_vyber_z_publikovanych_clanku/2008_2009/2009_06_23_Visegrad_Nitra_ISBN_978-80-8094-520-6_sbornikTISKstr135.pdf) [nku/2008\\_2009/2009\\_06\\_23\\_Visegrad\\_Nitra\\_ISBN\\_978-80-8094-520-6\\_sbornikTISKstr135.pdf](http://edu.vsb.cz/interaktivni_tabule/_kurz_interaktivni_tabule/02_vyber_z_publikovanych_clanku/2008_2009/2009_06_23_Visegrad_Nitra_ISBN_978-80-8094-520-6_sbornikTISKstr135.pdf) *Metodika predprimárneho vzdelávania*. Partizánske: EXPRESPRINT, 2011. ISBN 978-80-9687-773-7.

- MOSS, G. JEWITT, C. LEVAAIC, R. ARMSTRONG, V. CARDINI, A. CASTLE, F. 2007. *The Interactive White boards, Pedagogy and Pupil Performance Evaluation: An Evaluation ofthe Schools White board Expansion* (SWE) Project: London Challenge. University of London. School of Educational Foundations and Policy Studies, Institute of Education. Dostupné online na: <https://www.education.gov.uk/publications/standard/publicationdetail/page1/RR816>
- PETLÁK, E. VALABIK, D. ZAJACOVÁ, J. 2009. *Vyučovanie − mozog − žiak*. Bratislava: Iris, 2009. ISBN 978-80-89256-43-3.
- PIGOVÁ, M. 2012. *Používanie interaktívnych tabúľ v slovenských základných a stredných školách* Výskumná štúdia. Dostupné online na:

http://www.rirs.iedu.sk/Dokumenty/Používanie%20interaktívnych%20tabúľ%20v%20slovens kých%20ZŠ%20a%20SŠ.pdf

POLKORÁBOVÁ, I. 2010. *Využitie IKT na vyučovaní geografie – metodická príručka*. Banská Bystrica: ZŠ Moskovská, 2010. ISBN nemá. Dostupné online na:

[http://zsmosbb.eu/Okienko/Projekty/Metodicka\\_prirucka\\_Geo.pdf](http://zsmosbb.eu/Okienko/Projekty/Metodicka_prirucka_Geo.pdf)

- PODHÁJECKÁ, M. 2011. *Edukačnými hrami poznávame svet*. Prešov: PU v Prešove, Pedagogická fakulta, 2011. ISBN 978-80-555-0345-5.
- *Program výchovy a vzdelávania detí v materských školách*. Bratislava: MŠ SR, 1999. ISBN 80- 967721- 1-2.

TUREK, I. 2008. *Didaktika.* Bratislava: IuraEdition, 2008. ISBN 978-80-8078-198-9.

- *Štátny vzdelávací program pre materské školy ISCED0 – predprimárne vzdelávanie*. Bratislava: ŠPÚ, 2008. Dostupné online na: [http://www.statpedu.sk/files/documents/svp/ms/isced\\_0.pdf](http://www.statpedu.sk/files/documents/svp/ms/isced_0.pdf)
- *Štátny vzdelávací program pre materské školy (predprimárne vzdelávanie) – dokument na pripomienkovanie*. Dostupné online na:

http://www.iris-knihy.sk/fotky23062/mesiac\_v\_skolke/ISCED0\_na-pripomienkovanie.pdf

# **Zoznam obrázkov a schém**

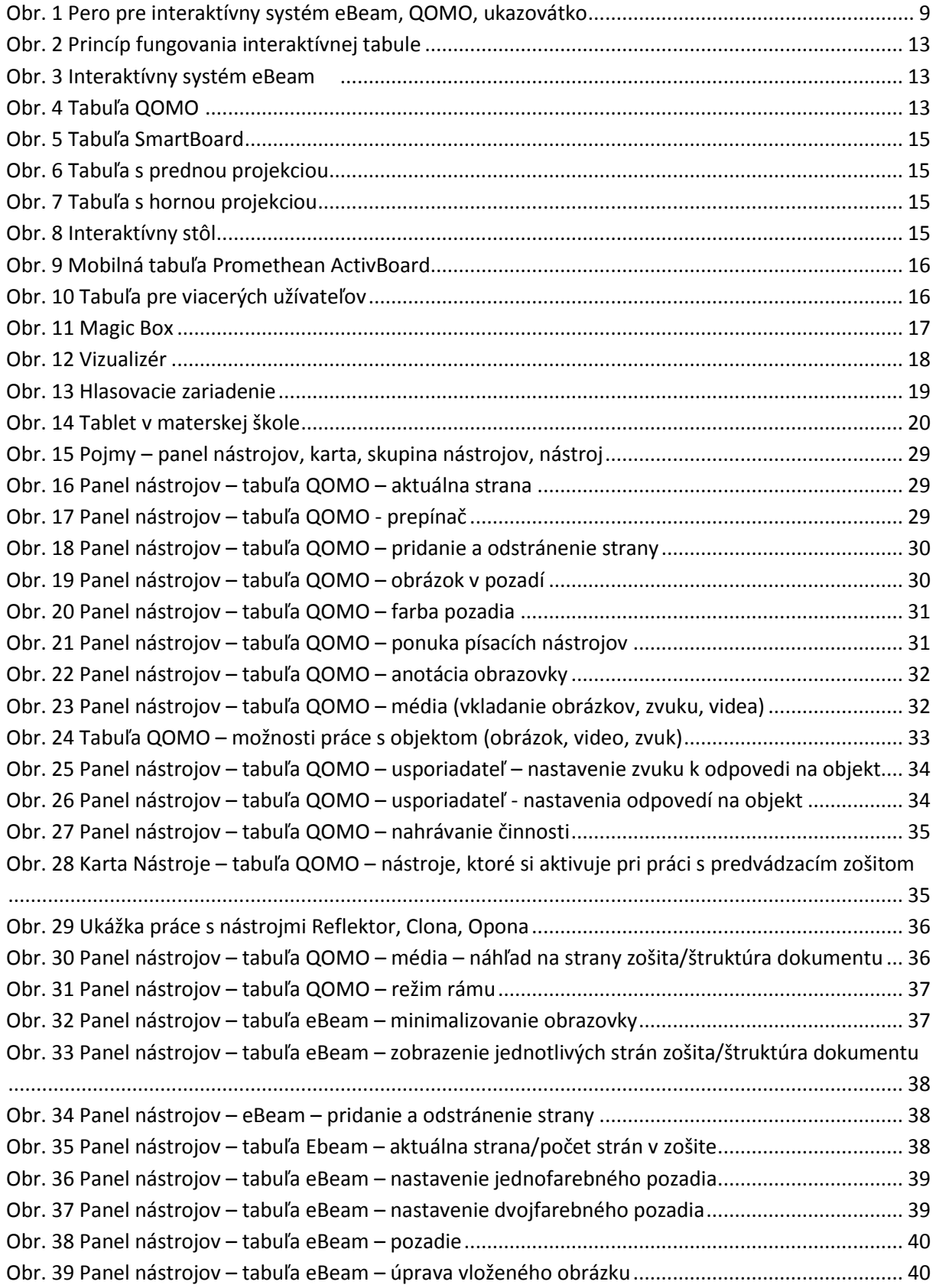

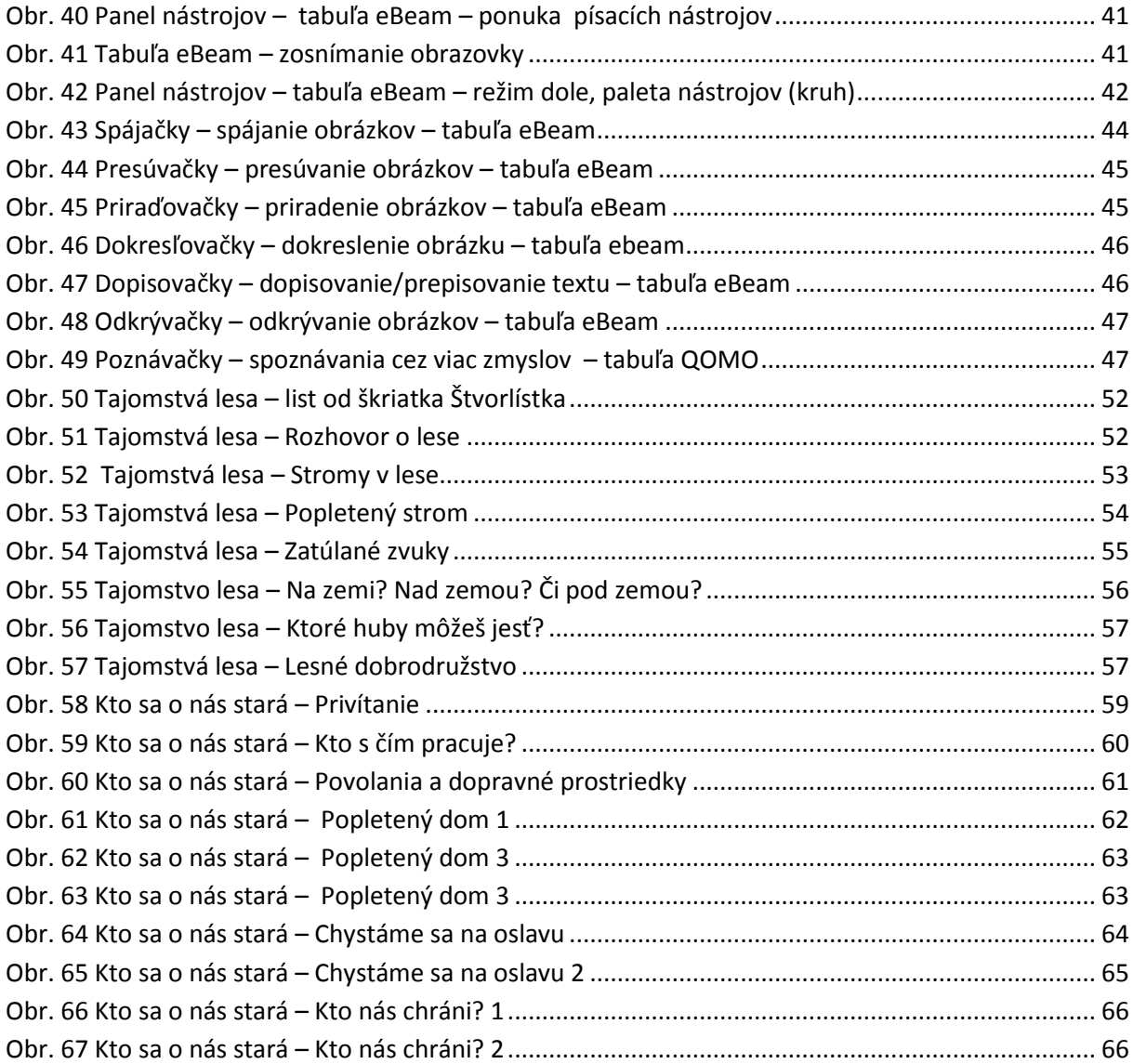
## **Obrázkové zdroje použité v aktivitách**

Adamko. Časopis pre deti. roč. 2008, č. 4, s. 26. ISSN 1336-6505. [http://b.wz.cz/photo512384/k/kockaliza\\_unas\\_cz/43/PB020001.jpg](http://b.wz.cz/photo512384/k/kockaliza_unas_cz/43/PB020001.jpg) http://biznes.interia.pl/wiadomosci/news/ts-rolnik-moze-byc-ukarany-za-podanie-nieprawdy-wewniosku,1806053,4199 http://fotoalba.centrum.cz/photo.php?pid=19835343 [http://image.shutterstock.com/display\\_pic\\_with\\_logo/74538/74538,1286901531,3/stock-photo-senior](http://image.shutterstock.com/display_pic_with_logo/74538/74538,1286901531,3/stock-photo-senior-gardener-with-a-spade-in-the-garden-62925511.jpg)[gardener-with-a-spade-in-the-garden-62925511.jpg](http://image.shutterstock.com/display_pic_with_logo/74538/74538,1286901531,3/stock-photo-senior-gardener-with-a-spade-in-the-garden-62925511.jpg) [http://img.cas.sk/img/12/gallery/1044188\\_padak-jozef-markovic-paraglajding-lietat-letiet-biznis](http://img.cas.sk/img/12/gallery/1044188_padak-jozef-markovic-paraglajding-lietat-letiet-biznis-podnikanie-obchod-nepocujuci-hendikepovany.jpg)[podnikanie-obchod-nepocujuci-hendikepovany.jpg](http://img.cas.sk/img/12/gallery/1044188_padak-jozef-markovic-paraglajding-lietat-letiet-biznis-podnikanie-obchod-nepocujuci-hendikepovany.jpg) http://karierainfo.zoznam.sk/cl/100322/626403/V-odevnej-spolocnosti-Svik-dalsia-vlna-prepustania http://najmama.aktuality.sk/clanok/228411/co-je-lepsie-prisny-ucitel-alebo-ucitel-kamarat/ <http://obrazky.4ever.sk/tag/17734/kozmonaut?pg=9> http://ona.idnes.cz/foto.aspx?r=spolecnost&c=A110203\_150959\_krasa\_jup&foto=LF38f13a\_branc608959766 [043.jpg](http://ona.idnes.cz/foto.aspx?r=spolecnost&c=A110203_150959_krasa_jup&foto=LF38f13a_branc608959766_043.jpg) http://ona.idnes.cz/pro-zeny-jsme-sladci-a-sexy-rika-cukrar-roku-lukas-skala-pje-/nasimuzi.aspx?c=A100922\_114254\_nasi-muzi\_job http://rozpravky.wz.cz/omalovanky/index.php?text=domcek-iii [http://sk.wikipedia.org/wiki/Sojuz\\_\(nosn%C3%A1\\_raketa\)](http://sk.wikipedia.org/wiki/Sojuz_(nosn%C3%A1_raketa)) <http://slnieckova.sk/p/jablon-domaca/> http://spravy.pravda.sk/domace/clanok/165774-pochybne-poplatky-u-lekara-rozlusknu-kraje/ [http://thumb1.shutterstock.com/display\\_pic\\_with\\_logo/1172675/118701910/stock-photo-portrait](http://thumb1.shutterstock.com/display_pic_with_logo/1172675/118701910/stock-photo-portrait-of-thoughtful-boy-isolated-on-white-background-118701910.jpg)[of-thoughtful-boy-isolated-on-white-background-118701910.jpg](http://thumb1.shutterstock.com/display_pic_with_logo/1172675/118701910/stock-photo-portrait-of-thoughtful-boy-isolated-on-white-background-118701910.jpg) [http://us.123rf.com/400wm/400/400/kadmy/kadmy1110/kadmy111000063/10816022-builder](http://us.123rf.com/400wm/400/400/kadmy/kadmy1110/kadmy111000063/10816022-builder-working-with-cutting-grinder.jpg)[working-with-cutting-grinder.jpg](http://us.123rf.com/400wm/400/400/kadmy/kadmy1110/kadmy111000063/10816022-builder-working-with-cutting-grinder.jpg) [http://us.cdn3.123rf.com/168nwm/ninamalyna/ninamalyna1401/ninamalyna140100003/25820529](http://us.cdn3.123rf.com/168nwm/ninamalyna/ninamalyna1401/ninamalyna140100003/25820529-six-years-thoughtful-boy-wearing-geek-glasses.jpg) [six-years-thoughtful-boy-wearing-geek-glasses.jpg](http://us.cdn3.123rf.com/168nwm/ninamalyna/ninamalyna1401/ninamalyna140100003/25820529-six-years-thoughtful-boy-wearing-geek-glasses.jpg) <http://www.75zbor.sk/wp-content/uploads/2012/03/dub.jpg> http://www.ciaprochef.com/fbi/podcasts/BreadAndBaker.html [http://www.cokolady.sk/shop/upload/image/data/skolenie/skoitelia/IMG\\_1071%20miro.jpg](http://www.cokolady.sk/shop/upload/image/data/skolenie/skoitelia/IMG_1071%20miro.jpg) [http://www.ditas.cz/main.php?menu=menu\\_balet](http://www.ditas.cz/main.php?menu=menu_balet) <http://www.djworld.sk/zajazdy/detail/vyletna-lod-costa-fortuna--chorvatsko-grecko-taliansko-1732.html> http://www.havajskaparty.sk/?i=954/havajska-kosela-cervena <http://www.chatar-chalupar.cz/okrasne-jablone> http://www.medica91.com/stetoskopy-stetoskop-professional-welch-allyn.html [http://www.nahuby.sk/atlas\\_hub\\_dvojniky\\_detail.php?dvojniky\\_id=10](http://www.nahuby.sk/atlas_hub_dvojniky_detail.php?dvojniky_id=10) [http://www.nahuby.sk/obrazok\\_detail.php?obrazok\\_id=142675](http://www.nahuby.sk/obrazok_detail.php?obrazok_id=142675) [http://www.nahuby.sk/obrazok\\_detail.php?obrazok\\_id=18459](http://www.nahuby.sk/obrazok_detail.php?obrazok_id=18459) [http://www.nahuby.sk/obrazok\\_detail.php?obrazok\\_id=20771](http://www.nahuby.sk/obrazok_detail.php?obrazok_id=20771) [http://www.nahuby.sk/obrazok\\_detail.php?obrazok\\_id=452652&poradie=105&form\\_hash=5a20aade394165e](http://www.nahuby.sk/obrazok_detail.php?obrazok_id=452652&poradie=105&form_hash=5a20aade394165e72ab569ae6b53633c) [72ab569ae6b53633c#](http://www.nahuby.sk/obrazok_detail.php?obrazok_id=452652&poradie=105&form_hash=5a20aade394165e72ab569ae6b53633c) http://www.najdarceky.eu/najdarceky/eshop/10-1-Party-darceky/0/3/ http://www.omalovanky-zde.cz/novinky\_omalovanky\_2011\_02\_23.php [http://www.onasnejde.sk/wp-content/uploads/2012/10/les\\_15.jpg](http://www.onasnejde.sk/wp-content/uploads/2012/10/les_15.jpg) <http://www.pixmac.sk/fotka/upratova%C4%8Dka+vy%C4%8Derpania/000080276977> <http://www.pluska.sk/fotogaleria-zahradkar/?foto=&clanok=677044> http://www.pluska.sk/slovensko/krimi/odvazna-predavacka-vyhodila-zlodeja-sama-z-predajne.html

http://www.skolsky.sk/nabytok/tabule-flipcharty/tabula-skolska-magneticka-vysky-1000mm-skol-kkrieda/tabula-skolska-magneticka-vysky-1000mm-skol-k-krieda-skok150100 <http://www.sublimepainting.ca/wp-content/uploads/2012/09/painter.jpg> <http://www.suntech.cz/produkt/181715-topcom-ringo-200-retro-sluchatko-pro-mobilni-telefon-cervene/> http://www.vahybrabec.com/vahybrabec/eshop/26-1-POKLADNY <http://www.vltava2009.cz/karneval/goodsdetail.asp?strGoodsID=1-4728> http://www.vsetkootanci.estranky.cz/clanky/slavna-baletka.html <http://www.zeleziarstvoplus.sk/motyka-spicata-s-nasadou?id=5051&ItemIdx=9> <http://zahori.sk/tyzdenny-a-mesacny-listok-na-vlak-si-uz-mozete-kupit-cez-internet/> https://www.google.sk/#q=www.stavos-chlumec.cz+++++++ [https://www.google.sk/search?q=www.ppc.sk&source=lnms&tbm=isch&sa=X&ei=HmtlU7i5JsTx0gX\\_gIHgAQ&v](https://www.google.sk/search?q=www.ppc.sk&source=lnms&tbm=isch&sa=X&ei=HmtlU7i5JsTx0gX_gIHgAQ&ved=0CAcQ_AUoAg&biw=10) [ed=0CAcQ\\_AUoAg&biw=10](https://www.google.sk/search?q=www.ppc.sk&source=lnms&tbm=isch&sa=X&ei=HmtlU7i5JsTx0gX_gIHgAQ&ved=0CAcQ_AUoAg&biw=10) [www.boligan.com](http://www.boligan.com/) [www.cas.sk](http://www.cas.sk/) [www.istp.sk](http://www.istp.sk/) [www.janoli.sk](http://www.janoli.sk/) [www.onlineomalovanky.sk](http://www.onlineomalovanky.sk/) [www.porthos.sk](http://www.porthos.sk/) [www.pyrotex.sk](http://www.pyrotex.sk/)

## **O autorkách**

**Mgr. Hedviga Kochová, PhD.** pracuje ako odborná asistentka na Katedre prírodovedných a technických disciplín na Pedagogickej fakulte Prešovskej univerzity v Prešove. Odborne sa venuje príprave učiteľov materských a základných škôl so zameraním na digitálne technológie. Je metodičkou pre pedagogické praxe v študijnom programe učiteľstvo pre primárne vzdelávanie. V oblasti vzdelávania pedagogických zamestnancov je autorkou a lektorkou programov kontinuálneho vzdelávania.

**Mgr. Lenka Vrabľová Rohaľová** je učiteľkou v materskej škole v Prešove a zároveň doktorandkou na Katedre prírodovedných a technických disciplín na Pedagogickej fakulte v Prešove. V oblasti vzdelávania učiteliek materských škôl je lektorkou programov kontinuálneho vzdelávania.